# <span id="page-0-0"></span>[BAS4 for Xeon](#page-0-0)

[User's Guide](#page-0-0)

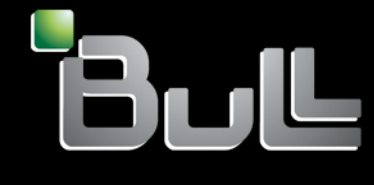

**REFERENCE** [86 A2 91ET 02](#page-0-0) 

# <span id="page-2-0"></span>[HPC](#page-0-0)

# [BAS4 for Xeon](#page-0-0)  [User's Guide](#page-0-0)

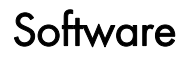

[December 2007](#page-2-0)

BULL CEDOC 357 AVENUE PATTON B.P.20845 49008 ANGERS CEDEX 01 FRANCE

**REFERENCE** [86 A2 91ET 02](#page-0-0) <span id="page-3-0"></span>The following copyright notice protects this book under Copyright laws which prohibit such actions as, but not limited to, copying, distributing, modifying, and making derivative works.

Copyright <sup>®</sup> Bull SAS [2007](#page-3-0)

Printed in France

Suggestions and criticisms concerning the form, content, and presentation of this book are invited. A form is provided at the end of this book for this purpose.

To order additional copies of this book or other Bull Technical Publications, you are invited to use the Ordering Form also provided at the end of this book.

### Trademarks and Acknowledgements

We acknowledge the rights of the proprietors of the trademarks mentioned in this manual.

All brand names and software and hardware product names are subject to trademark and/or patent protection.

Quoting of brand and product names is for information purposes only and does not represent trademark misuse.

*The information in this document is subject to change without notice. Bull will not be liable for errors contained herein, or for incidental or consequential damages in connection with the use of this material.* 

# Preface

#### Scope and Objectives

The purpose of this guide is to describe the tools and libraries available as part of the Bull BAS4 for Xeon delivery which allow the development and testing of application programs on the Bull High Performance Computing (HPC) clusters. In addition various open source and proprietary tools are described.

#### Intended Readers

This guide is for users and developers of HPC applications.

#### **Prerequisites**

The installation of all hardware and software components of the HPC must have been completed. The HPC administrator must have performed basic administration tasks (creation of users, definition of the file systems, network configuration, etc).

See the Bull HPC BAS4 for Xeon *Administrator's Guide* (86 A2 83ET) for more details.

#### **Structure**

This guide is organized as follows:

Chapter 1. *Introduction to the HPC Environment.* Provides a general introduction to Bull's HPC software environment.

Two types of programming libraries are used when developing programs for the HPC environment: Parallel libraries and Mathematical libraries. These are described in the chapters 2 and 3:

Chapter 2. *Parallel Libraries.* Describes the Message Passing Interface (MPI) libraries to be used when parallel programming. Chapter 3. *Scientific Libraries.* Describes the scientific libraries and scientific functions delivered with the Bull HPC XBAS delivery and how these should be invoked. Some of Intel's proprietary libraries are also described. Chapter 4. *Compilers*. Describes the compilers available and how to use them. Chapter 5. *The User's Environment.* Describes the user's environment on Bull HPC clusters, how the clusters are accessed and the use of the file systems. A description of Modules follows. These can be used to change and compare environments.

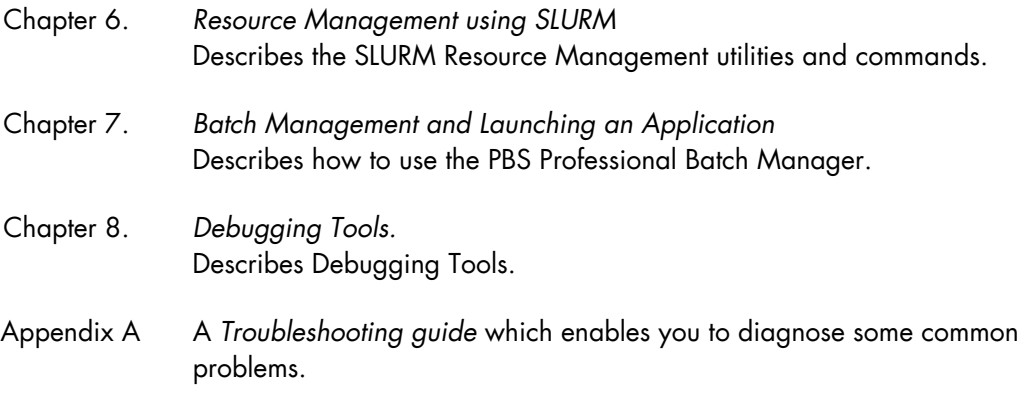

*Glossary and Acronyms*

Provides a Glossary and lists the Acronyms used in the manual.

#### Bibliography

- Bull HPC BAS4 for Xeon *Installation and Configuration Guide* (86 A2 82ET)
- Bull HPC BAS4 for Xeon *Administrator's Guide* (86 A2 83ET)
- Bull HPC BAS4 for Xeon *Maintenance Guide* (86 A2 92ET)
- The Bull HPC BAS4 for Xeon *Software Release Bulletin* (SRB) (86 A2 54EJ) provides release-specific information and details of restrictions resulting from known problems.
- Bull *Voltaire Switches Documentation CD* (86 A2 79ET 01)
- StoreWay *Optima 1200 Quick Start Guide* (86 A1 34ET)
- StoreWay *Optima 1200 Installation and User Guide* (86 A1 35ET)
- StoreWay *Master User Guide* (86 A1 38ET)
- *NovaScale Master* documentation

For clusters which use the PBS Pro Batch Manager:

- PBS Professional 9.0 *Administrator's Guide* (on PBS Pro CD-ROM)
- PBS Professional 9.0 User's Guide (on PBS Pro CD-ROM)

#### Web Links

<http://www.bull.com/novascale/hpc.html> <http://www.linuxhpc.org/> <http://www.intel.com/products/server/processors/index.htm>

#### **Highlighting**

• Commands entered by the user are in a frame in "Courier" font. Example:

mkdir /var/lib/newdir

- Commands, files, directories and other items whose names are predefined by the system are in "Bold". Example: The /etc/sysconfig/dump file.
- Text and messages displayed by the system to illustrate explanations are in "Courier New" font. Example: BIOS Intel
- Text for values to be entered in by the user is in "Courier New". Example: COM1
- *Italics* Identifies referenced publications, chapters, sections, figures, and tables.
- < > identifies parameters to be supplied by the user. Example: <node\_name>

# Warning

A Warning notice indicates an action that could cause damage to a program, device, system, or data.

# **Table of Contents**

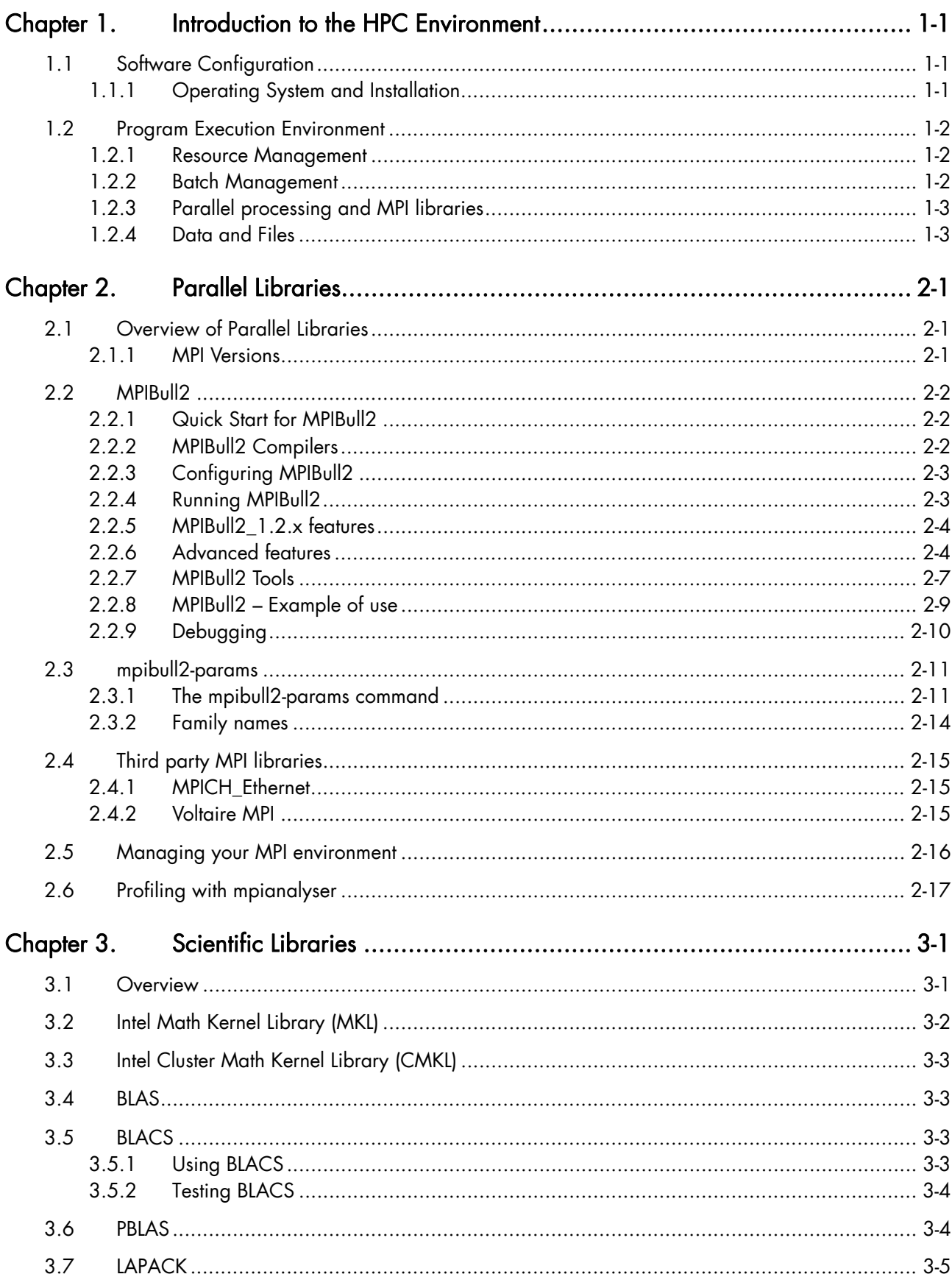

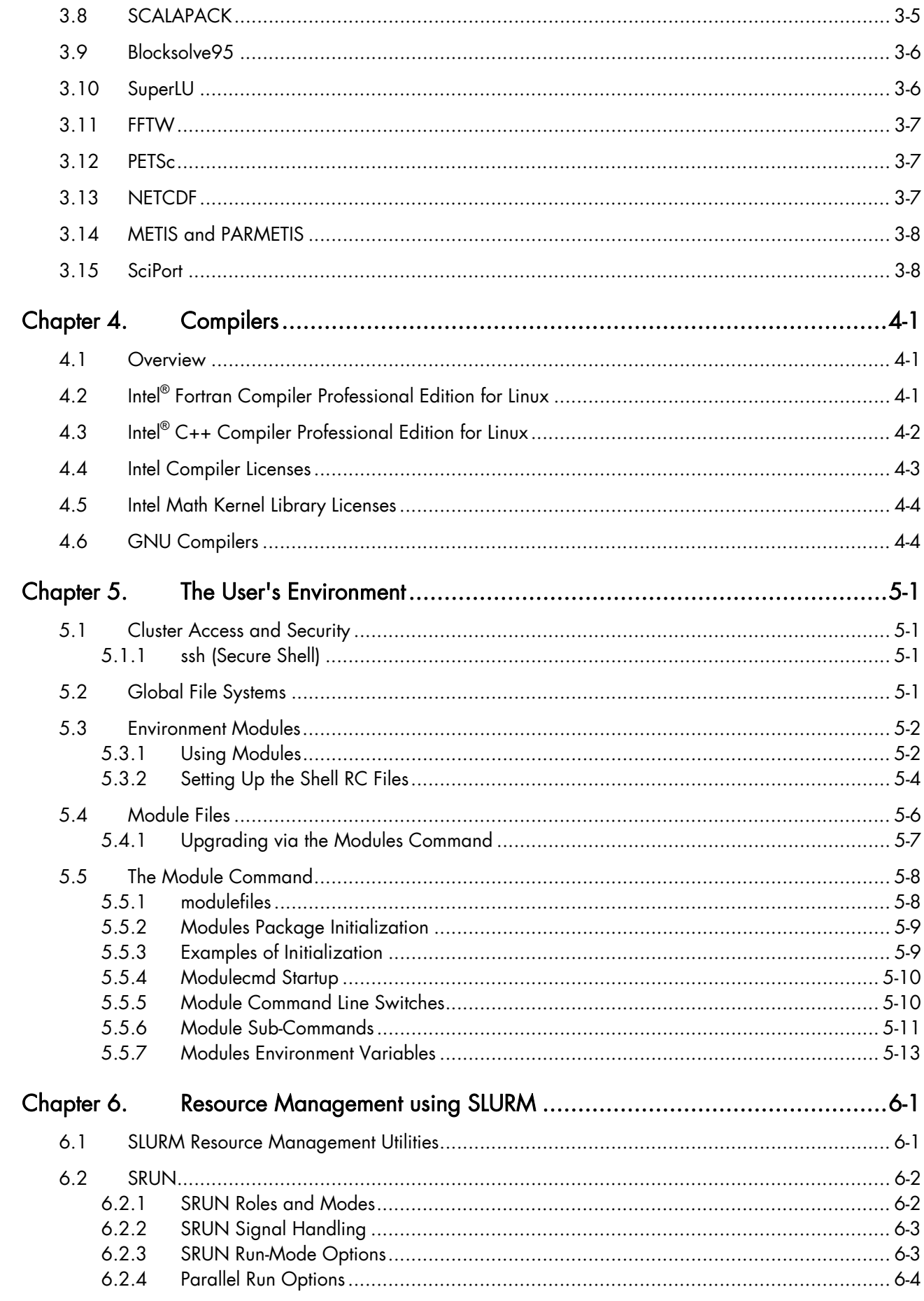

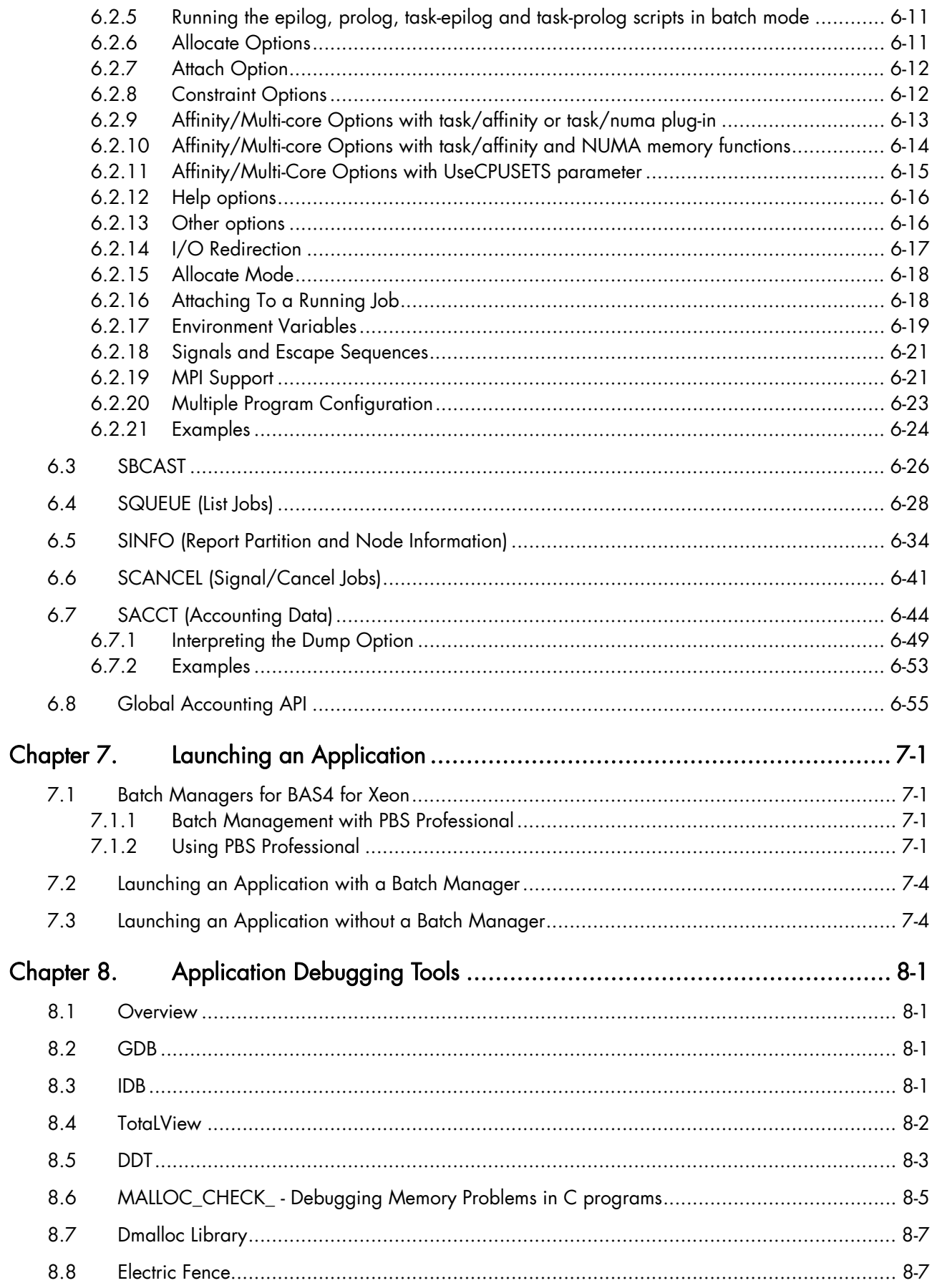

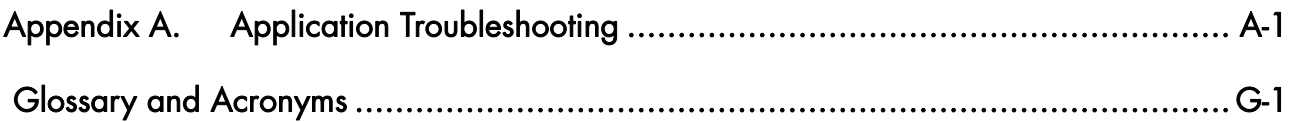

# List of Figures

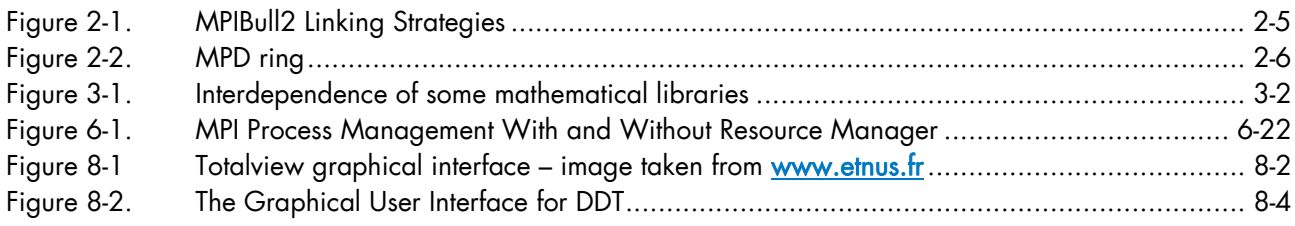

# List of Tables

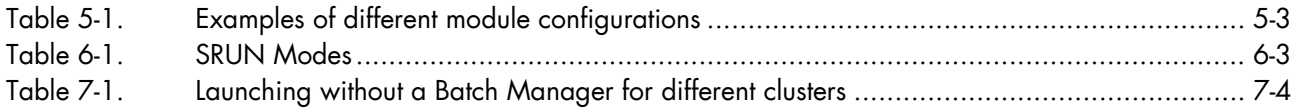

# <span id="page-14-1"></span><span id="page-14-0"></span>Chapter 1. [Introduction to the HPC Environment](#page-14-1)

The term HPC (High Performance Computing) describes the development of large scientific applications and programs, which require a powerful computation facility that can process enormous amounts of data to give highly precise results.

Bull BAS4 for Xeon is a software suite that is used to operate and manage a Bull HPC cluster of Xeon-based nodes. These clusters are based on Bull NovaScale platforms using InfiniBand stacks with Voltaire switches or with a Gigabit Ethernet network. BAS4 for Xeon includes both Bull proprietary and Open Source software, which provides the infrastructure for optimal interconnect performance.

The Bull HPC cluster includes an administrative network based on a 10/100 Mbit or a Gigabit Ethernet network, and a separate console management network.

The Bull HPC delivery also provides a full environment for development, including optimized scientific libraries, FORTRAN and C/C++ compilers, MPI libraries, as well as debugging and performance optimization tools.

This manual describes these software components, and explains how to work within the BAS4 for Xeon environment.

# 1.1 Software Configuration

## 1.1.1 Operating System and Installation

BAS4 for Xeon is based on a standard Linux distribution, combined with a number of Open Source applications that exploit the best from the Open Systems community. This combined with technology from Bull and its partners, results in a powerful, complete solution for the development, execution, and management of parallel and serial applications simultaneously.

Its key features are:

- Strong manageability, through Bull's systems management suite that is linked to stateof-the-art workload management software.
- High-bandwidth, low-latency interconnect networks.
- Scalable high performance file systems, both distributed and parallel.

All cluster nodes use the same Linux distribution. Parallel commands are provided to supply users and system administrators with single-system attributes, these make it easier to manage and to use cluster resources.

Software installation is carried out by first creating an image on a node, loading this image onto the Management Node, and then distributing it to the other nodes using the Image Building and Deployment (KSIS) utility. This distribution is performed via the administration network.

# <span id="page-15-0"></span>1.2 Program Execution Environment

When a user logs onto the **BAS4 for Xeon** system, the login session is directed to one of several nodes. Upon logging onto the system, the users may then develop and execute their applications. Applications can be executed on other cluster nodes apart from the user login system. For development, the environment consists of:

- Standard Linux tools such as GCC (a collection of free compilers that can compile C/C++ and FORTRAN), GDB Gnu Debugger, and other third-party tools including the Intel FORTRAN Compiler, the Intel C Compiler and Intel Debugger IDB.
- Optimized parallel libraries that are part of the BAS4 for Xeon software suite. These libraries include the Bull\_MPI2 message-passing library. Bull\_MPI2 complies with the MPI1 and 2 standards and is a high performance, high quality native implementation. Bull\_MPI2 exploits shared memory for intra-node communication. It includes a trace and profiling tool, enabling data to be tracked.
- Modules software provides a means for predefining and changing environments. Each one includes a compiler, a debugger and library releases which are compatible with each other. So it is easy to invoke one given environment in order to perform tests and then compare the results with other environments.

### 1.2.1 Resource Management

The resource manager is responsible for the allocation of resources to jobs. The resources are provided by nodes that are designated as compute resources. Processes of the job are assigned to and executed on these allocated resources.

Both Gigabit Ethernet and InfiniBand BAS4 for Xeon clusters use the SLURM (Simple Linux Utility for Resource Management) open-source, highly scalable cluster management and job scheduling system. SLURM has the following functions.

- It allocates compute resources, in terms of processing power and Computer Nodes to jobs for specified periods of time. If required the resources may be allocated exclusively with priorities set for jobs.
- It is also used to launch and monitor jobs on sets of allocated nodes, and will also resolve any resource conflicts between pending jobs.
- It helps to exploit the parallel processing capability of a cluster.

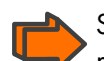

 more information on SLURM See the Bull HPC BAS4 for Xeon *Administrator's Guide* and *Chapter 6* in this manual for

# 1.2.2 Batch Management

Different possibilities exist for handling batch jobs for BAS4 for Xeon clusters PBS-Professional, a sophisticated, scalable, robust Batch Manager from Altair Engineering is supported as a standard. PBS Pro can also be integrated with the MPI libraries.

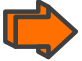

 CD-ROM delivered for the clusters which use PBS-Pro, and the PBS-Pro web site See the PBS-Professional *Administrator's Guide* and *User's Guide* available on the PBS-Pro http://www.pbsgridworks.com.

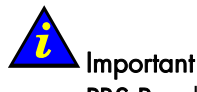

PBS Pro does not work with SLURM and should only be installed on clusters which do not use SLURM.

## <span id="page-16-0"></span>1.2.3 Parallel processing and MPI libraries

A common approach to parallel programming is to use a message passing library, where a process uses library calls to exchange messages (information) with another process. This message passing allows processes running on multiple processors to cooperate.

Simply stated, a MPI (Message Passing Interface) provides a standard for writing messagepassing programs. A MPI application is a set of autonomous processes, each one running its own code, and communicating with each other through calls to subroutines of the MPI library.

Bull provides different MPI libraries for use in the HPC environment.

- Bull MPI2, Bull's second generation MPI library, is included in the Bull BAS4 for Xeon delivery. This library enables dynamic communication with different device libraries, including InfiniBand (IB) interconnects, socket Ethernet/IB/EIB devices or single machine devices. Bull\_MPI2 is fully integrated with the SLURM resource manager.
- Third party MPI libraries are also available. MPICH\_Ethernet is provided to allow applications to run using Ethernet interconnects. BAS4 for Xeon also uses Voltaire MPI, which in turn uses **MVAPICH**, an open-source MPI software library designed for InfiniBand clusters, which helps to ensure high performance and scalability for MPI applications.

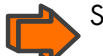

See *Chapter 2* for more information on MPI Libraries

## 1.2.4 Data and Files

Application file I/O operations may be performed using locally mounted storage devices, or alternatively, on remote storage devices using either Lustre or the NFS file systems. By using a separate interconnect for administration and I/O operations, the Bull cluster system administrator is able to isolate user application traffic from administrative operations and monitoring. With this separation, application I/O performance and process communication can be made more predictable while still enabling administrative operations to proceed.

# <span id="page-18-1"></span><span id="page-18-0"></span>Chapter 2. [Parallel Libraries](#page-18-1)

This chapter describes the following topics:

- [2.1](#page-18-1) *[Overview of Parallel Libraries](#page-18-1)*
- [2.2](#page-19-1) *[MPIBull2](#page-19-1)*
- [2.3](#page-28-1) *[mpibull2-params](#page-28-1)*
- [2.4](#page-32-1) *[Third party MPI libraries](#page-32-1)*
- *[2.5 Managing your MPI environment](#page-33-1)*
- *[2.6 Profiling with mpianalyser](#page-34-1)*

# 2.1 Overview of Parallel Libraries

A common approach to parallel programming is to use a message passing library, where a process uses library calls to exchange messages (information) with another process. This message passing allows processes running on multiple processors to cooperate.

Simply stated, a MPI (Message Passing Interface) provides a standard for writing messagepassing programs. A MPI application is a set of autonomous processes, each one running its own code, and communicating with each other through calls to subroutines of the MPI library.

### 2.1.1 MPI Versions

Bull provides different MPI libraries for use in the HPC environment.

- The second generation MPI library is **MPIBull2**. This library enables dynamic communication with different device libraries, including InfiniBand (IB) interconnects, socket Ethernet/IB/EIB devices or single machine devices. See the MPIBull2 documentation for more information
- Third party MPI libraries are also available. MPICH\_Ethernet is provided to allow applications to run in an Ethernet environment.

#### Programming with MPI

It is not in the scope of the present guide to describe how to program with MPI. Please, refer to the Web, where you will find complete information. For example, you can refer to the following site: [http://www.idris.fr](http://www.idris.fr/) for information in French.

# <span id="page-19-1"></span><span id="page-19-0"></span>2.2 MPIBull2

MPIBull2 conforms to the MPI-2 standard.

# 2.2.1 Quick Start for MPIBull2

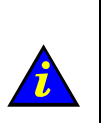

MPIBULL2 is usually installed in the /opt/mpi/mpibull2-<version> directory. The environmental variables MPI\_HOME, PATH, LD\_LIBRARY\_PATH, MAN\_PATH, PYTHON\_PATH will need to be set or updated. These variables should not be set by the user. Use the seteny\_mpibull2.{sh,csh} environment setting file, which may be sourced from the \${mpibull2\_install\_path}/share directory by a user or added to the profile for all users by the administrator.

### 2.2.2 MPIBull2 Compilers

The MPIBull2 library has been compiled with the latest Intel compilers, which, according to Bull's test farms, are the fastest ones available for the IA64 architecture. Bull uses Intel Icc and Ifort compilers to compile the MPI libraries. It is possible for the user to use their own compilers to compile their applications for example gcc, however see below.

In order to check the configuration and the compilers used to compile the MPI libraries the following command may be used.

\${mpibull2\_install\_path}/share/doc/compilers\_version

MPI applications should be compiled using the MPIBull2 MPI wrapper to compilers:

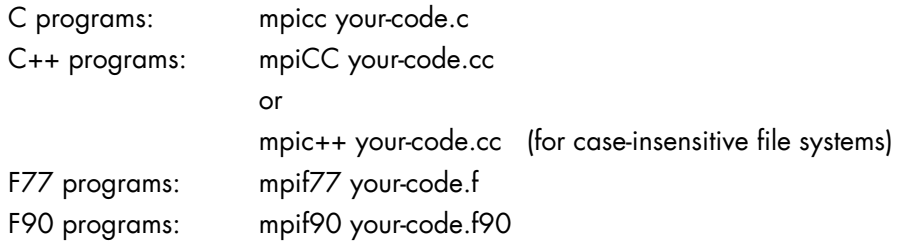

Wrappers to compilers simply add various command line flags and invoke a back-end compiler; they are not compilers in themselves.

The command below is used to override the compiler type used by the wrapper.  $-cc$ ,  $-fc$ , and cxx and used for C, Fortran and C++ wrappers.

**mpi\_user >>>** mpicc -cc=gcc prog.c -o prog

# <span id="page-20-0"></span>2.2.3 Configuring MPIBull2

MPIBull2 may be used for different architectures including standalone SMPs, Ethernet, Infiniband or Quadrics Clusters.

You have to select the device that will use **MPIBull2** before launching an application withMPIBull2.

The list of possible devices available is as follows:

- − osock is the default device. This uses sockets to communicate and is the device of choice for Ethernet clusters.
- oshm should be used on a standalone machines, communication is through shared memory.
- ibmr\_gen2, otherwise known as InfiniBand multi-rail gen2. This works over InfiniBand's verbs interface.
- − elanbull2 works with Quadrics' libelan interface.

The device is selected by using the mpibull2-devices command with the –d switch, for example, enter the command below to use the shared memory device:

**mpi\_user >>>** mpibull2-devices –d=oshm

For more information on the mpibull2-devices command, see section [2.2.7.](#page-24-1)

### 2.2.4 Running MPIBull2

The MPI application requires a launching system in order to spawn the processes onto the cluster. Bull provides the SLURM Resource Manager as well as the MPD subsystem.

For MPIBull2 to communicate with SLURM and MPD, the PMI interface has to be defined. By default, MPIBull2 is linked with MPD's PMI interface.

If you are using SLURM, you must ensure that MPIBULL2\_PRELIBS includes -lpmi so that your MPI application can be linked with SLURM's PMI library.

# Notes:

- For more information on SLURM, see chapter 6.
- For more information on MPD, see section 2.2.6.3
- For more information on batch managers and launching jobs on BAS4 for Xeon clusters, see chapter 7.

# <span id="page-21-0"></span>2.2.5 MPIBull2\_1.2.x features

MPIBull2\_1.2.x includes the following features:

- It only has to be compiled once, supports the NovaScale architecture and is compatible with the more powerful interconnects.
- It is designed so that both development and testing times are reduced and it delivers high performance on NovaScale architectures
- Fully compatible with MPICH2 MPI libraries. Just set the library path to get all the MPIBull2 features
- Supports both MPI 1.2 and MPI 2 standard functionalities including
	- Dynamic processes (osock only)
	- − One-sided communications
	- Extended collectives
	- − Thread safety (see the *Thread-Safety* Section below)
	- ROMIO including the latest patches developed by Bull
- Multi-device functionality: delivers high performance with an accelerated multi-device support layer for fast interconnects. The library supports:
	- Sockets-based messaging (for Ethernet, SDP, SCI and EIP)
	- − Hybrid shared memory-based messaging for shared memory
	- − InfiniBand architecture multirails driver Gen2
- Easy Runtime Selection: makes it easy and cost-effective to support multiple platforms. With MPIBull2 Library, both users and developers can select drivers at runtime easily, without modifying the application code. The application is built once and works for all interconnects supported by Bull.
- Ensures that the applications achieve a high performance with a high degree of interoperability with standard tools and architectures.
- Common feature for all devices:
	- − FUTEX (Fast User mode muTEX) mechanism in user mode

### 2.2.6 Advanced features

#### 2.2.6.1 MPIBull2 Linking Strategies

Designed to reduce development and testing time, MPIBull2 includes two linking strategies for users.

Firstly, the user can choose to build his application and link dynamically, leaving the choice of the MPI driver until later, according to which resources are available. For instance, if a small Ethernet cluster is the only resource available, the user compiles and links dynamically, using an osock driver, whilst waiting for access to a bigger cluster via a different InfiniBand interconnect and which uses the ibmr\_gen2 driver at runtime.

<span id="page-22-0"></span>Secondly, the User might want to use an out-of-the-box application, designed for a specified MPI device. Bull provides the combination of a MPI Core and all its supported devices, which enables the static libraries to be linked by the User's application.

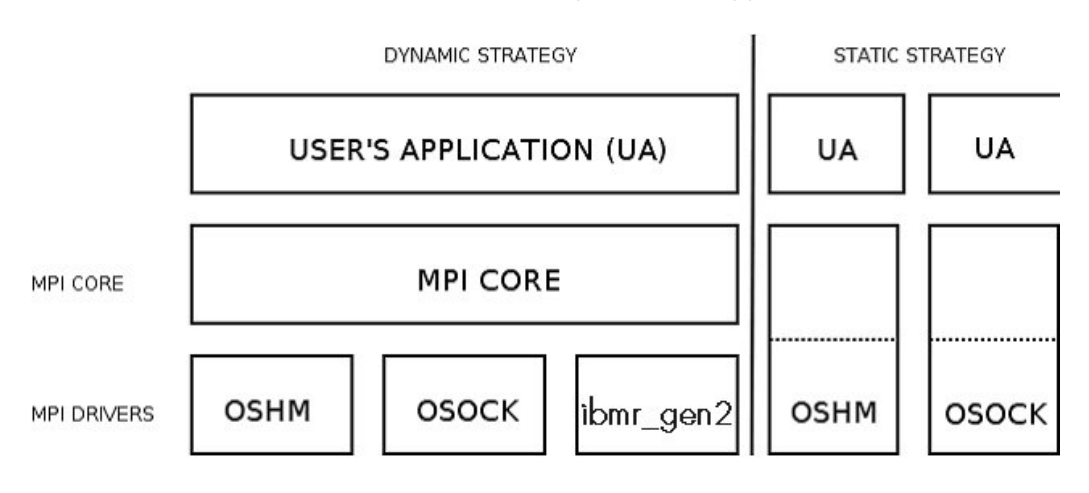

Figure 2-1. MPIBull2 Linking Strategies

### 2.2.6.2 Thread-safety

If the application needs an MPI Library which provides MPI\_THREAD\_MULTIPLE threadsafety level, then choose a device which supports thread safety and select a \*\_ts device. Use the mpibull2-device commands.

#### 化主 **Note:**

Thread-safety within the MPI Library requires data locking. Linking with such a library may impact performance. A loss of around 10 to 30% has been observed on microbenchmarks

Not all MPI Drivers are delivered with a thread-safe version. Devices known to support MPI\_THREAD\_MULTIPLE include osock, oshm and ibmr\_gen2.

#### 2.2.6.3 Using MPD

MPD is a simple launching system from MPICH-2.

To use it, you need to launch the MPD daemons on Compute hosts.

If you have a single machine, just launch mpd & and your MPD setup is complete.

If you need to spawn MPI processes across several machines, you must use mpdboot to create a launching ring on the cluster. This is as follows:

Create the hosts list:

**mpi\_user >>>** export cluster\_machines="host1 host2 host3 host4"

• Create the file used to store host information:

**mpi\_user** >>> for i in \$cluster\_machines; do echo "\$i" >> machinefiles; done

• Boot the MPD system on all the hosts:

**mpi\_user >>>** mpdboot -n \$(cat \$clustermachines | wc -l) -f machinefiles

Check if everything is OK:

**mpi\_user >>>** mpdtrace

• Run the application or try hostname:

```
mpi_user >>> mpiexec -n 4 ./your_application
```
MPI Process Daemons (MPD) run on all nodes in a ring like structure and may be used in order to manage the launch of the different processes. MPIBull2 library is PMI compliant which means it can interact with any other **PMI PM.** This software has been developed by ANL. In order to set up the system the MPD ring must firstly be knitted, by following the procedure below:

- At the \$HOME prompt edit the .mpd.conf file by adding something like MPD\_SECRETWORD=your\_password and chmod 600 to the file.
- Create a boot sequence file. Any type of file may be used. The MPD system will by default use the mpd.hosts file in your \$HOME directory if a specific file is not specified in the boot sequence. This contains a list of hosts, separated by carriage returns. Semicolons can be added to the host to specify the number of CPUS for the host, for example.

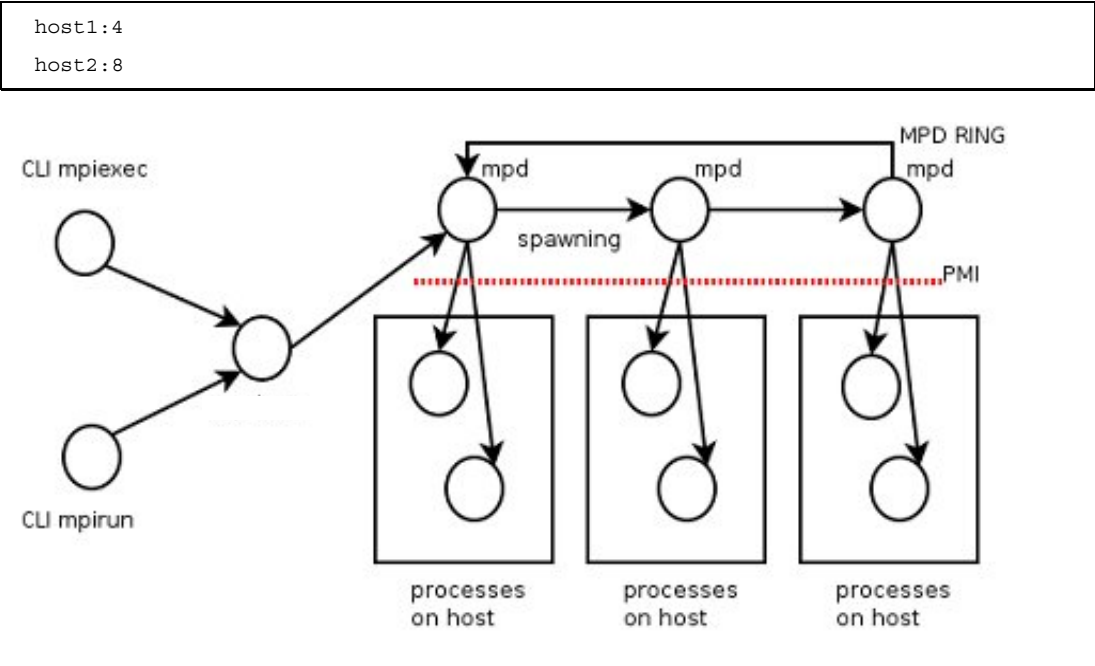

- Figure 2-2. MPD ring
- Boot the ring by using the **mpdboot** command, and specify the number of hosts to be included in the ring.

mpdboot -n 2 -f myhosts\_file

Check that the ring is functioning correctly by using the mpdtrace or mpdringtest commands. If everything is okay, then jobs may be run on the cluster.

# <span id="page-24-1"></span><span id="page-24-0"></span>2.2.7 MPIBull2 Tools

#### 2.2.7.1 MPIBull2-devices

This tool may be used to change the user's preferences. It can also be used to disable a library. For example, if the program has already been compiled and the intention is to use dynamic MPI Devices which have already been linked with the MPI Core, then it is now possible to specify a particular runtime device with this tool. The following options are available with MPIBULL2-devices

-dl Provides list of drivers. This is also supported by MPI wrappers.

-dlv Provides list of drivers with versions of the drivers.

```
mpi_user >>> mpibull2-devices -dl 
MPIBULL2 Communication Devices : 
+ Original Devices : 
*oshm : Shared Memory device, to be used on a single machine [static][dynamic] 
*osock : Socket protocol (can be used over IPoIB, SDP, SCI...) [static][dynamic] 
******
```
-c Obtains details of the user's configuration.

```
mpi_user >>> mpibull2-devices -c 
MPIBULL2 home : /install_path 
User prefs : 
 \ Directory : /home nfs/mpi user/.MPIBull2/
 \ Custom devices : /home nfs/mpi user/.MPIBull2//site libs
  \__ MPI Core flavor : Standard / Error detection on 
     MPI Communication Driver : oshm (Shared Memory device, to be used on a
single machine) [static][dynamic]
```
-d=xxx Sets the specified communication device driver.

**mpi\_user >>>** mpibull2-devices -d=ibmr\_gen2

### 2.2.7.2 mpibull2-launch

This is a meta-launcher which connects to whatever process manager is specified by the user. It is used to ensure compatibility between different process manager launchers, and also to allow users to specify their custom key bindings.

The purpose of **mpibull2-launch** is to help users to retain their launching commands Mpibull2-launch also interprets user's special keybindings, in order to allow the user to retain their preferences, regardless of the cluster and the MPI library. This means that the user's scripts will not need changing, except for those environment variables which are required.

The mpibull2-launch tool provides default keybindings. The user can check them using the **--**metahelp option. If the user wishes to check some of the CPM (Cluster Process Manager) special commands, they should use **--**options with the CPM launch name command (e.g. **--**options srun)

Some tool commands and 'device' functionalities rely on the implementation of the MPI components. This simple tool maps keybindings to the underlying CPM. Therefore, a unique command can be used to launch a job on a different CPM, using the same syntax. mpibull2-launch system takes in account the fact that a user might want to choose their own keybindings. A template file, named keylayout.tmp1, may be found in the tools rpm which may be used to construct individual keybinding preferences.

#### Launching a job on a cluster using mpibull2-launch

For a SLURM CPM use a command similar to the one below and set MPIBULL2\_LAUNCHER=srun to make this command compatible with the SLURM CPM.

mpibull2-launch -n 16 -N 2 -ptest ./job

#### Example for a user who wants to use the Y key for the partition

PM Partition to use+Y:+partition:

The user should edit a file using the format found in the example template, and then add custom bindings using the **-custom\_keybindings** option. The  $+$  sign is used to separate the fields. The first field is the name of the command, the second the short option, with a colon if an argument is needed, and the third field is the long option.

#### 2.2.7.3 mpiexec

This is a launcher which connects to the MPD ring.

#### 2.2.7.4 mpirun

This is a launcher which connects to the MPD ring.

#### 2.2.7.5 mpicc, mpiCC, mpicxx, mpif77 and mpif90

These are all compiler wrappers and are available, for C, C++, Fortran 77 and Fortran 90 languages. These allow the user to concentrate on developing the application without having to think about the internal mechanics of MPI. The man page files provide more details about wrappers.

When using compiling tools, they need to know which communication device and a linking strategy they should use. The compiling tools parse as long as some of the following conditions have been met:

The device and linking strategy has been specified in the command line using the -sd options.

- <span id="page-26-0"></span>The environment variables DEF\_MPIDEV, DEF\_MPIDEV\_LINK (required to ensure compatibility), MPIBULL2\_COMM\_DRIVER, and MPIBULL2\_LINK\_STRATEGY have been set.
- The preferences have already been set up; the tools will use the device they find in the environment using the MPIBULL2-devices tool.
- The tools take the system default, using dynamic socket device.

#### Note: ਤ

One can obtain better performance using the -fast/-static options to link statically with one of the dependent libraries using the commands below.

```
mpicc –static prog.c 
mpicc –fast prog.c
```
## 2.2.8 MPIBull2 – Example of use

#### 2.2.8.1 Setting up the devices

When compiling an application the user may wish to keep those makefiles and build files which have already been generated. Bull has taken this into account. The code and build files can be kept as they are. All the user needs to do is to set up a few variables or use the MPIBULL2-devices tool.

During the installation process, the /etc/profile.d/mpibull2.sh file will have been modified by the System Administrator according to the user's needs. This file determines the default settings (by default the rpm sets the **osock** socket/TCP/IP driver). It is possible to override these settings by using environment variables – this is practical as it avoids modifying makefiles - or by using the tools options. For example, the user can statically link their application against a static driver as shown below. The default linking is dynamic, and this enables drive modification during runtime. Linking statically, as shown below, overrides the user's preferences but does not change them.

```
mpi_user >>> mpicc -sd=ibmr_gen2 prog.c -o prog 
mpicc : Linking statically MPI library with device (ibmr_gen2)
```
The following environment variables may also be used

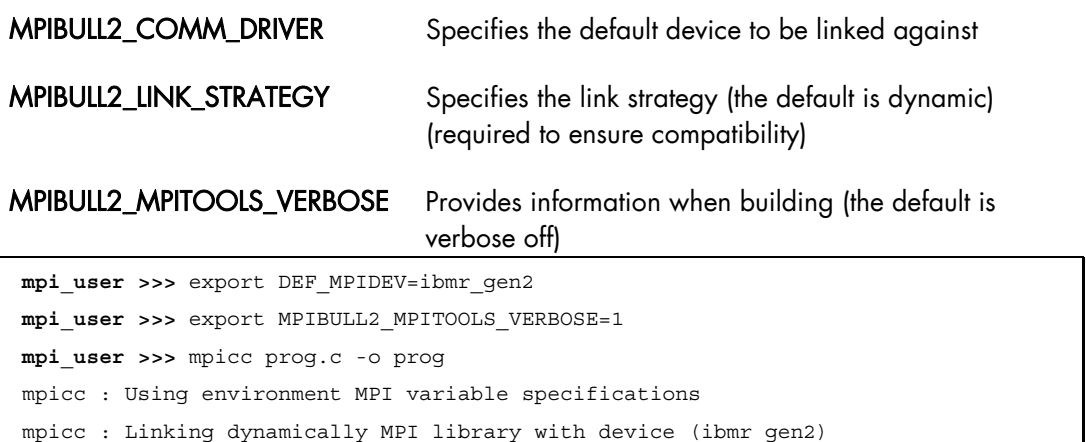

### <span id="page-27-0"></span>2.2.8.2 Submitting a job

If a user wants to submit a job, then according to the process management system, they can use MPIEXEC, MPIRUN, SRUN or MPIBULL2-LAUNCH to launch the processes on the cluster (the online man pages gives details of all the options for these launchers)

### 2.2.9 Debugging

#### 2.2.9.1 Parallel gdb

With the mpiexec launching tool it is possible to add the Gnu DeBugger in the global options by using -gdb. All the gdb outputs are then aggregated, indicating when there are differences between processes. The -gdb option is very useful as it helps to pinpoint faulty code very quickly without the need of intervention by external software.

Refer to the gdb man page for more details about the options which are available.

#### 2.2.9.2 Totalview

Totalview is a proprietary software application and is not included in the BAS4 for Xeon distribution. See chapter 7 for more details.

It is possible to submit jobs using the SLURM resource manage with a command similar to the format below or via MPD.

totalview srun -a <args> ./prog <progs args>

Alternatively, it is possible to use MPI process daemons (MPD) and to synchronize Totalview with the processes running on the MPD ring.

mpiexec -tv <args> ./prog <progs args>

#### 2.2.9.3 MARMOT MPI Debugger

MARMOT is an MPI debugging library. MARMOT surveys and automatically checks the correct usage of the MPI calls and their arguments made during runtime. It does not replace classical debuggers, but is used in addition to them.

The usage of the MARMOT library will be specified when linking and building an application. This library will be linked to the application and to the MPIBULL2 library. It is possible to specify the usage of this library manually by using the

MPIBULL2\_USE\_MPI\_MARMOT environment variable, as shown in the example below;

```
export MPIBULL2_USE_MPI_MARMOT=1 
mpicc bench.c -o bench
```
or by using the -marmot option with the MPI compiler wrapper, as shown below:

```
mpicc -marmot bench.c -o bench
```
See the documentation in the share section of the marmot package, or go to <http://www.hlrs.de/organization/amt/projects/marmot/>for more details on Marmot.

# <span id="page-28-1"></span><span id="page-28-0"></span>2.3 mpibull2-params

mpibull2-params is a tool that is used to list/modify/save/restore the environment variables that are used by the mpibull2 library and/or by the communication device libraries (InfiniBand, Quadrics, etc.). The behaviour of the mpibull2 MPI library may be modified using environment variable parameters to meet the specific needs of an application. The purpose of the mpibull2-params tool is to help mpibull2 users to manage different sets of parameters. For example, different parameter combinations can be tested separately on a given application, in order to find the combination that is best suited to its needs. This is facilitated by the fact that mpibull2-params allow parameters to be set/unset dynamically.

Once a specific combination of parameters has been tested and found to be good for a particular context, they can be saved into a file by a mpibull2 user. Using the mpibull2params tool, this file can then be used to restore the set of parameters, combined in exactly the same way, at a later date.

### Notes:

- The effectiveness of a set of parameters will vary according to the application. For instance, a particular set of parameters may ensure low latency for an application, but reduce the bandwidth. By carefully defining the parameters for an application the optimum, in terms of both latency and bandwidth, may be obtained.
- Some parameters are located in the /proc file system and only super users can modify them.

The entry point of the mpibull2-params tool is an internal function of the environment. This function calls an executable to manage the MPI parameter settings and to create two temporary files. According to which shell is being used, one of these two files will be used to set the environment and the two temporary files will then be removed. To update your environment automatically with this function, please source either the \$MPI\_HOME/bin/setenv\_mpibull2.sh file or the \$MPI\_HOME/bin/setenv\_mpibull2.csh file, according to which shell is used.

### 2.3.1 The mpibull2-params command

#### **SYNOPSIS**

mpibull2-params <operation\_type> [options]

#### Actions

The following actions are possible for mpibull2-params command:

- -l List the MPI parameters and their values
- -f List families of parameters
- -m Modify a MPI parameter
- -d Display all modified parameters
- -s Save the current configuration into a file
- -r Restore a configuration from a file
- -h Show help message and exit

#### **Options**

The following options and arguments are possible for the mpibull2-params command.

example –l –i. The different option combinations for each argument are shown below. Note: The options shown can be combined, for example, -li or can be listed separately, for

#### -l [iv] [PNAME]

List current default values of all MPI parameters. Use the PNAME argument (this could be a list) to specify a precise MPI parameter name or just a part of a name. Use the -v (verbose) option to also display all possible values, including the default. Use the -i option to list all information.

#### **Examples**

This command will list all the parameters with the string 'all' or 'shm' in their name. mpibull2-params -l | grep -e all -e shm will return the same result.

mpibull2-params -l all shm

• This command will display all information - possible values, family, purpose, etc. for each parameter name which includes the string 'all'. This command will also indicate when the current value has been returned by **getenv()** i.e. the parameter has been modified in the current environment.

mpibull2-params -li all

This command will display current and possible values for each parameter name which includes the string 'rom'. It is practical to run this command before a parameter is modified.

mpibull2-params -lv rom

#### -f [l[iv]] [FNAME]

List all the default family names. Use the FNAME argument (this could be a list) to specify a precise family name or just a part of a name. Use the -l option to list all parameters for the family specified.  $-$ l, -v and -i options are as described above.

#### **Examples**

This command will list all family names with the string 'band' in their names.

```
mpibull2-params -f band
```
• For each family name with the string 'band' inside, this command will list all the parameters and current values.

mpibull2-params -fl band

#### -m [v] [PARAMETER VALUE]

Modify a MPI PARAMETER with VALUE. The exact name of the parameter should be used to modify a parameter. The parameter is set in the environment, independently of the shell syntax (ksh/csh) being used. The keyword 'default' should be used to restore the parameter to its original value. If necessary, the parameter can then be unset in its environment. The -m operator lists all the modified MPI parameters by comparing all the MPI parameters with their default values. If none of the MPI parameters have been modified then nothing is displayed. The -m operator is like the -d option. Use the -v option for a verbose mode.

#### **Examples**

• This command will set the ROMIO\_LUSTRE parameter in the current environment.

mpibull2-params -m mpibull2\_romio\_lustre true

This command will unset the ROMIO LUSTRE parameter in the environment in which it is running and returns it to its default value.

mpibull2-params -m mpibull2\_romio\_lustre default

#### -d [v]

This will display the difference between the current and the default configurations. Displays all modified MPI parameters by comparing all MPI parameters with their default values.

#### -s [v] [FILE]

This will save all modified MPI parameters into FILE. It is not possible to overwrite an existing file, an error will be returned if one exists. Without any specific arguments, this file will create a file named with the date and time of the day in the current directory. This command works silently by default. Use the -v option to list all modified MPI parameters in a standard output.

#### Example

This command will, for example, try to save all the MPI parameters into the file named Thu\_May\_10\_15\_50\_28\_2007.

```
mpibull2-params -sv
```
• Output Example: save the current setting :

```
mpibull2_mpid_xxx=1 
1 parameter(s) saved.
```
#### <span id="page-31-0"></span>-r [v] [FILE]

Restore all the MPI parameters found in FILE and set the environment. Without any arguments, this will restore all modified MPI parameters to their default value. This command works silently, in the background, by default. Use the  $\rightarrow$  option to list all restored parameters in a standard output.

#### **Example**

This command will restore all modified parameters to default.

mpibull2-params -r

#### -h

Displays the help page

### 2.3.2 Family names

The command mpibull2-params –f will list the parameter family names which are possible for a particular cluster environment.

Some of the parameter family names which are possible for Bull **BAS4** for Xeon are listed below.

LK\_Ethernet\_Core\_driver LK\_IPv4\_route LK\_IPv4\_driver OpenFabrics\_IB\_driver Marmot\_Debugging\_Library MPI\_Collective\_Algorithms MPI\_Errors CH3\_drivers CH3\_drivers\_Shared\_Memory Execution\_Environment Infiniband\_RDMA\_IMBR\_mpibull2\_driver Infiniband\_Gen2\_mpibull2\_driver UDAPL\_mpibull2\_driver IBA-VAPI\_mpibull2\_driver MPIBull2\_Postal\_Service MPIBull2\_Romio

Run the command mpibull2-params <fl> <family> to see the list of individual parameters that are included in the parameter families used within your cluster environment.

# <span id="page-32-1"></span><span id="page-32-0"></span>2.4 Third party MPI libraries

### 2.4.1 MPICH Ethernet

ns  $nS$ ns

Bull supplies MPICH\_Ethernet (version 1.2.6), this is to be used with Ethernet interconnects.

Modify the file /opt/mpi/mpich\_ethernet-1.2.6/share/machines.LINUX in order to set the host name of the corresponding interface (Administration Network or Dedicated Network) and the number of processors for each machine. For example:

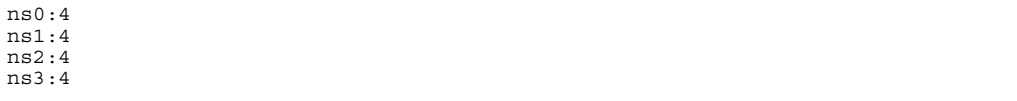

The program which uses MPICH\_Ethernet must be compiled using the appropriate wrapping tool, for example mpicc, mpif77, etc. Launch the program with the following command where np is the number of processes, and appli.exe is the name of the application using MPI:

\$mpirun –np 4 ./appli.exe

For more details, see the *Installation and User's Guide to MPICH, a portable implementation of MPI* for the device ch\_p4 which is available from http://www-unix.mcs.anl.gov/mpi/mpich/

## 2.4.2 Voltaire MPI

BAS4 for Xeon uses Voltaire MPI which in turn uses MVAPICH, an open-source MPI software library designed for InfiniBand clusters, which helps to ensure high performance and scalability for MPI applications.

Refer to the *MVAPICH User Guide* available from <http://mvapich.cse.ohio-state.edu/support/>for more information on installing, configuring, managing and tuning MPI applications over an InfiniBand stack using MVAPICH.

This document also includes details of using MVAPICH with the TotalView debugger, tuning performance on large clusters, and a description of the MVAPICH parameters.

# <span id="page-33-1"></span><span id="page-33-0"></span>2.5 Managing your MPI environment

Bull provides different MPI libraries for the different requirements of users. In order to help users manage different environment configurations, Bull also ships modules and these can be used to switch from one MPI library environment to another. This relies on the module software – see chapter 5.

The directory used to store the module files is /opt/mpi/modulefiles/, into which the different module files that include the mpich\_ethernet, vltmpi libraries for Voltaire InfiniBand, and MPIBull2 environments are placed.

# Important

It is recommended that a file is created, for example 99-mpimodules.sh and 99 mpimodules.sh .csh, and this is added to the /etc/profile.d/ directory. The line below should be pasted into this file. This will make the configuration environment available to all users.

```
module use -a /opt/mpi/modulefiles
```
1. To check the modules which are available run the following command:

module av

This will give output similar to that below:

------------------ /opt/mpi/modulefiles ------------------

mpibull2/1.2.8-1.t mpich/1.2.7-p1 vltmpi/24-1

2. To see which modules are loaded run the command:

module li

This will give output similar to that below:

-------------------------------------------------------------

Currently Loaded Modulefiles:

1) oscar-modules/1.0.3

-------------------------------------------------------------

3. To change MPI environments run the following commands according to your needs:

```
 module load mpich 
 module li
```
-------------------------------------------------------------

```
Currently Loaded Modulefiles:
```

```
 1) oscar-modules/1.0.3 2) mpich/1.2.7-p1
```
<span id="page-34-1"></span><span id="page-34-0"></span>4. To check which MPI environment is loaded run the command below:

```
which mpicc
```
This will give output similar to that below:

/opt/mpi/mpich-1.2.7-p1/bin/mpicc

5. To remove a module (e.g. mpich) run the command below:

module rm mpich

6. Then load the new MPI environment by running the load command, as below:

module load mpibull2

# 2.6 Profiling with mpianalyser

mpianalyser is a profiling tool, developed by Bull for its own MPI\_Bull implementation. This is a non-intrusive tool which allows the display of data from counters that has been logged when the application is run.
# <span id="page-36-0"></span>Chapter 3. [Scientific Libraries](#page-36-0)

This chapter describes the following topics:

- [3.1](#page-36-0) *[Overview](#page-36-0)*
- [3.2](#page-37-0) *[Intel Math Kernel Library \(MKL\)](#page-37-0)*
- [3.3](#page-38-0) *[Intel Cluster Math Kernel Library](#page-38-0)*
- [3.4](#page-38-0) *[BLAS](#page-38-0)*
- [3.5](#page-38-0) *[BLACS](#page-38-0)*
- [3.6](#page-39-0) *[PBLAS](#page-39-0)*
- [3.7](#page-40-0) *[LAPACK](#page-40-0)*
- [3.8](#page-40-0) *[SCALAPACK](#page-40-0)*
- [3.9](#page-41-0) *[Blocksolve95](#page-41-0)*
- [3.10](#page-41-0) *[SuperLU](#page-41-0)*
- [3.11](#page-42-0) [FFTW](#page-42-0)
- [3.12](#page-42-0) *[PETSc](#page-42-0)*
- [3.13](#page-42-0) *[NETCDF](#page-42-0)*
- [3.14 METIS and PARMETIS](#page-43-0)
- [3.15](#page-43-0) *[SciPort](#page-43-0)*

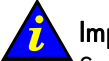

### Important

 See the BAS4 for Xeon System Release Bulletin for details of the Scientific Libraries included with your delivery.

## 3.1 Overview

Scientific Libraries are sets of tested, validated and optimized functions which spare users the need to develop such subprograms themselves.

The advantages of these scientific libraries are:

- **Portability**
- Support for different types of data (real, complex, double precision, etc.)
- Support for different kinds of storage (banded matrix, symmetrical, etc.)

### **Delivery**

The scientific libraries BLACS, SCALAPACK, FFTW, Blocksolve95, SuperLU, PETSC use MPI (Message Passing Interface). They are delivered in different environmental versions according to the implementation to be used. BAS4 for Xeon uses the following implementations:

- MPICH\_Ethernet for clusters using Gigabit Ethernet interconnects.
- MPIBull2 for clusters using InfiniBand interconnects.

### Interdependence of BLAS, BLACS, PBLAS, LAPACK, SCALAPACK

<span id="page-37-0"></span>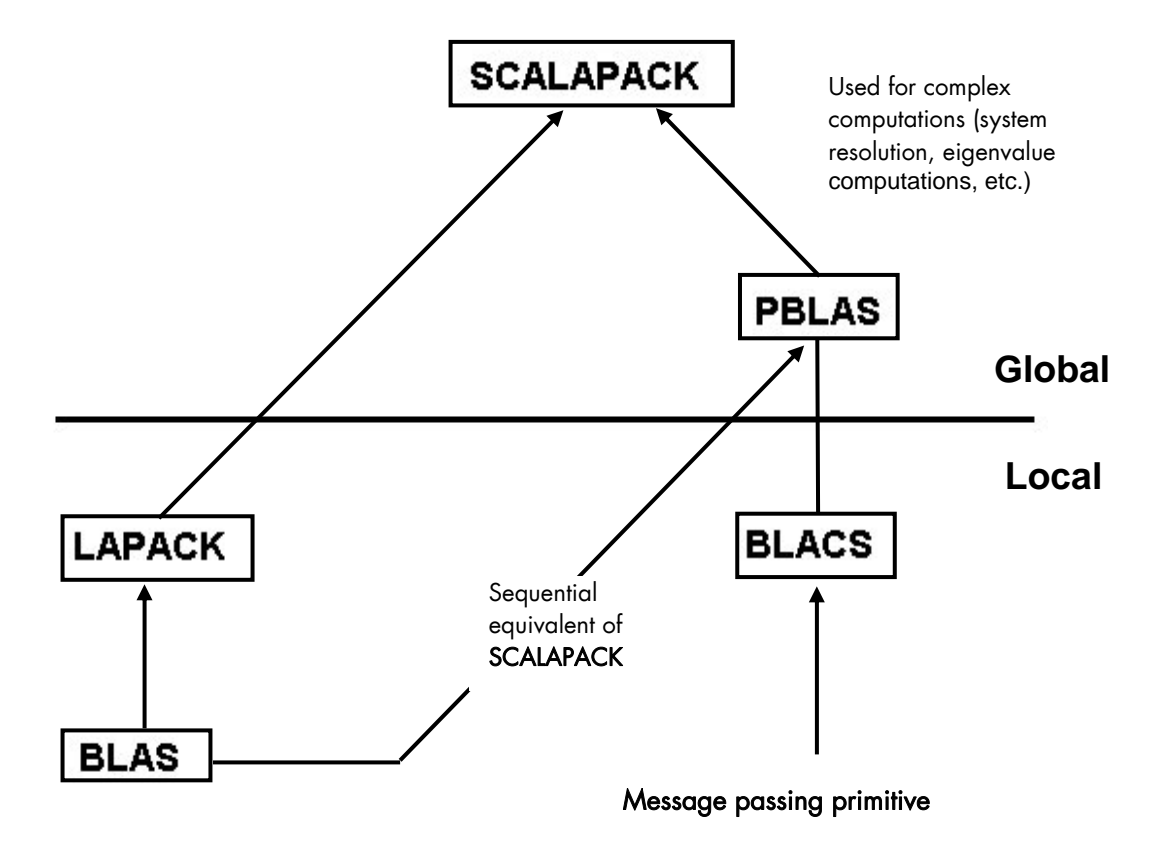

Figure 3-1. Interdependence of some mathematical libraries

## 3.2 Intel Math Kernel Library (MKL)

The Intel Math Kernel Library, which has been optimized by Intel for its processors, contains among other things, the following libraries: BLAS, LAPACK and FFT.

The Intel MKL is a fully thread-safe library.

An installation notice is provided by Bull with the library delivery.

The Intel MKL library is located in the /opt/intel/mkl<release\_nb>/ directory.

To use it, the environment has to be set by updating the LD\_LIBRARY\_PATH variable:

export LD\_LIBRARY\_PATH=/opt/intel/mkl<release\_nb>/lib/64:\$LD\_LIBRARY\_PATH

Example for MKL 7.2:

export LD\_LIBRARY\_PATH=/opt/intel/mkl72/lib/64:\$LD\_LIBRARY\_PATH

## <span id="page-38-0"></span>3.3 Intel Cluster Math Kernel Library (CMKL)

The Intel Cluster Math Kernel Library contains all the highly optimized math functions of Math Kernel Library plus ScaLAPACK for Linux Clusters.

The Intel Cluster MKL is a fully thread-safe library and provides C and Fortran interfaces.

An installation notice is provided by Bull with the library delivery.

The Cluster MKL library is located in the /opt/intel/mkl<release\_nb>cluster/ directory.

## 3.4 BLAS

BLAS stands for Basic Linear Algebra Subprograms.

This library contains linear algebraic operations that include matrixes and vectors. Its functions are separated into three parts:

- Level 1 routines to represent vectors and vector/vector operations.
- Level 2 routines to represent matrixes and matrix/vector operations.
- Level 3 routines mainly for matrix/matrix operations.

This library is included in the Intel MKL package.

For more information see: [www.netlib.org/blas](http://www.netlib.org/blas)

## 3.5 BLACS

BLACS stands for Basic Linear Algebra Communication Subprograms.

BLACS is a specialized communications library (using message passing). After defining a process chart, it exchanges vectors, matrices and blocks and so on. It can be compiled on top of MPI or PVM systems.

BLACS uses MPI and thus it is delivered in two releases, corresponding to the two available MPIs.

For more information see:

[www.netlib.org/blacs/index.html](http://www.netlib.org/blacs/index.html)

## 3.5.1 Using BLACS

There are multiple versions of BLACS. One uses the mpich and one uses mpibull2. These libraries are located in the following directories:

- /usr/lib/blacs/blacs\_mpich\_ethernet-<versions>/
- /usr/lib/blacs/blacs\_mpibull2-<version>

<span id="page-39-0"></span>The libraries include the following:

libblacsCinit\_MPI-LINUX-0.a libblacsF77init\_MPI-LINUX-0.a libblacs\_MPI-LINUX-0.a

## 3.5.2 Testing BLACS

You may test the installation of the library with the provided tests found under the following directory:

### • /usr/lib/blacs/blacs\_<mpibull or mpich>/tests

First you must set up your environment. To do this you need to setup the MPI\_HOME and LD\_LIBRARY\_PATH variables to point to the MPI libraries you would like to test. In the example below, we use the mpich library.

```
export MPI_HOME=/opt/mpi/mpich_ethernet/ 
export PATH=$MPI_HOME/bin:$PATH 
export LD_LIRARY_PATH=$MPI_HOME/lib:$LD_LIRARY_PATH
```
Now you can run the tests:

```
mpirun -np 4 xCbtest_MPI-LINUX-0 
mpirun -np 4 xFbtest_MPI-LINUX-0
```
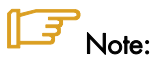

These tests require a machine file, which contains your system names and number of processors. The default is: /usr/mpi/mpich\_ethernet<version>/machines.LINUX For example: Bass:4

Molson:8

# 3.6 PBLAS

PBLAS stands for Parallel Basic Linear Algebra Subprograms.

PBLAS is the parallelized version of BLAS for distributed memory machines. It requires cyclic distribution by matrix block that the BLACS library offers.

This library is included in the Intel MKL package.

# <span id="page-40-0"></span>3.7 LAPACK

LAPACK stands for Linear Algebra PACKage.

This is a set of Fortran 77 routines used to resolve linear algebra problems such as the resolution of linear systems, eigenvalue computations, matrix computations, etc. However, it is not written for a parallel architecture.

This library is included in the Intel MKL package.

## 3.8 SCALAPACK

SCALAPACK stands for: SCAlable Linear Algebra PACKage.

This library is the scalable version of LAPACK. Both libraries use block partitioning to reduce data exchanges between the different memory levels to a minimum. SCALAPACK is above all used for eigenvalue problems and factorizations (LU, Cholesky and QR). Matrices are distributed using BLACS.

For more information see:

[www.netlib.org/scalapack/index.html](http://www.netlib.org/scalapack/index.html)

## Using SCALAPACK

Local component routines are called by a single process with arguments residing in local memory.

Global component routines are synchronous and parallel. They are called with arguments that are matrices or vectors distributed over all the processes.

SCALAPACK uses MPI and thus it is delivered in two releases, corresponding to the two available MPIs.

The default installation of these two libraries is the following:

- /usr/lib/scalapack/scalapack\_mpibull2<version>
- /usr/lib/scalapack/scalapack\_mpich\_ethernet<version>

The library proved is:

Libscalapack.a

Some tests are provided in the following directory:

/usr/lib/scalapack/scalapack\_<version>/tests

# <span id="page-41-0"></span>3.9 Blocksolve95

BlockSolve95 is a scalable parallel software library primarily intended for the solution of sparse linear systems that arise from physical models, especially problems involving multiple degrees of freedom at each node.

BlockSolve95 uses MPI and thus it is delivered in two releases, corresponding to the two available MPIs.

The default installations of these two libraries are the following:

- /usr/lib/BlockSolve95/BlockSolve95\_mpich\_ethernet<version>/lib/lib0/linux
- /usr/lib/BlockSolve95/BlockSolve95\_mpibull2<version>/lib/lib0/linux

The library provided is the following:

libBS95.a

Some examples are also provided in the following directory: /usr/lib/BlockSolve95/BlockSolve95\_<version>/examples

For more information see:

<http://www.mcs.anl.gov/sumaa3d/BlockSolve/index.html>

## 3.10 SuperLU

The SuperLU libraries are for the direct solution of large, sparse, nonsymmetrical systems of linear equations on high performance machines. The routines will perform an LU decomposition with partial pivoting and triangular systems solves through forward and back substitution. The factorization routines can handle non-square matrices but the triangular solves are performed only for square matrices. The matrix commands may be pre ordered either though library or user supplied routines. This preordering for sparsely is completely separate from the factorization. Working precision iterative refinement subroutines are provided for improved backward stability. Routines are also provided to equilibrate the system, estimate the condition number, calculate the relative backward error and estimate error bounds for the refined solutions. SuperLU\_Dist is for distributed memory

For more information see:

[http://crd.lbl.gov/~xiaoye/SuperLU/#superlu\\_dist](http://crd.lbl.gov/~xiaoye/SuperLU/#superlu_dist)

The following SuperLU libraries are provided:

- /usr/lib/SuperLU/SuperLU\_DIST\_mpibull2<version>/superlu\_lnx\_x86\_64.a
- /usr/lib/SuperLU/SuperLU\_DIST\_mpibull2<version>/superlu\_lnx\_x86\_64.a
- /usr/lib/SuperLU/SuperLU-SEQ2-2.0/superlu\_lnx\_x86\_64.a
- /usr/lib/SuperLU/SuperLU-SEQ-3.0/superlu\_lnx\_x86\_64.a
- /usr/lib/SuperLU/SuperLU-SMP-1.0 /superlu\_mt\_PTHREAD.a

Tests are provided for each library under the following directory: /usr/lib/Super/<versions>/test

# <span id="page-42-0"></span>3.11 FFTW

FFTW stands for Fastest Fourier Transform in the West. FFTW is a C subroutine library for computing a discrete Fourier transform (DFT) in one or more dimensions, of arbitrary input size, and with both real and complex data.

There are three versions of FFTW in this distribution. They are located in the following directories:

- /usr/lib/FFTW3-3.1.2/lib
- /usr/lib/FFTW\_mpibull2-<version>/lib
- /usr/lib/FFTW\_mpich\_ethernet-<version>/lib

Tests are also available in the following directory:

### /usr/lib/<version>/test

For more information see: [www.fftw.org/](http://www.fftw.org/)

## 3.12 PETSc

PETSc stands for Portable, Extensible Toolkit for Scientific Computation. PETSc is a suite of data structures and routines for the scalable (parallel) solution of scientific applications modeled by partial differential equations. It employs the MPI standard for all messagepassing communication (see <http://www.mcs.anl.gov/mpi>for more details).

The PETSc library is available under the following directories for both MPI:

- /opt/scilibs/PETSC/PETSc-2.3.3-p0/mpich\_ethernet/lib/linux-intel-opt/
- /opt/scilibs/PETSC/PETSc-2.3.3-p0/mpibull2/lib/linux-intel-opt/

For more information see:<http://www-unix.mcs.anl.gov/petsc/petsc-2/>

## 3.13 NETCDF

NetCDF (Network Common Data Form) allows the management of data input/output. NetCDF is an interface for array-oriented data access and is a library that provides an implementation of the interface. The netCDF library also defines a machine-independent format for representing scientific data. Together, the interface, library, and format support the creation, access, and sharing of scientific data.

The library is located in the following directories:

- /usr/bin
- /usr/include
- /usr/lib
- /usr/man

For more information see:

<http://www.unidata.ucar.edu/software/netcdf/> <http://trac.mcs.anl.gov/projects/parallel-netcdf>

# <span id="page-43-0"></span>3.14 METIS and PARMETIS

METIS is a set of serial programs for partitioning graphs, partitioning finite element meshes, and producing fill reducing orderings for sparse matrices. The algorithms implemented in METIS are based on the multilevel recursive-bisection, multilevel *k*-way, and multi-constraint partitioning schemes developed in our lab.

ParMETIS is an MPI-based parallel library that implements a variety of algorithms for partitioning unstructured graphs, meshes, and for computing fill-reducing orderings of sparse matrices. ParMETIS extends the functionality provided by METIS and includes routines that are especially suited for parallel Adaptive Mesh Refinement computations and large scale numerical simulations.

The libraries for ParmMETIS are located in the following directory:

### • /opt/parmetis/parmetis\_mpibull2-3.1/lib

For more information see:

<http://www-users.cs.umn.edu/~karypis/metis/>

## 3.15 SciPort

SCIPORT is a portable implementation of CRAY SCILIB that provides both single and double precision object libraries. SCIPORTS provides single precision and SCIPORTD provides double precision.

The libraries for SCIPORT are located in the following directory:

### • /opt/scilibs/sciport/sciport-1.0/lib/

For more information see: <http://www.netlib.org/scilib/sciport>

# <span id="page-44-0"></span>Chapter 4. [Compilers](#page-44-0)

This chapter describes the following topics:

- [4.1](#page-44-0) *[Overview](#page-44-0)*
- [4.2](#page-44-0) *[Intel® Fortran Compiler Professional Edition for Linux](#page-44-0)*
- [4.3](#page-45-0) *[Intel® C++ Compiler Professional Edition for Linux](#page-45-0)*
- [4.4](#page-46-0) *[Intel Compiler Licenses](#page-46-0)*
- [4.5](#page-47-0) *[Intel Math Kernel Library Licenses](#page-47-0)*
- [4.6](#page-47-0) *[GNU Compilers](#page-47-0)*

## 4.1 Overview

Compilers play an essential role in exploiting the full potential of Xeon® processors. Bull therefore recommends the use of Intel® C/C++ and Intel® Fortran compilers.

GNU compilers are also available. However, these compilers are unable to compile/link any program which uses MPI\_Bull. For MPI\_Bull programs it is essential that Intel compilers are used.

# 4.2 Intel**®** Fortran Compiler Professional Edition for Linux

The current version of the Intel® Fortran compiler is version 10. This supports the Fortran 95, Fortran 90, Fortran 77, Fortran IV standards whilst including many features from the Fortran 2003 language standard.

The main features of this compiler are:

- Advanced optimization features including auto-vectorization, High-Performance Parallel Optimizer (HPO), Interprocedural Optimization (IPO), Profile Guided Optimization (PGO) and Optimized Code Debugging.
- Multi-threaded Application Support including OpenMP and Auto Parallelization to convert serial applications into parallel applications to fully exploit the processing power that is available
- Data preloading
- Loop unrolling

The Professional Edition includes the [Intel® Math Kernel Library \(Intel® MKL\)](http://www.intel.com/cd/software/products/asmo-na/eng/307757.htm) with its optimized functions for maths processing. It is also compatible with GNU products.

It also supports big endian encoded files. Finally, this compiler allows the execution of applications which combine programs written in C and Fortran.

For more details of these features, see the Intel web site www.intel.com.

<span id="page-45-0"></span>Different versions of the compiler may be installed to ensure compatibility with the compiler version used to compile the libraries and applications on your system.

# Note:

It may be necessary to contact the System Administrator to ascertain the location of the compilers on your system. The paths shown in the examples below may vary.

To specify a particular environment use the command below.

```
source /opt/intel/fce/<package_id>/bin/ifortvars.sh
```
For example:

To use version 10.0.025 of the Fortran compiler:

source /opt/intel/fce/10.0.025/bin/ifortvars.sh

To display the version of the active compiler, enter:

ifort --version

• To obtain the documentation of the compiler:

/opt/intel/fce/10.0.025/doc

Remember that if you are using MPI\_Bull then a compiler version has to be used which is compatible with the compiler originally used to compile the MPI library.

# 4.3 Intel**®** C++ Compiler Professional Edition for Linux

The current version of the Intel C++ compiler is version 10.

The main features of this compiler are:

- Advanced optimization features including auto-vectorization, High-Performance Parallel Optimizer (HPO), Interprocedural Optimization (IPO), Profile Guided Optimization (PGO) and Optimized Code Debugging.
- Multi-threaded Application Support including OpenMP and Auto Parallelization to convert serial applications into parallel applications to fully exploit the processing power that is available
- Data preloading
- Loop unrolling

The Professional Edition includes Intel® Threading Building Blocks (Intel® TBB), Intel Integrated Performance Primitives (Intel® IPP) and the [Intel® Math Kernel Library \(Intel® MKL\)](http://www.intel.com/cd/software/products/asmo-na/eng/307757.htm) with its optimized functions for maths processing. It is also compatible with GNU products.

For more details on these libraries, visit the Intel web site [www.intel.com](http://www.intel.com/).

Different versions of the compiler may be installed to ensure compatibility with the compiler version used to compile the libraries and applications on your system.

# <span id="page-46-0"></span>Note:

It may be necessary to contact the System Administrator to ascertain the location of the compilers on your system. The paths shown in the examples below may vary.

To specify a particular environment use the command below:

```
source /opt/intel/cce/<package_id>/bin/iccvars.sh
```
For example:

To use version  $10.0.025$  of the C/C++ compiler:

```
source /opt/intel/cce/10.0.025/bin/iccvars.sh
```
To display the version of the active compiler, enter:

icc --version

• To obtain the documentation of the compiler:

/opt/intel/cce/10.0.025/doc

Remember that if you are using MPI\_Bull then a compiler version has to be used which is compatible with the compiler originally used to compile the MPI library.

## 4.4 Intel Compiler Licenses

Three types of Intel ® compiler licenses are available:

- Single User: allows one user to operate the product on multiple computers as long as only one copy is in use at any given time.
- Node-Locked: locked to a node, allows any user who has access to this node to operate the product concurrently with other users, limited to the number of licenses purchased.
- Floating: locked to a network, allows any user who has access to the network server to operate the product concurrently with other users, limited to the number of licenses purchased.

The node-locked and floating licenses are managed by FlexLM from Macrovision.

License installation, and FlexLM configuration, may differ according to your compiler, the license type, the number of licenses purchased, and the period of support for your product. Please check the Bull Product Designation document delivered with your compiler and follow the instructions contained therein.

# <span id="page-47-0"></span>4.5 Intel Math Kernel Library Licenses

Intel Math Kernel Library licenses are required for each Node on which you compile with MKL. However, the runtime libraries which are used on the compute nodes do not require a license fee.

## 4.6 GNU Compilers

GCC, a collection of free compilers that can compile both C/C++ and Fortran, is part of the installed Linux distribution.

# <span id="page-48-0"></span>Chapter 5. [The User's Environment](#page-48-0)

This chapter describes how to access the HPC environment, how to use file systems, and how to use the modules package to switch and compare environments:

- [5.1](#page-48-0) *[Cluster Access and Security](#page-48-0)*
- [5.2](#page-48-0) *[Global File Systems](#page-48-0)*
- [5.3](#page-49-0) *[Environment Modules](#page-49-0)*
- [5.4](#page-53-0) *[Module Files](#page-53-0)*
- [5.5](#page-55-0) *[The Module Command](#page-55-0)*

## 5.1 Cluster Access and Security

Typically, users connect to and use a HPC cluster as described below:

- Users log on to the HPC platform either through Service Nodes or through the Login Node when the configuration includes these special Login Node(s). Once logged on to a node, users can then launch their jobs.
- Compilation is possible on all nodes which have compilers installed on them. The best approach is that compilers reside on Login Nodes, so that they do not interfere with performance on the Compute Nodes.

## 5.1.1 ssh (Secure Shell)

The ssh command is used to access a cluster node.

### Syntax:

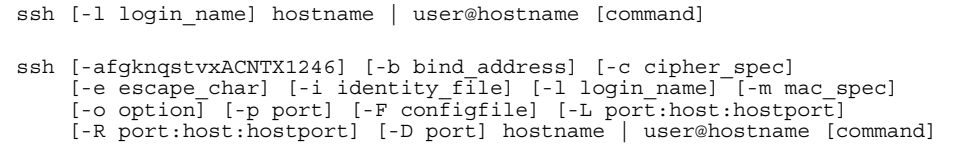

ssh (ssh client) can also be used as a command to log onto a remote machine and to execute commands on it. It replaces rlogin and rsh, and provides secure encrypted communications between two untrusted hosts over an insecure network. X11 connections and arbitrary TCP/IP ports can also be forwarded over the secure channel. ssh connects and logs onto the specified hostname. The user must verify his/her identity, using the appropriate protocol, before being granted access to the remote machine.

## 5.2 Global File Systems

The Bull BAS4 for Xeon software uses NFS distributed file system.

## <span id="page-49-0"></span>5.3 Environment Modules

Environment modules provide a great way to customize your shell environment easily, particularly on the fly.

For instance an environment can consist of one set of compatible products including a defined release of a FORTRAN compiler, a C compiler, a debugger and mathematical libraries. In this way you can easily reproduce trial conditions, or use only proven environments.

The Modules environment is a program that can read and list module files returning commands; suitable for the shell to interpret, and most importantly for the eval command. Modulefiles is a kind of flat database which uses files.

In UNIX a child process can not modify its parent environment. So how does Modules do this? Modules parses the given modules file and produces the appropriate shell commands to set/unset/append/un-append onto an environment variable. These commands are eval'd by the shell. Each shell provides some mechanism where commands can be executed and the resulting output can, in turn, be executed as shell commands. In the C-shell & Bourne shell and derivatives this is the eval command.

This is the only way that a child process can modify the parent's (login shell) environment. Hence the module command itself is a shell alias or function that performs these operations. To the user, it looks just like any other command.

The module command is only used in the development environment and not in other environments such as that for administration node.

More details are available at http://modules.sourceforge.net/

## 5.3.1 Using Modules

The following command gives the list of available modules on a cluster.

```
module avail 
------------------------ /opt/modules/version ------------------------ 
3.1.6 
-------------------- /opt/modules/3.1.6/modulefiles ------
dot module-info null 
module-cvs modules use.own 
---------------------- /opt/modules/modulefiles ---------------------- 
oscar-modules/1.0.3 (default)
```
Modules available for the user are listed under the line /opt/modules/modulefiles.

The command to load a module is:

```
module load module_name
```
The command to verify the loaded modules list is:

```
module list
```
Using the avail command it is possible that some modules will be marked *(default):*

```
module avail
```
These modules are those which have been loaded without the user specifying a module version number. For example the following commands are the same:

```
module load configuration 
module load configuration/2
```
The module unload command unloads a module.

The module purge command clears all the modules from the environment.

module purge

It is not possible to load modules which include different versions of intel\_cc or intel\_fc at the same time because they cause conflicts.

### Module Configuration Examples

### Note:

 The examples shown below are examples only. The module configurations possible for BAS4 for Xeon will differ.

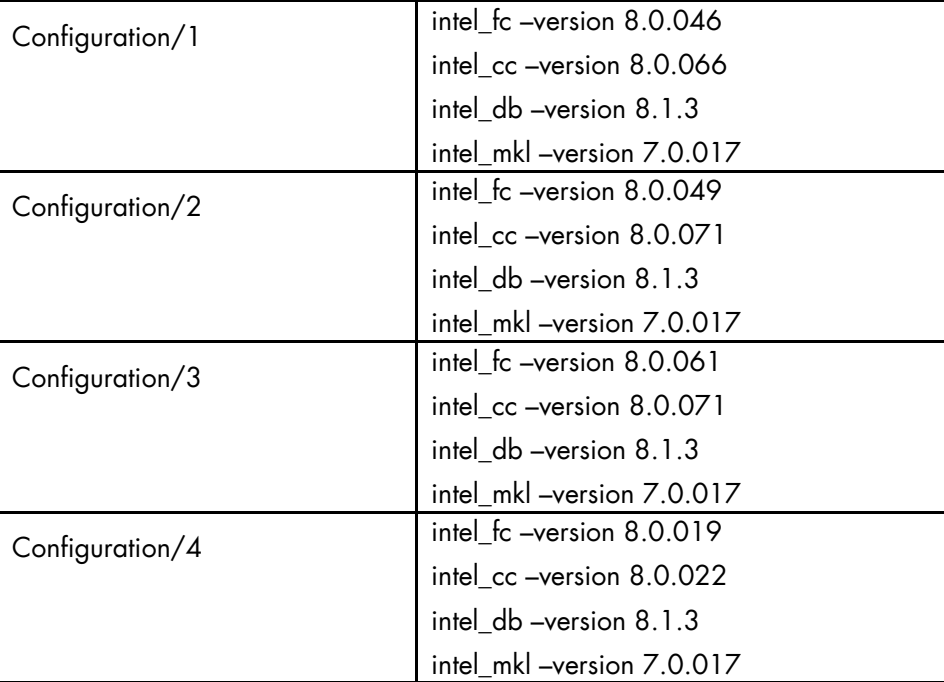

Table 5-1. Examples of different module configurations

## 5.3.2 Setting Up the Shell RC Files

Here's a quick tutorial on Shell rc (run-command) files. When a user logs in and if they have /bin/csh(/bin/sh) as their shell, the first rc fire to be parsed by the shell is /etc/csh.login & /etc/csh.cshrc (/etc/profile) (the order is implementation dependent), and then the user's \$HOME/.cshrc (\$HOME/.kshenv) and finally \$HOME/.login (\$HOME/.profile).

All the other login shells are based on **/bin/csh** and **/bin/sh** with additional features and rc files. Certain environment variables and aliases (functions) need to be set for Modules to work correctly. This is handled by the Module init files in **/opt/modules /default/init**, which contains separate init files for each of the various supported shells, where the default is a symbolic link to a module command version.

### Skeleton Shell RC ("Dot'') Files

The skeleton files provide a "default'' environment for new users when they are added to your system, this can be used if you do not have the time to set them up individually. The files are usually placed in /etc/skel (or wherever you specified with the --with-skelpath=<path> option to the configuration script), and contains a minimal set of "dot'' files and directories that every new user should start with.

The skeleton files are copied to the new user's \$HOME directory with the "-m'' option added to the "useradd'' command. A set of sample "dot'' files are located in ./etc/skel. Copy everything but the .\*.in and CVS files and directories to the skeleton directory. Edit and tailor for your system.

If you have a pre-existing set of skeleton files, then make sure the following minimum set exists: .cshrc, .login, .kshenv, .profile. These can be automatically updated with the command:

env HOME=/etc/skel/opt/modules/default/bin/add.modules

Inspect the new "dot'' files and if they are OK, then remove all the .\*.old (original) files. An alternative way of setting-up the users' dot files can be found in ./ext. This model can be used with the --with-dot-ext configure option.

### User Shell RC ("Dot'') Files

The final step for a functioning modules environment is to modify the user "dot'' files to source the right files. One way to do this is to put a message in the **/etc/motd** telling each user to run the command:

/opt/modules/default/bin/add.modules

This is a script that parses their existing "dot'' files prepending the appropriate commands to initialize the Modules environment.

The user can re-run this script and it will find and remember what modules they initially loaded and then strip out the previous module initialization and restore it with an upgraded one.

If the user lacks a necessary "dot'' file, the script will copy one over from the skeleton directory. The user will have to logout and login for it to come into effect. Another way is for the system administrator to "su - username" to each user and run it interactively. The process can be semi-automated with a single line command that obviates the need for direct interaction:

su - username -c "yes | /opt/modules/modules/default/bin/add.modules"

Power users can create a script to directly parse the /etc/passwd file to perform this command. Otherwise, just copy the passwd file and edit it to execute this command for each valid user.

## <span id="page-53-0"></span>5.4 Module Files

Once the above steps have been performed, then it is important to have module files in each of the modulefiles directories. For example, the following module files will be installed:

--------- /opt/modules/3.0.9-rko/modulefiles --------- dot module-info modules null use.own

If you do not have your own module files in /opt/modules/modulefiles then copy "null'' to that directory. On some systems an empty modulefiles directory will cause a core dump, whilst on other systems there will be no problem. Use

/opt/modules/default/modulefiles/modules as a template for creating your own module files.

For more information run:

module load modules

You will then have ready access to the module(1) modulefile(4) man pages, as well as the versions directory. Study the man pages carefully. The version directory may look something like this:

```
---------------- /opt/modules/versions ---------------- 
3.0.5-rko 3.0.6-rko 3.0.7-rko 3.0.8-rko 3.0.9-rko
```
The model you should use for modulefiles is "name/version''. For example, /opt/modules/modulefiles directory may have a directory named "netscape'' which contains the following module files: 301, 405c, 451c, etc. When it's displayed with "module avail'' it looks something like this:

```
netscape/301 
netscape/405c 
netscape/451c(default) 
netscape/45c 
netscape/46
```
The default is established with .version file in the netscape directory and it looks something like this:

```
#%Module1.0#######################################################
#### 
## 
## version file for Netscape 
## 
set ModulesVersion "451c"
```
If the user does "module load netscape'', then the default netscape/451c will be used. The default can be instantly changed by editing the .version file to point to a different module file in that directory. If no .version file exists then Modules will just use the last module in the alphabetical ordered directory listing as the default.

## 5.4.1 Upgrading via the Modules Command

The theory is that Modules should use a similar package/version locality as the package environments it helps to define. Switching between versions of the module command should be as easy as switching between different packages via the module command. Suppose there is a change from 3.0.5-rko to version 3.0.6-rko. The goal is to semi-automate the changes to the user "dot'' files so that the user is oblivious to the change.

The first step is to install the new module command & files to /opt/modules/3.0.6-rko/. Test it out by loading with "module load modules 3.0.6-rko". You may get an error like: 3.0.6-rko (25):ERROR:152: Module 'modules' is currently not loaded. This is OK and should not appear with future versions.

Make sure you have the new version with "module --version". If it seems stable enough, then advertise it to your more adventurous users. Once you are satisfied that it appears to work adequately well, then go into **/opt/modules** remove the old "default" symbolic link to the new versions.

For example:

```
cd /opt/modules 
rm default; ln -s 3.0.6-rko default
```
This new version is now the default and will be referenced by all the users that log in and by those that have not loaded a specific module command version.

# <span id="page-55-0"></span>5.5 The Module Command

### Synopsis

module [ switches ] [ sub-command ] [ sub-command-args ]

The Module command provides a user interface to the Modules package. The Modules package provides for the dynamic modification of the user's environment via *modulefiles*.

Each *modulefile* contains the information needed to configure the shell for an application. Once the Modules package is initialized, the environment can be modified on a permodule basis using the module command which interprets *modulefiles*. Typically *modulefiles* instruct the module command to alter or to set shell environment variables such as PATH, MANPATH, etc. *modulefiles* may be shared by many users on a system and users may have their own collection to supplement or replace the shared *modulefiles*.

The *modulefiles* are added to and removed from the current environment by the user. The environment changes contained in a *modulefile* can be summarized through the module command as well. If no arguments are given, a summary of the module usage and subcommands are shown.

The action for the module command to take is described by the sub-command and its associated arguments.

## 5.5.1 modulefiles

modulefiles are the files containing TCL code for the Modules package.

modulefiles are written in the Tool Command Language, TCL(3) and are interpreted by the modulecmd program via the module(1) user interface. modulefiles can be loaded, unloaded, or switched on-the-fly while the user is working.

A modulefile begins with the magic cookie, '#%Module'. A version number may be placed after this string. The version number is useful as the format of modulefiles may change. If a version number doesn't exist, then modulecmd will assume the modulefile is compatible with the latest version. The current version for **modulefiles** will be 1.0. Files without the magic cookie will not be interpreted by modulecmd.

Each modulefile contains the changes to a user's environment needed to access an application. TCL is a simple programming language which permits modulefiles to be arbitrarily complex, depending on the needs of the application and the modulefile writer. If support for extended tcl (tclX) has been configured for your installation of modules, you may use all the extended commands provided by tclX, too. modulefiles can be used to implement site policies regarding the access and use of applications.

A typical modulefiles file is a simple bit of code that sets or adds entries to the PATH, MANPATH, or other environment variables. TCL has conditional statements that are evaluated when the modulefile is loaded. This is very effective for managing path or environment changes due to different OS releases or architectures. The user environment information is encapsulated into a single modulefile kept in a central location. The same modulefile is used by all users independent of the machine. So, from the user's perspective, starting an application is exactly the same regardless of the machine or platform they are on.

modulefiles also hide the notion of different types of shells. From the user's perspective, changing the environment for one shell looks exactly the same as changing the environment for another shell. This is useful for new or novice users and eliminates the need for statements such as "if you're using the C Shell do this ..., otherwise if you're using the Bourne shell do this ..." Announcing and accessing new software is uniform and independent of the user's shell. From the modulefile writer's perspective, this means one set of information will take care of all types of shells.

## 5.5.2 Modules Package Initialization

The Modules package and the module command are initialized when a shell-specific initialization script is sourced into the shell. The script creates the module command as either an alias or function, creates Modules environment variables, and saves a snapshot of the environment in \${HOME }/.modulesbeginenv. The module alias or function executes the modulecmd program located in \${MODULESHOME }/bin and has the shell evaluate the command's output. The first argument to modulecmd specifies the type of shell.

The initialization scripts are kept in \${MODULESHOME }/init/shellname where shellname is the name of the sourcing shell. For example, a C Shell user sources the \${MODULESHOME }/init/csh script. The sh, csh, tcsh, bash, ksh, and zsh shells are all supported by **modulecmd**. In addition, python and perl "shells" are supported which writes the environment changes to stdout as python or perl code.

## 5.5.3 Examples of Initialization

In the following examples, replace \${MODULESHOME } with the actual directory name.

### C Shell initialization (and derivatives)

source \${MODULESHOME }/init/csh module load *modulefile modulefile*

## Bourne Shell (sh) (and derivatives)

\${MODULESHOME }/init/sh module load *modulefile modulefile*

### Perl

require "\${MODULESHOME }/init/perl"; &module("load *modulefile modulefile* ");

## 5.5.4 Modulecmd Startup

Upon invocation modulecmd sources rc files which contain global, user and *modulefile* specific setups. These files are interpreted as modulefiles.

Upon invocation of modulecmd module RC files are sourced in the following order:

- 1. Global RC file as specified by \${MODULERCFILE } or \${MODULESHOME }/etc/rc
- 2. User specific module RC file \${HOME }/.modulerc
- 3. All .module rc and .version files found during modulefile searches.

## 5.5.5 Module Command Line Switches

The module command accepts command line switches as its first parameter. These may be used to control output format of all information displayed and the module behavior in the case of locating and interpreting module files.

All switches may be entered either in short or long notation. The following switches are accepted:

### **--**force, -f

Force active dependency resolution. This will result in modules found on a prereq command inside a module file being loaded automatically. Unloading module files using this switch will result in all required modules which have been loaded automatically using the -f switch being unloaded. This switch is experimental at the moment.

#### **--**terse, -t

Display avail and list output in short format.

### **--**long, -l

Display avail and list output in long format.

### **--**human, -h

Display short output of the avail and list commands in human readable format.

### **--**verbose, -v

Enable verbose messages during module command execution.

#### **--**silent, -s

Disable verbose messages. Redirect stderr to /dev/null if stderr is found not to be a tty. This is a useful option for module commands being written into .cshrc , .login or .profile files, because some remote shells (e.g. rsh (1) ) and remote execution commands (e.g. rdist) get confused if there is output on stderr.

#### **--**create, -c

Create caches for module avail and module apropos . You must be granted write access to the \${MODULEHOME }/*modulefiles*/ directory if you try to invoke module with the -c option.

#### **--**icase, -i

This is a case insensitive module parameter evaluation. Currently only implemented for the module apropos command.

#### **--**userlvl <lvl>, -u <lvl>

Set the user level to the specified value. The argument of this option may be one of:

novice nov Novice

expert exp Experienced module user

advanced adv Advanced module user

## 5.5.6 Module Sub-Commands

Print the use of each sub-command. If an argument is given, print the Module specific help information for the *modulefile*.

```
help [modulefile...]
```
Load modulefile into the shell environment.

```
load modulefile [modulefile...] 
add modulefile [modulefile...]
```
Remove *modulefile* from the shell environment.

```
unload modulefile [modulefile...] 
rm modulefile [modulefile...]
```
Switch loaded *modulefile*1 with *modulefile*2.

```
switch modulefile1 modulefile2 
swap modulefile1 modulefile2
```
Display information about a *modulefile*. The display sub-command will list the full path of the *modulefile* and all (or most) of the environment changes the *modulefile* will make when loaded. (It will not display any environment changes found within conditional statements).

```
display modulefile [modulefile...]
```
List loaded modules.

```
show modulefile [modulefile...] 
list 
avail [path...]
```
List all available *modulefiles* in the current MODULEPATH. All directories in the MODULEPATH are recursively searched for files containing the *modulefile* magic cookie. If an argument is given, then each directory in the MODULEPATH is searched for *modulefiles* whose pathname match the argument. Multiple versions of an application can be supported by creating a subdirectory for the application containing *modulefiles* for each version.

```
use directory [directory...]
```
Prepend directory to the MODULEPATH environment variable. The --append flag will append the directory to MODULEPATH.

use [-a|--append] directory [directory...]

Remove directory from the MODULEPATH environment variable.

unuse directory [directory...]

Attempt to reload all loaded *modulefiles*. The environment will be reconfigured to match the saved \${HOME }/.modulesbeginenv and the *modulefiles* will be reloaded. The update command will only change the environment variables that the *modulefiles* set.

update

Force the Modules Package to believe that no modules are currently loaded.

clear

Unload all loaded *modulefiles*.

purge

Display the *modulefile* information set up by the module-whatis commands inside the specified *modulefiles*. If no *modulefiles* are specified, all the whatis information lines will be shown.

whatis [modulefile [modulefile...]]

Searches through the whatis information of all *modulefiles* for the specified string. All module whatis information matching the search string will be displayed.

apropos string keyword string Add *modulefile* to the shell's initialization file in the user's home directory. The startup files checked are .cshrc, .login, and .csh\_variables for the C Shell; .profile for the Bourne and Korn Shells; .bashrc, .bash\_env, and .bash\_profile for the GNU Bourne Again Shell; .zshrc, .zshenv, and .zlogin for zsh. The .modules file is checked for all shells. If a 'module load' line is found in any of these files, the *modulefile*(s) is(are) appended to any existing list of *modulefiles*. The 'module load' line must be located in at least one of the files listed above for any of the 'init' sub-commands to work properly. If the 'module load' line is found in multiple shell initialization files, all of the lines are changed.

initadd modulefile [modulefile...]

Does the same as initadd but prepends the given modules to the beginning of the list. initrm *modulefile* [*modulefile*...] Remove *modulefile* from the shell's initialization files.

initprepend modulefile [modulefile...]

Switch *modulefile*1 with *modulefile*2 in the shell's initialization files.

initswitch modulefile1 modulefile2

List all of the *modulefiles* loaded from the shell's initialization file.

initlist

Clear all of the *modulefiles* from the shell's initialization files.

initclear

## 5.5.7 Modules Environment Variables

Environment variables are unset when unloading a *modulefile*. Thus, it is possible to load a *modulefile* and then unload it without having the environment variables return to their prior state.

### **MODULESHOME**

This is the location of the master Modules package file directory containing module command initialization scripts, the executable program modulecmd, and a directory containing a collection of master *modulefiles*.

#### MODULEPATH

This is the path that the module command searches when looking for *modulefiles*. Typically, it is set to the master *modulefiles* directory, \${MODULESHOME }/*modulefiles*, by the initialization script. MODULEPATH can be set using 'module use' or by the module initialization script to search group or personal *modulefile* directories before or after the master *modulefile* directory.

#### LOADEDMODULES

A colon separated list of all loaded *modulefiles*.

### \_LOADED\_MODULEFILES\_

A colon separated list of the full pathname for all loaded *modulefiles*.

### \_MODULESBEGINENV\_

The filename of the file containing the initialization environment snapshot.

### Files

/opt

The MODULESHOME directory.

### \${MODULESHOME}/etc/rc

The system-wide modules rc file. The location of this file can be changed using the MODULERCFILE environment variable as described above.

### \${HOME}/.modulerc

The user specific modules rc file.

### \${MODULESHOME}/*modulefiles*

The directory for system-wide *modulefiles*. The location of the directory can be changed using the MODULEPATH environment variable as described above.

### \${MODULESHOME}/bin/modulecmd

The *modulefile* interpreter that gets executed upon each invocation of a module.

### \${MODULESHOME}/init/shellname

The Modules package initialization file sourced into the user's environment.

### \${MODULESHOME}/init/.modulespath

The initial search path setup for module files. This file is read by all shell init files.

### \${MODULEPATH}/.moduleavailcache

File containing the cached list of all *modulefiles* for each directory in the MODULEPATH (only when the avail cache is enabled).

### \${MODULEPATH}/.moduleavailcachedir

File containing the names and modification times for all sub-directories with an avail cache.

### \${HOME}/.modulesbeginenv

A snapshot of the user's environment taken when Modules are initialized. This information is used by the module update sub-command.

# <span id="page-62-0"></span>Chapter 6. [Resource Management using SLURM](#page-62-0)

## 6.1 SLURM Resource Management Utilities

As a cluster resource manager, SLURM has three key functions. First, it allocates exclusive and/or non-exclusive access to resources (compute nodes) to users for some duration of time so they can perform work. Second, it provides a framework for starting, executing, and monitoring work (normally a parallel job) on the set of allocated nodes. Finally, it arbitrates conflicting requests for resources by managing a queue of pending work.

Users interact with SLURM through various command line utilities:

- SRUN for submitting a job for execution and optionally controlling it interactively.
- SBCAST to transmit a file to all nodes running a job.
- SCANCEL for terminating a pending or running job.
- SQUEUE for monitoring job queues.
- SINFO for monitoring partition and overall system state.
- SACCT displays data for all jobs and job steps in the SLURM accounting log.
- Global Accounting API for merging the data from a LSF accounting file and the SLURM accounting file into a single record.

#### । इ Note:

LSF (Load Sharing Facility from Platform Computing) is proprietary software and is not included in the BAS4 for Xeon delivery.

# Important

SLURM does not work with PBS Professional Resource Manager and should only be installed on clusters which do not use PBS PRO.

# 6.2 SRUN

SRUN submits jobs to run under SLURM management. SRUN can:

- Submit a batch job and then terminate
- Submit an interactive job and then persist to shepherd the job as it runs
- Allocate resources to a shell and then spawn that shell for use in running subordinate jobs.

SLURM associates every set of parallel tasks ("*job steps*") with the SRUN instance that initiated that set, and SRUN provides comprehensive control over node choice and I/O redirection for the parallel job.

## 6.2.1 SRUN Roles and Modes

SRUN executes tasks ("*jobs*") in parallel on multiple compute nodes at the same time (on machines where SLURM manages the resources). SRUN options allow the User to both:

- Specify the parallel environment for job(s), such as the number of nodes used, node partition, distribution of processes among nodes, and total time.
- Control the behavior of a parallel job as it runs, such as by redirecting or labeling its output, sending it signals, or specifying its reporting verbosity.

Because it performs several different roles, SRUN can be used in four distinct ways or "modes". These modes are described in the following table.

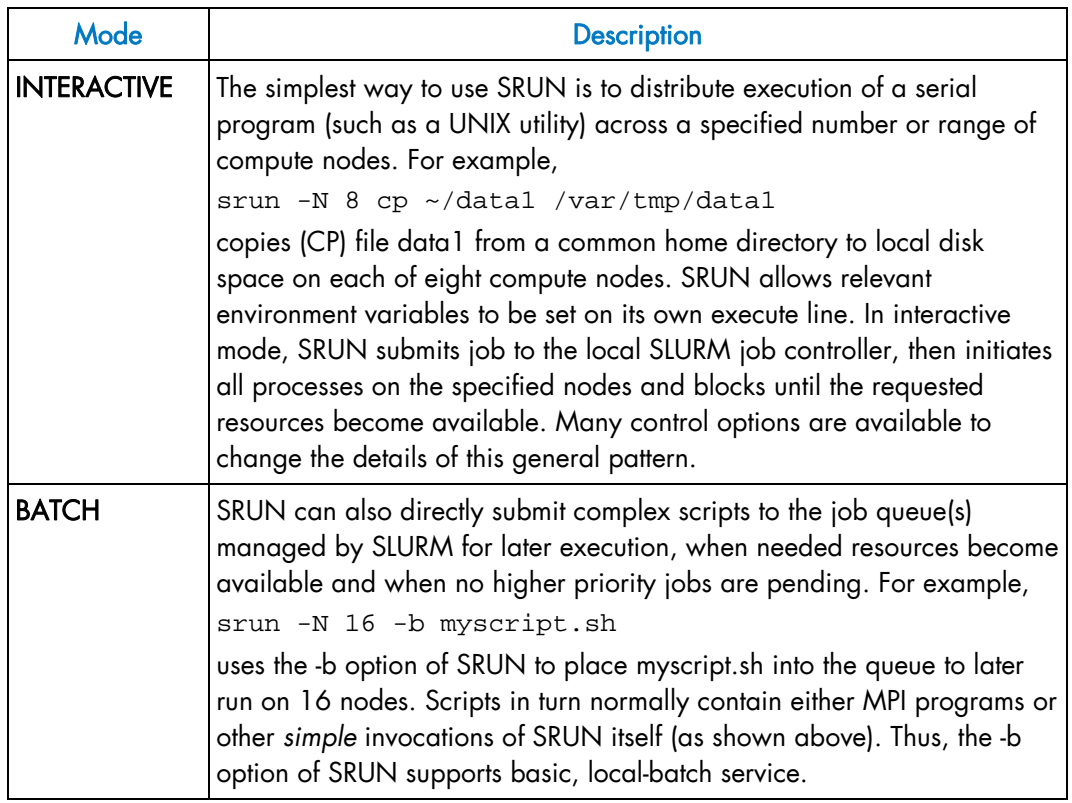

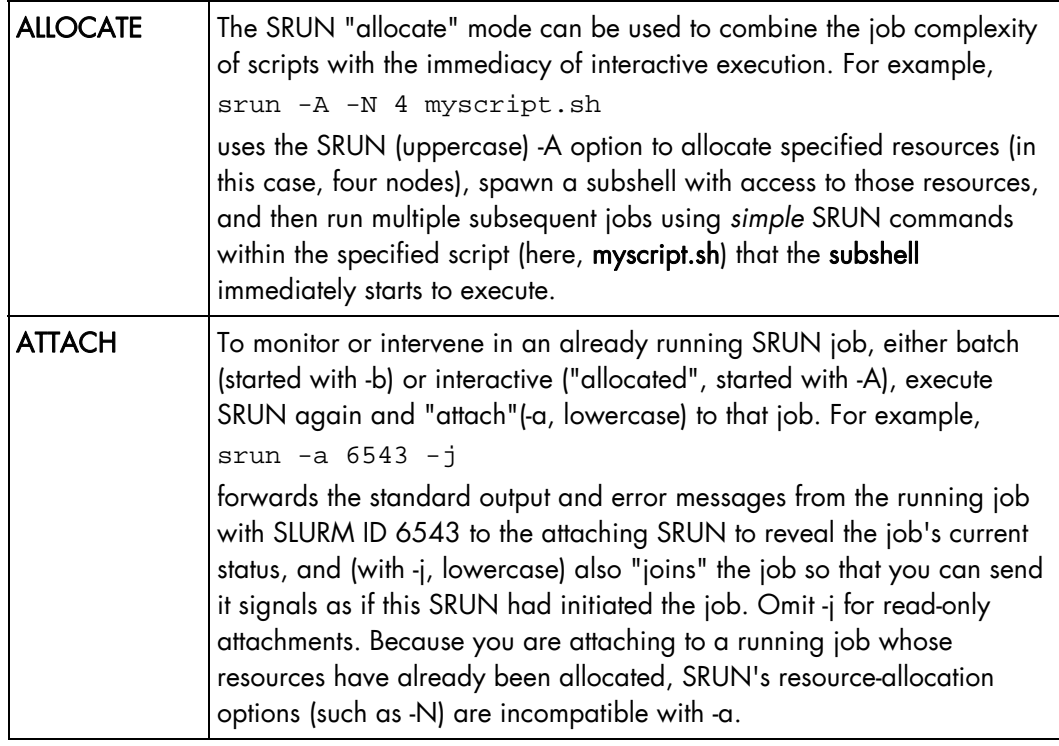

Table 6-1. SRUN Modes

## 6.2.2 SRUN Signal Handling

Signals sent to SRUN are automatically forwarded to the tasks that SRUN controls, with a few special cases. SRUN handles the sequence CTRL-C in different ways, depending on how many it receives in one second:

> CTRL-Cs within one second ------------------------- First reports the state of all tasks associated with SRUN. Second sends SIGINT signal to all associated SRUN tasks. Third terminates the job at once, without waiting for remote tasks to exit.

## 6.2.3 SRUN Run-Mode Options

This section explains the *mutually exclusive* SRUN options that enable its different run modes. Each option has a one-character (UNIX) and a longer (Linux) alternative syntax.

### NAME

SRUN - run parallel jobs

### **SYNOPSIS**

```
srun [OPTIONS...] executable [args...] 
srun --batch [OPTIONS...] job_script 
srun --allocate [OPTIONS...] [job_script] 
srun --attach=jobid
```
#### **DESCRIPTION**

Allocate resources and optionally initiate parallel jobs on clusters managed by SLURM.

## 6.2.4 Parallel Run Options

-n, --ntasks=ntasks

Specify the number of processes to run. Request that SRUN allocate ntasks processes. The default is one process per node, but note that the -c parameter will change this default.

-c, --cpus-per-task=ncpus

Request that ncpus be allocated per process. This may be useful if the job is multithreaded and requires more than one CPU per task for optimal performance. The default is one CPU per process. If -c is specified without -n as many tasks will be allocated per node as possible while satisfying the -c restriction.

-N, --nodes=minnodes[-maxnodes]

Request that a minimum of minnodes nodes be allocated to this job. The scheduler may decide to launch the job on more than minnodes nodes. A limit on the maximum node count may be specified with maxnodes (e.g. "--nodes=2-4"). The minimum and maximum node count may be the same in order that a specific number of nodes are specified (e.g. "--nodes=2-2" will ask for two and ONLY two nodes).

### Note:

The specified minimum is exceeded ONLY IF a maximum is specified.

The partition's node limits supersede those of the job. If the node limits of a job are outside the range permitted for its associated partition, the job will be left in a PENDING state. This permits possible execution at a later time, when the partition limit is changed. If the node limits of a job exceed the number of nodes configured in the partition, the job will be rejected. Note that the environment variable SLURM\_NNODES will be set to the count of nodes actually allocated to the job. See the ENVIRONMENT VARIABLES section for more information. If -N is not specified, the default behavior is to allocate enough nodes to satisfy the requirements of the -n and -c options.

### -r, --relative=n

Run a job step relative to node n of the current allocation. This option may be used to spread several job steps out among the nodes of the current job. If -r is used, the current job step will begin at node n of the allocated nodelist, where the first node is considered node 0. The -r option is not permitted along with -**w** or -x, and will be silently ignored when not running within a prior allocation (i.e. when SLURM JOBID is not set). If the  $-r$  is used without prior allocation an error message is displayed, as in the following example:

error: Unable to create job step: Requested node configuration is not available

The default for n is 0. If the value of **--**nodes exceeds the number of nodes identified with the **--**relative option, a warning message will be printed and the **- -**relative option will take precedence.

### -p, --partition=partition

Request resources from partition "partition." The SLURM administrator creates the partitions, and also identifies one of those partitions as the default.

#### -P, --dependency=jobid

Defer initiation of this job until the specified jobid has completed execution. Many jobs can share the same dependency and these jobs may belong to different users. The value may be changed after job submission using the SCONTROL command.

#### --nice[=adjustment]

Run the job with an adjusted scheduling priority within SLURM. With no adjustment value, the scheduling priority is decreased by 100. The adjustment range is from -10000 (highest priority) to 10000 (lowest priority). Only privileged users can specify a negative adjustment. Note that this option is presently ignored if SchedulerType=sched/wiki.

#### --multi-prog

Run a job with different programs and different arguments for each task. In this case, the executable program specified is actually a configuration file specifying the executable and the arguments for each task. See MULTIPLE PROGRAM CONFIGURATION below for details about the configuration file contents.

#### --begin=time

Defer initiation of this job until the specified time. It accepts times of the form HH:MM:SS to run a job at a specific time of day (seconds are optional). (If that time is already past, the next day is assumed.) It is also possible to specify midnight, noon, or teatime (4pm) and have a time-of-day appended with AM or PM, for running in the morning or the evening. Additionally, it is possible to specify the day on which the job will be run, by giving a date in the form MMDDYY, MM/DD/YY, or MM.DD.YY. Another option is to give times like now + count time-units, where the time-units can be minutes, hours, days, or weeks and SLURM can be told to run the job today with the keyword today, or to run the job tomorrow with the keyword tomorrow. The value may be changed after job submission using the SCONTROL command.

# Notes for date/time specifications:

- Although the 'seconds' field of the HH:MM:SS time specification is allowed by the code, the poll time of the SLURM scheduler is not precise enough to guarantee dispatch of the job on the exact second. The job will be eligible to start on the next poll following the specified time. The exact poll interval depends on the SLURM scheduler (e.g. 60 seconds with the default sched/builtin).
- If no time (HH:MM:SS) is specified, the default is (00:00:00).
- If a date is specified without a year (e.g. MM/DD) then the current year is assumed, unless the combination of MM/DD and HH:MM:SS has already passed for that year, in which case the next year is used.

#### -U, --account=account

Change resource use by this job to specified account. The account is an arbitrary string. The account may be changed after job submission using the SCONTROL command.

-t, --time=minutes

Establish a time limit to terminate the job after the specified number of minutes. If the job's time limit exceeds the partition's time limit, the job will be left in a PENDING state. The default value is the partition's time limit. When the time limit is reached, the job's processes are sent SIGTERM followed by SIGKILL. The interval between signals is specified by the SLURM configuration parameter KillWait. Time limit of 0 minutes indicates that an infinite timelimit should be used.

-D, --chdir=path

Have the remote processes do a chdir to path before beginning execution. The default is to chdir to the current working directory of the SRUN process.

-I, --immediate

Exit if resources are not immediately available. By default, **--**immediate is off, and SRUN will block until resources become available.

-k, --no-kill

Do not automatically terminate a job if one of the nodes it has been allocated fails. This option is only recognized on a job allocation, not for the submission of individual job steps. The job will assume all responsibilities for fault-tolerance. The active job step (MPI job) will almost certainly suffer a fatal error, but subsequent job steps may be run if this option is specified. The default action is to terminate the job upon node failure. Note that -batch jobs will be re-queued if a node failure occurs in the process of initiating it.

### -K, --kill-on-bad-exit

Terminate a job if any task exits with a non-zero exit code.

-s, --share

The job can share nodes with other running jobs. This may result in faster job initiation and higher system utilization, but lower application performance.

-O, --overcommit

Overcommit resources. Normally, SRUN will not allocate more than one process per CPU. Specifying --overcommit explicitly allows more than one process per CPU. However, no more than MAX\_TASKS\_PER\_NODE tasks are permitted to execute per node.

#### -T, --threads=nthreads

Request that SRUN use nthreads to initiate and control the parallel job. The default value is the smallest of 10 or the number of nodes allocated.

-l, --label

Prefix task number to lines of stdout/err. Normally, stdout and stderr from remote tasks are line-buffered directly to the stdout and stderr of SRUN. The --label option will prefix lines of output with the remote task id.

-u, --unbuffered

Do not line buffer stdout from remote tasks. This option cannot be used with -label.

-m, --distribution=(block|cyclic|hostfile)

Specify an alternate distribution method for remote processes.

block

The block method of distribution will allocate processes in-order to the CPUs on a node. If the number of processes exceeds the number of CPUs on all of the nodes in the allocation then all nodes will be utilized. For example, consider an allocation of three nodes each with two CPUs. A four-process block distribution request will distribute those processes to the nodes with processes one and two on the first node, process three on the second node, and process four on the third node. Block distribution is the default behavior if the number of tasks exceeds the number of nodes requested.

cyclic

The cyclic method distributes processes in a round-robin fashion across the allocated nodes. That is, process one will be allocated to the first node, process two to the second, and so on. This is the default behavior if the number of tasks is not larger than the number of nodes requested.

hostfile

The hostfile method of distribution will allocate processes in the order in which they are listed in the file designated by the environment variable SLURM\_HOSTFILE. If this variable is listed, it will override any other method specified. If not set, the method will default to block.

-J, --job-name=jobname

Specify a name for the job. The specified name will appear along with the job id number when querying running jobs on the system. The default is the supplied executable program's name.

--mpi=mpi\_type

Identify the type of MPI to be used. This may result in unique initiation procedures.

list

Lists available MPI types from which to choose.

lam

Initiates one lamb process per node and establishes necessary environment variables for LAM/MPI.

mpich-gm

For use with Myrinet.

#### mvapich

For use with Infiniband.

none

No special MPI processing. This is the default and works with many other versions of MPI.

#### --ctrl-comm-ifhn=addr

Specify the address or hostname to be used for PMI communications only (task communication and synchronization primitives for MPCIH2). The default is hostname (response from getnodename function). Use of this is required if a DNS lookup cannot be performed on the hostname or if that address is blocked from the compute nodes.

--jobid=id

Initiate a job step under an already allocated job with job id id. Using this option will cause SRUN to behave exactly as if the SLURM\_JOBID environment variable were set.

#### -o, --output=mode

Specify the mode for stdout redirection. By default, in interactive mode, SRUN collects stdout from all tasks, and line buffers this output to the attached terminal. With --output stdout may be redirected to a file, to one file per task, or to /dev/null. If the specified file already exists, it will be overwritten. If --error is not also specified on the command line, both stdout and stderr will be directed to the file specified by --output.

#### -i, --input=mode

Specify how stdin is to be redirected. By default, SRUN redirects stdin from the terminal to all tasks.

#### -e, --error=mode

Specify how stderr is to be redirected. By default in interactive mode, SRUN redirects stderr to the same file as stdout, if one is specified. The --error option is provided to allow stdout and stderr to be redirected to different locations. If the specified file already exists, it will be overwritten.

-b, --batch

Submit in "batch mode." SRUN will make a copy of the executable file (a script) and submit the request for execution when resources are available. SRUN will terminate after the request has been submitted. The executable file will run on the first node allocated to the job and must contain SRUN commands to initiate parallel tasks. stdin will be redirected from /dev/null, stdout and stderr will be redirected to a file with the name of slurm-<iobid>.out.

*Example:*  slurm-2345.out

Note that if the SLURM daemons are cold-started, jobid values will be reused. Plan accordingly to avoid over-writing output and error files. The executable must be specified using either a fully-qualified pathname, or its pathname will be treated as relative to the current working directory. The search path will not be used to locate the file. The executable will be interpreted by the users default shell unless the file begins with "#!" followed by the fully-qualified pathname of a valid shell. Note that batch jobs will be re-queued if a node fails while it is being initiated.

SRUN command-line options can also be inserted into the script by prefacing the option with #SLURM. Multiple options can be on one line or multiple lines. i.e.

```
#SLURM -N 2 -n 2 
#SLURM --mpi=lam
```
This is running the script on 2 nodes, with 2 procs with mpi type lam. All command-line options are able to be set inside the script with the exception of the mode (which has already been set to run a batch script since the running mode is batch). Options on the command line take precedence over options in the batch script, which in turn take precedence over existing environment variables.

-v, --verbose

Verbose operation. Using the -v multiple times will further increase the verbosity of SRUN. By default, only errors will be displayed.

-d, --slurmd-debug=level

Specify a debug level for SLURMD. "level" may be an integer value between 0 [quiet, only errors are displayed] and 4 [verbose operation]. The SLURMD debug information is copied to the stderr of the job. By default, only errors are displayed.

-W, --wait=seconds

Specify how long to wait after the first task terminates before terminating all remaining tasks. A value of 0 indicates an unlimited wait (a warning will be issued after 60 seconds). The default value is set by the WaitTime parameter in the SLURM configuration file (see slurm.conf). This option can be useful to insure that a job is terminated in a timely fashion in the event that one or more tasks terminate prematurely.

-q, --quit-on-interrupt

Quit immediately on single SIGINT (Ctrl-C). Use of this option disables the status feature normally available when SRUN receives a single Ctrl-C and causes SRUN to instead immediately terminate the running job.

-X, --disable-status

Disable the display of task status when SRUN receives a single SIGINT (Ctrl-C). Instead, immediately forward the SIGINT to the running job. A second Ctrl-C in one second will forcibly terminate the job and SRUN will immediately exit. May also be set via the environment variable SLURM\_DISABLE\_STATUS.

#### $-0$ ,  $-$ quiet

Quiet operation. Suppress informational messages. Errors will still be displayed.

#### --mail-type=type

Notify user by email when certain event types occur. Valid type values are BEGIN, END, FAIL, ALL (any state change). The user to be notified is indicated with --mail-user.

#### --mail-user=user

User to receive email notification of state changes as defined by --mail-type. The default value is the submitting user.

#### --uid=user

Attempt to submit and/or run a job as user instead of the invoking user id. The invoking user's credentials will be used to check access permissions for the target partition. User root may use this option to run jobs as a normal user in a RootOnly partition for example. If run as root, SRUN will drop its permissions to the uid specified after node allocation is successful. "user" may be the user name or numerical user ID.

#### --gid=group

If SRUN is run as root, and the --gid option is used, submit the job with group's group access permissions. group may be the group name or the numerical group ID.

#### --core=type

Adjust corefile format for parallel job. If possible, SRUN will set up the environment for the job such that a corefile format other than full core dumps is enabled. If run with type = "list", SRUN will print a list of supported corefile format types to stdout and exit.

#### --propagate[=rlimits]

Allows users to specify which of the modifiable (soft) resource limits to propagate to the compute nodes and apply to their jobs. If rlimits is not specified, then all resource limits will be propagated.

#### --prolog=executable

SRUN will run executable just before launching the job step. The command line arguments for executable will be the command and arguments of the job step. If executable is "none", then no prolog will be run. This parameter overrides the SrunProlog parameter in slurm.conf.

#### --epilog=executable

SRUN will run executable just after the job step completes. The command line arguments for executable will be the command and arguments of the job step. If executable is "none", then no epilog will be run. This parameter overrides the SrunEpilog parameter in slurm.conf.

--task-prolog=executable
The SLURMD daemon will run executable just before launching each task. This will be executed after any TaskProlog parameter in slurm.conf is executed. Besides the normal environment variables, this has SLURM\_TASK\_PID available to identify the process ID of the task being started. Standard output from this program of the form "export NAME=value" will be used to set environment variables for the task being spawned.

## --task-epilog=executable

The SLURMD daemon will run executable just after each task terminates. This will be before any TaskEpilog parameter in slurm.conf is executed. This is meant to be a very short-lived program. If it fails to terminate within a few seconds, it will be killed along with any descendant processes.

# 6.2.5 Running the epilog, prolog, task-epilog and task-prolog scripts in batch mode

srun -b --epilog=myscript hostname

When the srun runs in the command above, the task is submitted in batch mode and srun submits the **hostname** request for execution when resources are available for it then once the request is submitted srun will terminate.

To execute the epilog, prolog, task-epilog and task-prolog options in batch mode, use a script file similar to the **batch-epilog.sh** example shown below:

-------------------------------------------------------------

cat batch-epilog.sh

srun --epilog=myscript hostname

srun -b batch-epilog.sh

srun: jobid 7 submitted

# 6.2.6 Allocate Options

-A, --allocate

Allocate resources and spawn a shell. When --allocate is specified to SRUN, no remote tasks are started. Instead a subshell is started that has access to the allocated resources. Multiple jobs can then be run on the same CPUs from within this subshell. See Allocate Mode below.

--no-shell

Immediately exit after allocating resources instead of spawning a shell when used with the -A, --allocate option.

# 6.2.7 Attach Option

## -a, --attach=id

This option will attach SRUN to a running job with job  $id = id$ . Provided that the calling user has access to that running job, stdout and stderr will be redirected to the current session (assuming that the tasks' stdout and stderr are not connected directly to files). stdin is not connected to the remote tasks, and signals are not forwarded unless the --join parameter is also specified.

## $-j$ ,  $-$ join

Used in conjunction with --attach to specify that stdin should also be connected to the remote tasks (assuming that the remote tasks' stdin are not directly connected to files), and signals sent to SRUN will be forwarded to the remote tasks.

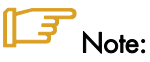

See section 6.2.16 [Attaching To a Runni](#page-79-0)ng Job for more information.

# 6.2.8 Constraint Options

The following options all put constraints on the nodes that may be considered for the job:

--mincpus=n

Specify minimum number of CPUs per node.

 $-$ -mem=MB

Specify a minimum amount of real memory.

#### $--t$ mp=MB

Specify a minimum amount of temporary disk space.

#### -C, --constraint=list

Specify a list of constraints. The constraints are features that have been assigned to the nodes by the SLURM administrator. The list of constraints may include multiple features separated by commas, in which case all nodes must have all listed features (i.e. the features are ANDed together). Alternately, the features may be separated by a vertical bar (|), in which case all nodes must have at least one of the listed features (i.e. the features are ORed together). If no nodes have the requested features, then the SLURM job manager will reject the job.

--contiguous

Demand a contiguous range of nodes. The default is "yes". Specify - contiguous=no if a contiguous range of nodes is not a constraint.

-w, --nodelist=host1,host2,... or filename Request a specific list of hosts. The job will contain at least these hosts. The list may be specified as a comma-separated list of hosts, a range of hosts (host[1-5,7,...] for example), or a filename. The host list will be assumed to be a filename if it contains a "/" character.

-x, --exclude=host1,host2,... or filename Request that a specific list of hosts not be included in the resources allocated to this job. The host list will be assumed to be a filename if it contains a "/"character.

# 6.2.9 Affinity/Multi-core Options with task/affinity or task/numa plug-in

These options are used when the task/affinity or task/numa plug-in is enabled.

```
--cpu_bind=[{quiet,verbose},]type 
   Bind tasks to CPUs
```
q[uiet], quietly bind before task runs (default)

v[erbose], verbosely report binding before task runs

no[ne]

do not bind tasks to CPUs (default)

rank

bind by task rank

```
map_cpu:<list>
```
bind by mapping CPU IDs to tasks as specified where <list> is <cpuid1>,<cpuid2>,...<cpuidN>. CPU IDs are interpreted as decimal values unless they are preceded with "x" in which case they are interpreted as hexadecimal values.

```
mask_cpu:<list>
```
bind by setting CPU masks on tasks as specified where <list> is <mask1>,<mask2>,...<maskN>. CPU masks are always interpreted as hexadecimal values but can be preceded with an optional "x".

To have SLURM always report on the selected CPU binding for all SRUN commands executed in a shell, enable verbose mode separately from the command line with: setenv SLURM CPU BIND verbose

SLURM\_CPU\_BIND will not propagate into the tasks environment (binding by default only affects the first SRUN). To propagate --cpu\_bind to successive SRUN commands, first do the following in each task:

```
seteny SLURM CPU BIND \
 ${SLURM_CPU_BIND_VERBOSE},${SLURM_CPU_BIND_TYPE}${SLURM_CPU_BIND_LIST}
```
# 6.2.10 Affinity/Multi-core Options with task/affinity and NUMA memory functions

These options are used when the task/affinity plug-in is enabled and the NUMA memory functions are available

--mem bind=[{quiet,verbose},]type

Bind tasks to memory. Note that the resolution of CPU and memory binding may differ on some platforms. For example, CPU binding may be performed at the level of the cores within a processor while memory binding will be performed at the level of nodes, where the definition of "nodes" may differ from system to system. The use of a type other than "none" or "local" is not recommended. For greater control, try running a simple test code with the options "--cpu\_bind=verbose,none --mem\_bind=verbose,none" to determine the specific configuration.

```
q[uiet],
```
quietly bind before task runs (default)

```
v[erbose],
```
verbosely report binding before task runs

no[ne]

do not bind tasks to memory (default)

rank

bind by task rank (not recommended)

local

Use memory local to the processor in use

map mem: <list>

bind by mapping a node's memory to tasks as specified where <list> is <cpuid1>,<cpuid2>,...<cpuidN>. CPU IDs are interpreted as decimal values unless they are preceded with "x", in which case they are interpreted as hexadecimal values (not recommended).

mask\_mem:<list>

bind by setting memory masks on tasks as specified where <list> is <mask1>,<mask2>,...<maskN>. Memory masks are always interpreted as hexadecimal values but can be preceded with an optional "x" (not recommended).

To have SLURM always report on the selected memory binding for all SRUN commands executed in a shell, enable verbose mode separately from the command line with:

setenv SLURM\_MEM\_BIND verbose

SLURM\_MEM\_BIND will not propagate into the tasks environment (binding by default only affects the first SRUN). To propagate --mem\_bind to successive SRUN commands, first do the following in each task:

```
setenv SLURM MEM BIND \
${SLURM_MEM_BIND_VERBOSE},${SLURM_MEM_BIND_TYPE}${SLURM_MEM_BIND_LIST}
```
See the ENVIRONMENT VARIABLES section for a more detailed description of the individual SLURM\_CPU\_BIND\* and SLURM\_MEM\_BIND\* variables.

--network=type

Specify the communication protocol to be used. The interpretation of type is system dependent.

# 6.2.11 Affinity/Multi-Core Options with UseCPUSETS parameter

The UseCPUSETS option modifies the Affinity/Multi-core operations to use the CPUsets facility in Linux instead of the scheduler affinity calls in the task/affinity plug-in. Job step initialization checks the cpu\_bind and mem\_bind parameters from SRUN, constructs a set of CPUs and memory, and creates a CPUset with these parameters. The name of the CPUset is slurm suffixed by jobid and local task id, e.g., slurm47\_1. Each task on a given compute node is assigned to its own CPUset, which constrains the job to execute only on the CPUs and Memory nodes contained within the CPUset.

The following rules apply to the parameters in this mode:

- 1. If neither cpu\_bind nor mem\_bind are specified, no CPUset is created and the job runs with no restrictions.
- 2. Mem\_bind is ignored if cpu\_bind is not specified, as any CPU may be used by the task.

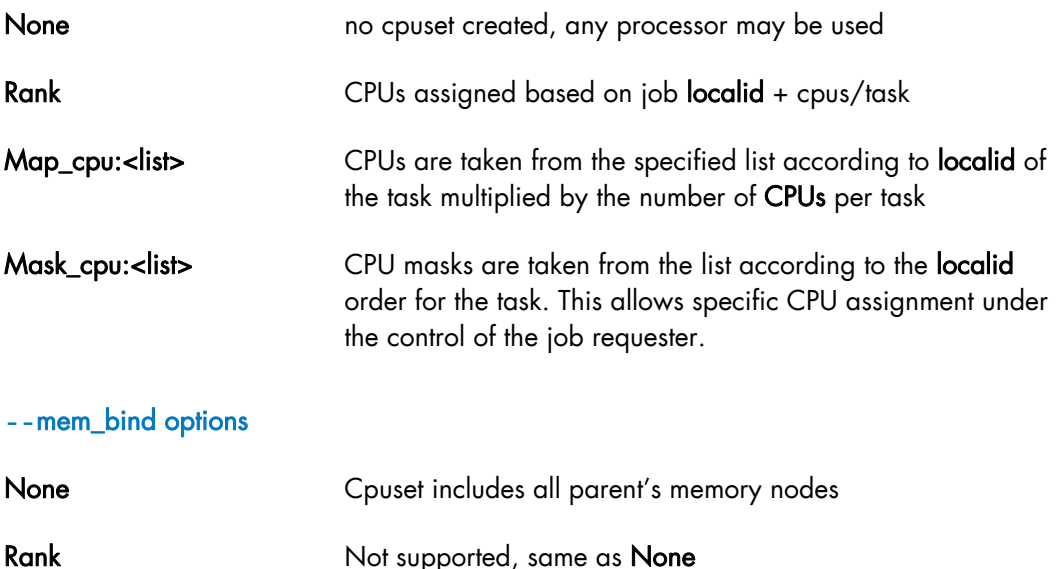

# **--**cpu\_bind options

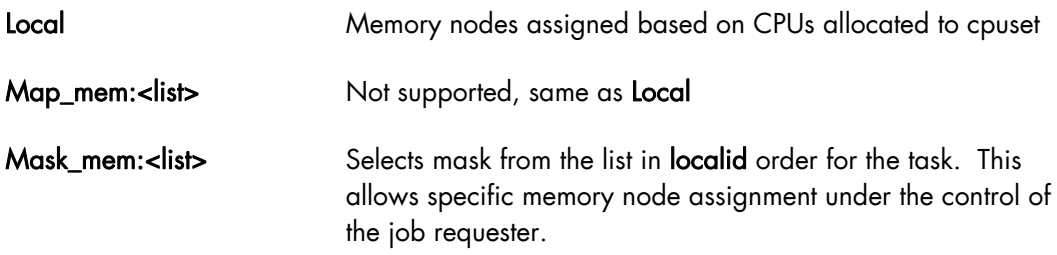

# 6.2.12 Help options

--help

Show this help message

 $--u$ sage

Display brief usage message

# 6.2.13 Other options

#### -V, --version

output version information and exit

Unless the -a (--attach) or -A (--allocate) options are specified (see Allocate mode and Attaching to jobs below), SRUN will submit the job request to the SLURM job controller, then initiate all processes on the remote nodes. If the request cannot be met immediately, SRUN will block until the resources are free to run the job. If the -I (--immediate) option is specified, SRUN will terminate if resources are not immediately available.

When initiating remote processes, SRUN will propagate the current working directory, unless --chdir=path is specified, in which case path will become the working directory for the remote processes.

The -n, -c, and -N options control how CPUs and nodes will be allocated to the job. When specifying only the number of processes to run with -n, a default of one CPU per process is allocated. By specifying the number of CPUs required per task (-c), more than one CPU may be allocated per process. If the number of nodes is specified with -N, SRUN will attempt to allocate at least the number of nodes specified.

Combinations of the above three options may be used to change how processes are distributed across nodes and CPUs. For instance, by specifying both the number of processes and number of nodes on which to run, the number of processes per node is implied. However, if the number of CPUs per process is more important then number of processes (-n) and the number of CPUs per process (-c) should be specified.

SRUN will refuse to allocate more than one process per CPU unless --overcommit (-O) is also specified.

SRUN will attempt to meet the above specifications "at a minimum." That is, if 16 nodes are requested for 32 processes, and some nodes do not have 2 CPUs, the allocation of nodes will be increased in order to meet the demand for CPUs. In other words, a minimum of 16 nodes is being requested. However, if 16 nodes are requested for 15 processes, SRUN will consider this an error, as 15 processes cannot run across 16 nodes.

# 6.2.14 I/O Redirection

By default STDOUT and STDERR will be redirected from all tasks to the STDOUT and STDERR of SRUN, and STDIN will be redirected from the standard input of SRUN to all remote tasks. This behavior may be changed with the **--**output, **--**error, and **--**input (-o, e, -i) options. Valid format specifications for these options are:

all

STDOUT and STDERR are redirected from all tasks to SRUN. STDIN is broadcast to all remote tasks. (This is the default behavior.)

none

STDOUT and STDERR are not received from any task. STDIN is not sent to any task (STDIN is closed).

taskid

Redirects to SRUN (and hence to the attached terminal) STDOUT and STDERR from the single specified task whose relative ID is taskid, where the range for integer taskid starts at 0 (the first task) and runs through the total number of tasks in the current job step. This choice also redirects STDIN from SRUN (the terminal) to this single specified task.

filename

SRUN will redirect STDOUT and/or STDERR to the named file from all tasks. STDIN will be redirected from the named file and broadcast to all tasks in the job. If the job is submitted in batch mode using the -b or --batch option, filename refers to a path on each of the nodes on which the job runs.

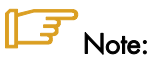

The file is read (-i) or written (-o or -e) only on the first node allocated to the job (not on each of the nodes).

> Otherwise filename refers to a path on the host that runs SRUN. Depending on the cluster's file system layout, this may result in the output appearing in different places depending on whether the job is run in batch mode.

format string

SRUN allows for a format string to be used to generate the named IO file described above. The following list of format specifiers may be used in the format string to generate a filename that will be unique to a given jobid, stepid, node, or task. In each case, the appropriate number of files are opened and associated with the corresponding tasks.

- %J jobid.stepid of the running job (e.g. "128.0").
- %j jobid of the running job.
- %s stepid of the running job.
- %N short hostname. This will create a separate IO file per node.
- <span id="page-79-0"></span>%n Node identifier relative to current job (e.g. "0" is the first node of the running job). This will create a separate IO file per node.
- %t task identifier (rank) relative to current job. This will create a separate IO file per task.

A number placed between the percent character and format specifier may be used to zero-pad the result in the IO filename. This number is ignored if the format specifier corresponds to non-numeric data (%N for example).

Some examples of how the format string may be used for a four-task job step with a Job ID of 128 and step id of 0 are included below:

job%J.out job128.0.out job%4j.out job0128.out job%j-%2t.out job128-00.out, job128-01.out, ...

# 6.2.15 Allocate Mode

When the allocate option is specified (-A, --allocate) SRUN will not initiate any remote processes after acquiring resources. Instead, SRUN will spawn a subshell that has access to the acquired resources. Subsequent instances of SRUN from within this subshell will then run on these resources.

If the name of a script is specified on the command line with --allocate, the spawned shell will run the specified script. Resources allocated in this way will only be freed when the subshell terminates.

# 6.2.16 Attaching To a Running Job

Use of the -a jobid (or --attach) option allows SRUN to reattach to a running job, receive stdout and stderr from the job and forward signals to the job, just as if the current session of SRUN had started the job. (stdin, however, cannot be forwarded to the job.)

There are two ways to reattach to a running job. The default method is to attach to the current job in read-only. In this case, stdout and stderr are duplicated to the attaching SRUN, but signals are not forwarded to the remote processes (a single Ctrl-C will detach this read-only SRUN from the job). If the -j (--join) option is also specified, SRUN "joins" the running job, and is able to forward signals, connect stdin, and act, for the most part, much like the SRUN process that initiated the job.

Node and CPU selection options are not applicable when specifying --attach, and it is an error to use -n, -c, or -N in attach mode.

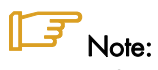

When attaching to a job script that was submitted in SLURM 'batch' mode (i.e., with the batch option), attaching to the job using jobid only will not attach the stdout and stderr from the script, as they will have been already mapped to files. In this case, it is necessary to attach to the jobid.stepid for the SRUN command contained in the script. The appropriate jobid.stepid can be determined by using the squeue command (see Section [6.4\).](#page-89-0) 

# 6.2.17 Environment Variables

Some SRUN options may be set via environment variables. These environment variables, along with their corresponding options, are listed below. (Note: command-line options will always override these settings.)

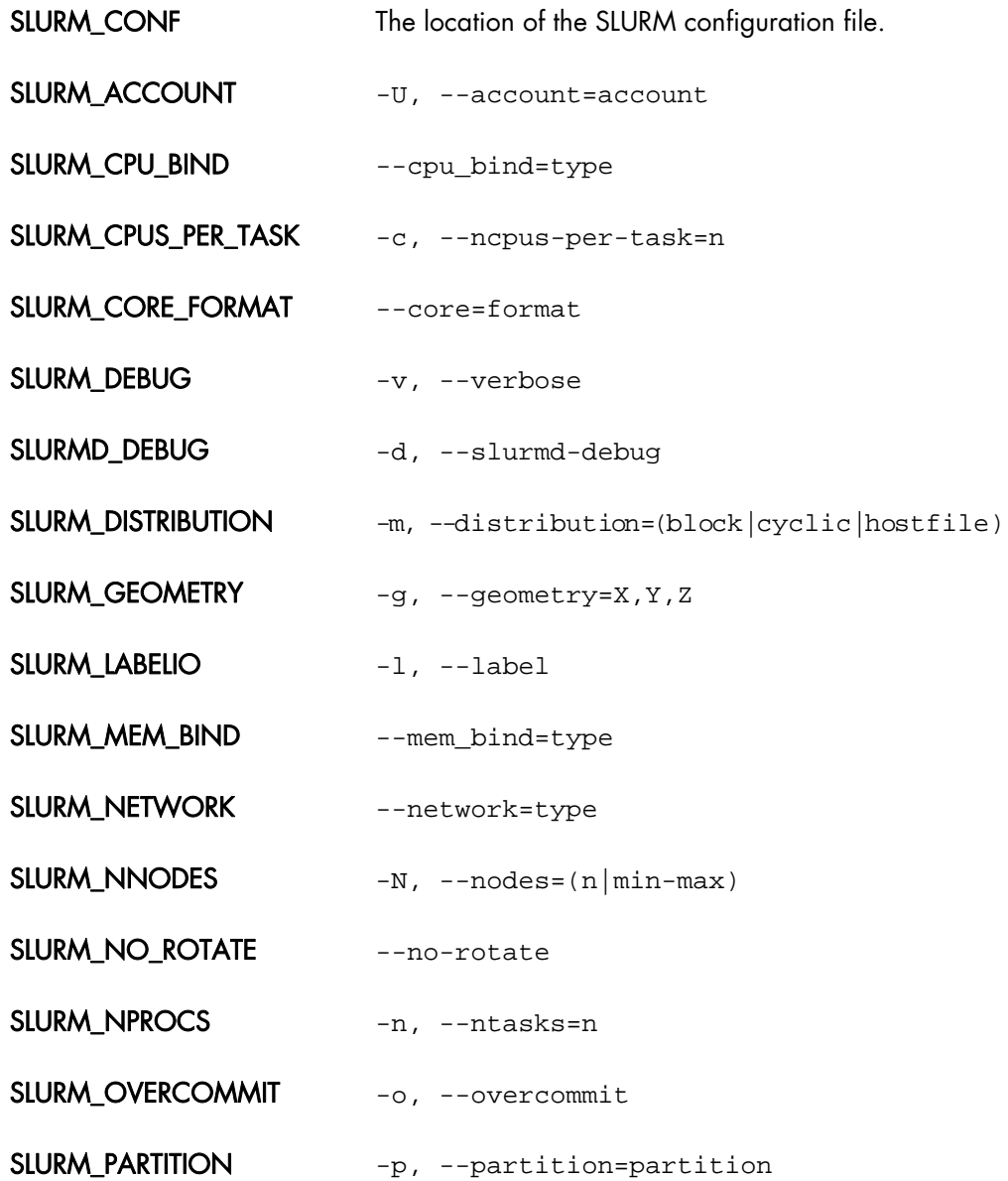

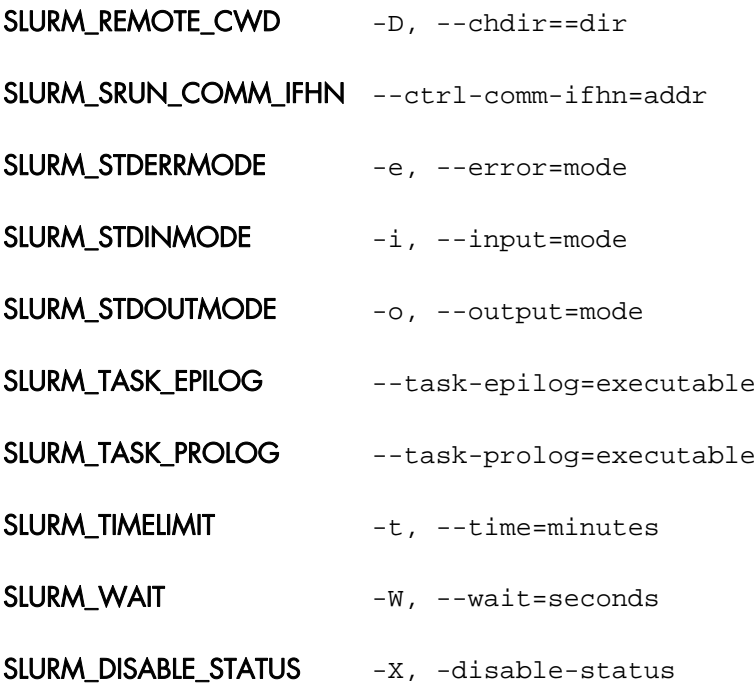

Additionally, SRUN will set some environment variables in the environment of the executing tasks on the remote compute nodes. These environment variables are:

# SLURM\_CPU\_BIND\_VERBOSE

--cpu\_bind verbosity (quiet, verbose).

## SLURM\_CPU\_BIND\_TYPE

--cpu\_bind type (none, rank, map\_cpu:, mask\_cpu:)

# SLURM\_CPU\_BIND\_LIST

--cpu\_bind map or mask list (<list of IDs or masks for this node>)

# SLURM\_CPUS\_ON\_NODE

Count of processors available to the job on this node

# SLURM\_CPUS\_PER\_TASK

-c, --ncpus-per-task=n (number of CPUs allocated per process)

#### SLURM\_JOBID

Job id of the executing job

## SLURM\_LAUNCH\_NODE\_IPADDR

IP addresses of the node from which the task launch was initiated (from which the SRUN command was run)

# SLURM\_LOCALID

Node local task ID for the process within a job

## SLURM\_MEM\_BIND\_VERBOSE

--mem\_bind verbosity (quiet, verbose).

## SLURM\_MEM\_BIND\_TYPE

--mem bind type (none, rank, map\_mem:, mask\_mem:)

# SLURM\_MEM\_BIND\_LIST

--mem bind map or mask list (<list of IDs or masks for this node>)

### SLURM\_NNODES

Total number of nodes in the job's resource allocation

# SLURM\_NODEID

The relative node ID of the current node

## SLURM\_NODELIST

List of nodes allocated to the job

#### SLURM\_NPROCS

Total number of processes in the current job

# SLURM\_PROCID

The MPI rank (or relative process ID) of the current process

## SLURM\_TASKS\_PER\_NODE

Number of tasks to be initiated on each node. Values are comma separated and in the same order as SLURM\_NODELIST. If two or more consecutive nodes are to have the same task count, that count is followed by " $(x\#)'$ , where " $\#''$  is the repetition count. For example, "SLURM\_TASKS\_PER\_NODE=2(x3),1" indicates that the first three nodes will each execute two tasks, and the fourth node will execute one task.

# 6.2.18 Signals and Escape Sequences

Signals sent to the SRUN command are automatically forwarded to the tasks it is controlling, with a few exceptions. The escape sequence <control-c> will report the state of all tasks associated with the SRUN command. If <control-c> is entered twice within one second, then the associated SIGINT signal will be sent to all tasks. If a third <control-c> is received, the job will be forcefully terminated without waiting for remote tasks to exit.

The escape sequence <control-z> is presently ignored. When implemented it will put the SRUN command into a mode in which various special actions may be invoked.

# 6.2.19 MPI Support

The PMI (Process Management Interface) is provided by MPIBull2 to launch processes on a cluster and provide services to the MPI interface. For example, a call to pmi\_get\_appnum returns the job id. This interface uses sockets to exchange messages.

In MPIBull2, this mechanism uses the MPD daemons running on each compute node. Daemons can exchange information and answer the PMI calls.

SLURM replaces the Process Management Interface with their own implementation and their own daemons. No MPD is needed and when a PMI request is sent (for example pmi\_get\_appnum), a SLURM extension must answer this request.

The following diagrams show the difference between the use of PMI with and without a resource manager that allows process management.

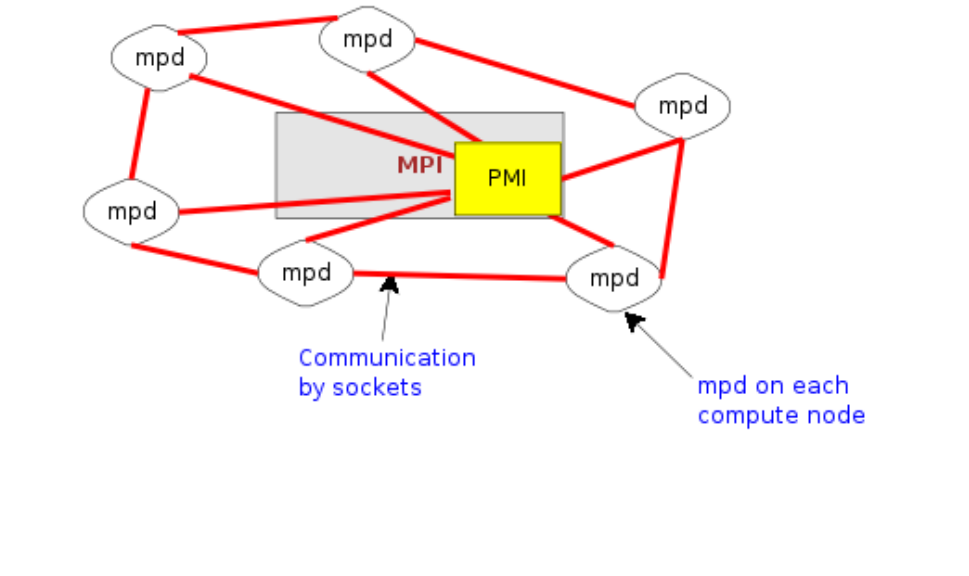

**MPI PROCESS MANAGEMENT WITHOUT RESOURCE MANAGER** 

MPI PROCESS MANAGEMENT WITH RESOURCE MANAGER

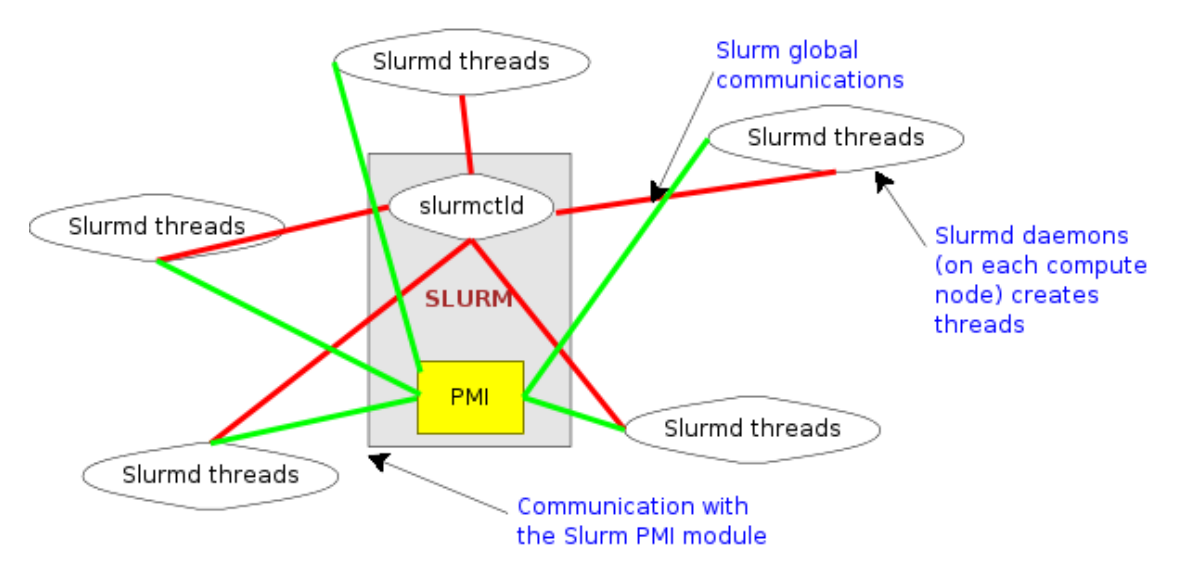

Figure 6-1. MPI Process Management With and Without Resource Manager

MPIBull2 jobs can be launched directly by the srun command. SLURM's *none* MPI plug-in must be used to establish communications between the launched tasks. This can be accomplished either using the SLURM configuration parameter *MpiDefault=none* in slurm.conf or srun's *--mpi=none* option. The program must also be linked with SLURM's implementation of the PMI library so that tasks can communicate host and port information at startup. (The system administrator can add this option to the mpicc and mpif77 commands directly, so the user will not need to bother). Do not use SLURM's MVAPICH plug-in for MPIBull2.

```
$ mpicc -L<path_to_slurm_lib> -lpmi ...
$ srun -n20 --mpi=none a.out
```
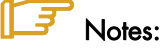

- Some MPIBull2 functions are not currently supported by the PMI library integrated with SLURM.
- Set the environment variable PMI\_DEBUG to a numeric value of 1 or higher for the PMI library to print debugging information.

# 6.2.20 Multiple Program Configuration

Comments in the configuration file must have a "#" in column one. The configuration file contains the following fields separated by space:

Task rank

One or more task ranks to use this configuration. Multiple values may be comma separated. Ranges may be indicated with two numbers separated with a '-' with the smaller number first (e.g. "0-4" and not "4-0"). To indicate all tasks, specify a rank of "\*" (in which case, this option is not recommended).

#### Executable

The name of the executable program. May be the fully-qualified pathname, if desired.

#### Arguments

Program arguments. The expression "%t" will be replaced with the task's number. The expression "%o" will be replaced with the task's offset within this range (e.g. a configured task rank value of "1-5" would have offset values of "0-4"). Single quotes may be used to avoid having the enclosed values interpreted. This field is optional.

### Example:

```
########################################################## 
# srun multiple program configuration file 
# 
# srun -n8 -l --multi-prog silly.conf 
########################################################## 
4-6 hostname 
1,7 echo task:%t 
0,2-3 echo offset:%o 
$ srun -n8 -l --multi-prog silly.conf 
0: offset:0 
1: task:1 
2: offset:1 
3: offset:2 
4: linux15.llnl.gov 
5: linux16.llnl.gov 
6: linux17.llnl.gov 
7: task:7
```
# 6.2.21 Examples

The following simple example demonstrates the execution of the command hostname over eight tasks. At least eight processors will be allocated to the job (the same as the task count). The output of each task will be preceded with its task number. (The machine "dev" in the example below has a total of two CPUs per node)

> srun -n8 -l hostname 0: dev0 1: dev0 2: dev1 3: dev1 4: dev2 5: dev2 6: dev3 7: dev3

The following example demonstrates how one might submit a script for later execution (batch mode). The script will be initiated when resources are available and no higher priority job is pending for the same partition. The script will execute on four nodes with one task per node implicitly.

```
> cat test.sh 
#!/bin/sh 
date 
srun -l hostname 
> srun -N4 -b test.sh 
srun: jobid 42 submitted
```
The output of test.sh would be found in the default output file "slurm-42.out."

The SRUN -r option is used within a job script to run two job steps on disjoint nodes in the following example. The script is run using allocate mode, instead of batch mode in this case.

```
> cat test.sh 
#!/bin/sh 
echo $SLURM_NODELIST 
srun -lN2 -r2 hostname 
srun -lN2 hostname 
> srun -A -N4 test.sh 
dev[7-10] 
0: dev9 
1: dev10 
0: deg71: dev8
```
The following script runs two job steps in parallel within an allocated set of nodes.

```
> cat test.sh 
#!/bin/bash 
srun -lN2 -n4 -r 2 sleep 60 & 
srun -lN2 -r 0 sleep 60 & 
sleep 1 
squeue 
squeue -s 
wait 
> srun -A -N4 test.sh
```
 JOBID PARTITION NAME USER ST TIME NODES NODELIST 65641 batch test.sh grondo R 0:01 4 dev[7-10] STEPID PARTITION USER TIME NODELIST 65641.0 batch grondo 0:01 dev[7-8] 65641.1 batch grondo 0:01 dev[9-10]

This example demonstrates how one executes a simple MPICH job. SRUN is used to build a list of machines (nodes) to be used by mpirun in its required format. A sample command line and the script to be executed follow.

```
> cat test.sh 
#!/bin/sh 
MACHINEFILE="nodes.$SLURM_JOBID" 
# Generate Machinefile for mpich such that hosts are in the same 
# order as if run via srun 
# 
srun -l /bin/hostname | sort -n | awk 'print $2}' > $MACHINEFILE 
# Run using generated Machine file: 
mpirun -np $SLURM_NPROCS -machinefile $MACHINEFILE mpi-app 
rm $MACHINEFILE 
> srun -AN2 -n4 test.sh
```
This simple example demonstrates the execution of different jobs on different nodes in the same SRUN. This can be done for any number of nodes or any number of jobs. The executables are placed on the nodes sited by the SLURM\_NODEID environment variable, starting at 0 and going up to the number specified on the SRUN command line.

```
> cat test.sh 
case $SLURM_NODEID in 
  0) echo "I am running on " 
 hostname ;;
  1) hostname 
 echo "is where I am running" ;;
esac 
> srun -N2 test.sh 
dev0 
is where I am running 
I am running on 
dev1
```
# 6.3 SBCAST

sbcast is used to copy a file to local disk on all nodes allocated to a job. This should be executed after a resource allocation has taken place and can be faster than using a single file system mounted on multiple nodes.

# NAME

sbcast - transmit a file to the nodes allocated to a SLURM job.

# **SYNOPSIS**

sbcast [-CfpsvV] SOURCE DEST

### **DESCRIPTION**

sbcast is used to transmit a file to all nodes allocated to the SLURM job which is currently active. This command should only be executed within a SLURM batch job or within the shell spawned after the resources have been allocated to a SLURM. SOURCE is the name of the file on the current node. DEST should be the fully qualified pathname for the file copy to be created on each node. DEST should be on the local file system for these nodes.

Note: Parallel file systems may provide better performance than sbcast can provide.

#### **OPTIONS**

-C, --compress Compress the file being transmitted.

-f, --force If the destination file already exists, replace it.

-F number, --fanout=number Specify the fanout of messages used for file transfer. Maximum value is currently eight.

-p, --preserve Preserves modification times, access times, and modes from the original file.

#### -s size, --size=size

Specify the block size used for file broadcast. The size can have a suffix of k or m for kilobytes or megabytes respectively (defaults to bytes). This size is subject to rounding and range limits in order to maintain good performance. This value may need to be set on systems with very limited memory.

-v, --verbose Provide detailed event logging whilst the program is executing.

-V, --version Print version information and exit.

# ENVIRONMENT VARIABLES

Some sbcast options may be set via environment variables. These environment variables, along with their corresponding options, are listed below.

Note: Command line options will always override these settings

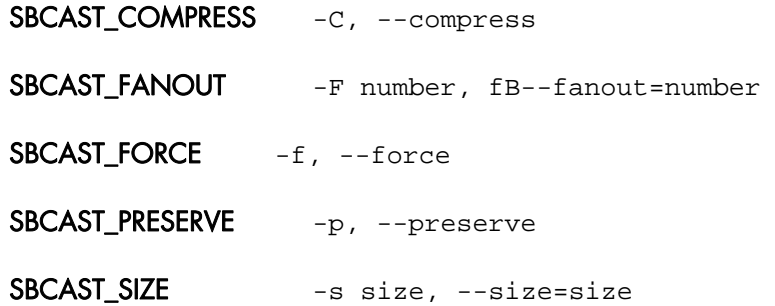

# EXAMPLE

Using a batch script, transmit local file my.prog to /tmp/my.proc on the local nodes and then execute it.

> cat my.job #!/bin/bash sbcast my.prog /tmp/my.prog srun /tmp/my.prog

> srun --nodes=8 --batch my.job srun: jobid 12345 submitted

# <span id="page-89-0"></span>6.4 SQUEUE (List Jobs)

SQUEUE displays (by default) the queue of running and waiting jobs (or "*job steps*"), including the JobId (used for SCANCEL), and the nodes assigned to each running job. However, SQUEUE reports can be customized to cover any of 24 different job properties, sorted by the most important properties. It also displays the job ID and job name for every job currently managed by the SLURM control daemon (SLURMCTLD). The status and resource information for each job (such as time used so far, or a list of committed nodes) are presented in a table whose content and format details can be controlled with the SQUEUE options.

# NAME

SQUEUE - view information about jobs located in the SLURM scheduling queue.

# **SYNOPSIS**

squeue [OPTIONS...]

# **DESCRIPTION**

SQUEUE is used to view job and job step information for jobs managed by SLURM.

# **OPTIONS**

 $-a, -a$ ll

Display information about jobs and job steps in all partitions. This causes information to be displayed about partitions that are configured as hidden and partitions that are unavailable to user's group.

--help

Print a help message describing all SQUEUE options.

--hide

Do not display information about jobs and job steps in all partitions. By default, information about partitions that are configured as hidden or are not available to the user's group will not be displayed (i.e. this is the default behavior).

--usage

Print a brief help message listing the SQUEUE options.

-h, --noheader

Do not print a header on the output.

-i <seconds>, --iterate=<seconds>

Repeatedly gather and report the requested information at the interval specified (in seconds). By default, prints a time stamp with the header.

 $-j$ ,  $-$ jobs

Specify the jobs to view. This flag indicates that a comma-separated list of jobs to view follows without an equal sign (see examples). Defaults to all jobs.

 $-1, -1$ ong

Report more of the available information for the selected jobs or job steps, subject to any constraints specified.

```
-n <node_name>, --node=<node_name>
```
Report only on jobs allocated to the specified node. This may either be the NodeName or NodeHostname, as defined in slurm.conf in the event that they differ. A node\_name of localhost is mapped to the current host name.

```
-o <output_format>, --format=<output_format> 
   Specify the information to be displayed.
```
The default format for jobs is: Default "%.7i %.9P %.8j %.8u %.2t %.9M %.6D %R" If –l or --long is specified, the default job format is: -l, --long "%.7i %.9P %.8j %.8u %.8T %.9M %.9l %.6D %R" Format strings used internally by SQUEUE when running with various options are: -s, --steps "%10i %.8j %.9P %.8u %.9M %N"

The field specifications available include:

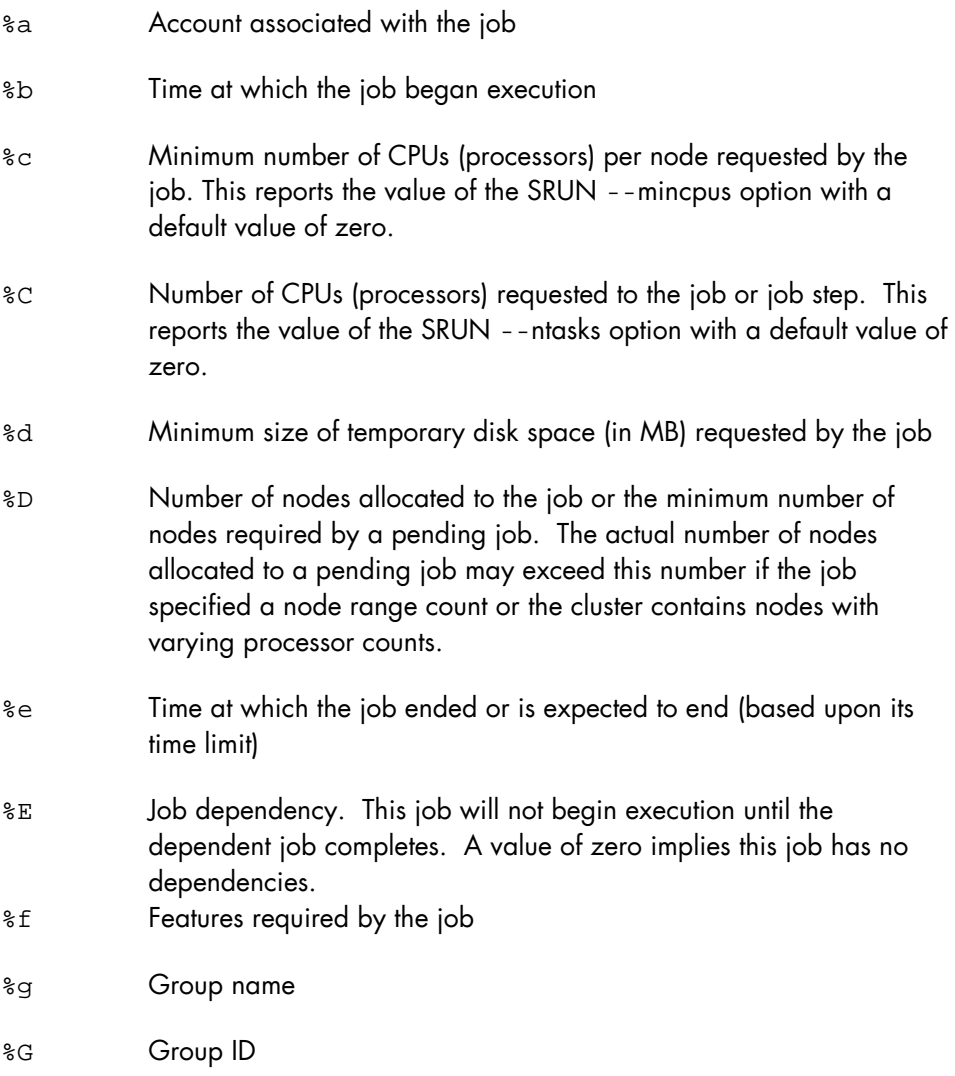

- %h The nodes allocated to the job can be shared with other jobs
- %i Job or job step id
- %j Job or job step name
- %l Time limit of the job in days-hours:minutes:seconds. The value may be "NOT\_SET" if not yet established or "UNLIMITED" for no limit.
- %m Minimum size of memory (in MB) requested by the job
- %M Time used by the job or job step in days-hours:minutes:seconds. The days and hours are printed only as needed. For job steps, this field shows the elapsed time since execution began and thus will be inaccurate for job steps that have been suspended.
- %n List of node names explicitly requested by the job
- %N List of nodes allocated to the job or job step. In the case of a COMPLETING job, the list of nodes will comprise only those nodes that have not yet been returned to service. This may result in the node count being greater than the number of listed nodes.
- %o Minimum number of nodes requested by the job
- %O Are contiguous nodes requested by the job
- %p Priority of the job (converted to a floating point number between 0.0 and 1.0).
- %P Partition of the job or job step
- $z \sim$  The reason why a job is waiting for execution. See the JOB REASON CODES section below for more information.
- %R For running or completed jobs: the list of allocated nodes. For pending jobs: the reason why a job is waiting for execution is printed within parenthesis. See the JOB REASON CODES section below for more information.
- %s Node selection plug-in specific data. Possible data includes: Geometry requirement of resource allocation (X,Y,Z dimensions), Connection type, Permit rotation of geometry (yes or no), etc.
- %S Start time of the job or job step
- %t Job state, compact form: PD (pending), R (running), CA (cancelled), CG (completing), CD (completed), F (failed), TO (timeout), and NF (node failure). See the JOB STATE CODES section below for more information.
- %T Job state, extended form: PENDING, RUNNING, SUSPENDED, CANCELLED, COMPLETING, COMPLETED, FAILED, TIMEOUT, and NODE\_FAIL. See the JOB STATE CODES section below for more information.
- %u User name
- %U User ID
- %x List of node names explicitly excluded by the job
- %.<\*> right justification of the field

%<Number><\*> size of field

 $-v$ 

Display all job information.

-p <part list>, --partition=<part list> Specify the partitions of the jobs or steps to view. Accepts a comma-separated list

of partition names.

-s, --steps

Specify the job steps to view. This flag indicates that a comma-separated list of job steps to view follows without an equal sign (see examples). The job step format is "job\_id.step\_id". The default is all job steps.

-S <sort list>, --sort=<sort list>

Specification of the order in which records should be reported. This uses the same field specification as the <output\_format>. Multiple sorts may be performed by listing multiple sort fields separated by commas. The field specifications may be preceded by "+" or "-" for ascending (default) and descending order respectively. For example, a sort value of "P,U" will sort the records by partition name then by user id. The default value of sort for jobs is "P, t, -p" (increasing partition name then within a given partition by increasing node state and then decreasing priority). The default value of sort for job steps is "P,  $i$ " (increasing partition name, then within a given partition by increasing step id).

-t <state\_list>, --states=<state\_list>

Specify the states of jobs to view. Accepts a comma-separated list of state names or "all". If "all" is specified then jobs of all states will be reported. If no state is specified then pending, running, and completing jobs are reported. Valid states (in both extended and compact form) include: PENDING (PD), RUNNING (R), SUSPENDED (S), COMPLETING (CG), COMPLETED (CD), CANCELLED (CA), FAILED (F), TIMEOUT (TO), and NODE\_FAIL (NF). Note that the <state\_list> supplied is case insensitive ("pd" and "PD" work the same). See the JOB STATE CODES section below for more information.

-u <user list>, --user=<user list> Specifies a comma separated list of users whose jobs or job steps are to be reported. The list can consist of user names or user id numbers.

-v, --verbose Report details of SQUEUE'S actions.

-V , --version Print version information and exit.

# JOB REASON CODES

The following codes identify the reason why a job is waiting for execution. A job may be waiting for more than one reason, in which case only one of those reasons is displayed.

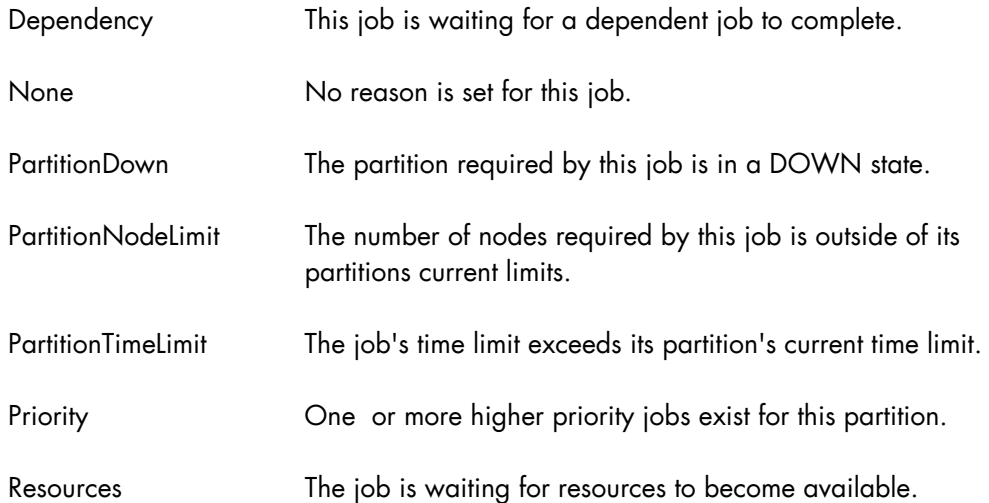

# JOB STATE CODES

Jobs typically pass through several states in the course of their execution. The typical states are PENDING, RUNNING, SUSPENDED, COMPLETING, and COMPLETED. An explanation of each state follows.

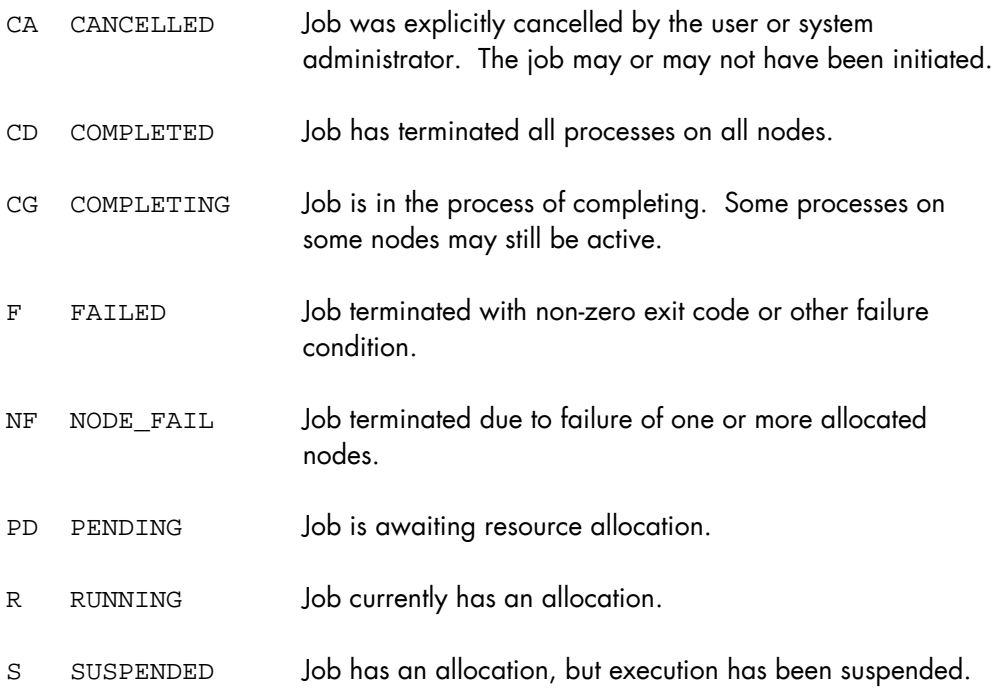

TO TIMEOUT Job terminated upon reaching its time limit.

#### ENVIRONMENT VARIABLES

Some SQUEUE options may be set via environment variables. These environment variables, along with their corresponding options, are listed below. (Note: Command-line options will always override these settings.)

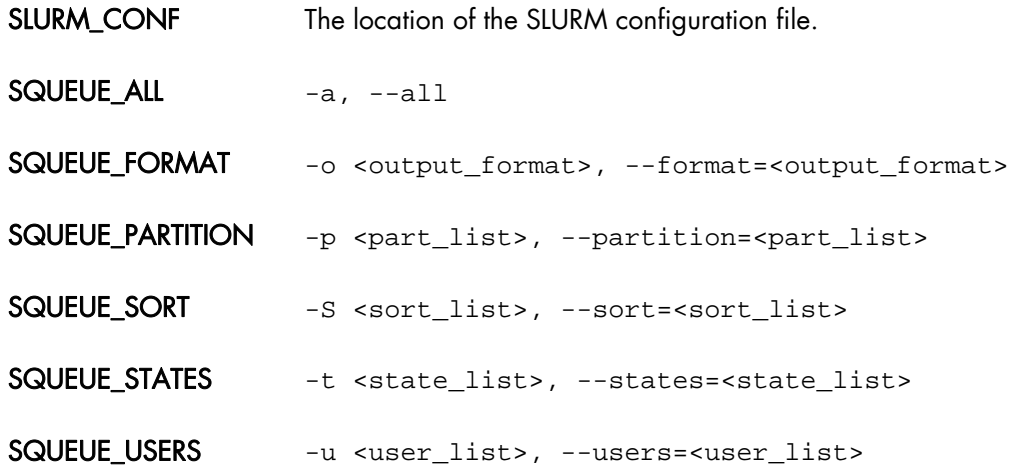

# **Examples**

Print the jobs scheduled in the debug partition and in the COMPLETED state in the format with six right justified digits for the job id followed by the priority with an arbitrary field size:

```
# squeue -p debug -t COMPLETED -o "%.6i %p" 
 JOBID PRIORITY 
 65543 99993 
 65544 99992 
 65545 99991
```
Print the job steps in the debug partition sorted by user:

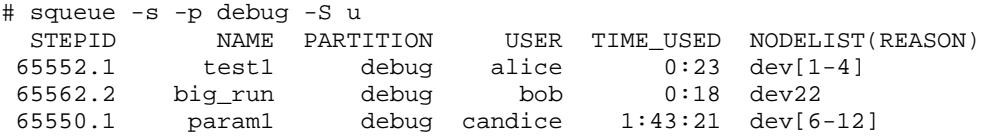

Print information only about jobs 12345, 12346, and 12348:

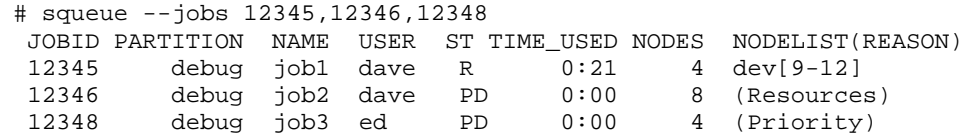

Print information only about job step 65552.1:

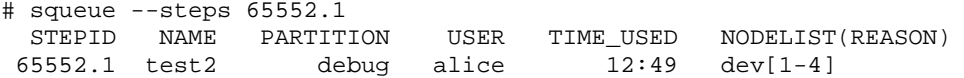

# 6.5 SINFO (Report Partition and Node Information)

SINFO displays a summary of status information on SLURM-managed partitions and nodes (*not* jobs). Customizable SINFO reports can cover the node count, state, and name list for a whole partition, or the CPUs, memory, disk space, or current status for individual nodes as specified. These reports can assist in planning job submittals and avoiding hardware problems. The SINFO output is a table whose content and format can be controlled using the SINFO options.

# NAME

SINFO - view information about SLURM nodes and partitions.

# **SYNOPSIS**

sinfo [OPTIONS...]

# **DESCRIPTION**

SINFO is used to view partition and node information for a system running SLURM.

# **OPTIONS**

 $-a, -a$ ll

Display information about all partitions. This causes information to be displayed about partitions that are configured as hidden and partitions that are unavailable to user's group.

### --help

Print a message describing all SINFO options.

--hide

Do not display information about hidden partitions. By default, partitions that are configured as hidden or are not available to the user's group will not be displayed (i.e. this is the default behavior).

--usage

Print a brief message listing the SINFO options.

-d, --dead

If set, only report state information for non-responding (dead) nodes.

-e, --exact

If set, do not group node information on multiple nodes unless their configurations to be reported are identical. Otherwise CPU count, memory size, and disk space for nodes will be listed with the minimum value followed by a "+" for nodes with the same partition and state (e.g., "250+").

#### -h, --noheader

Do not print a header on the output.

-i <seconds>, --iterate=<seconds>

Print the state on a periodic basis. Sleep for the indicated number of seconds between reports. By default, prints a time stamp with the header.

 $-1, -1$ ong

Print more detailed information. This is ignored if the --format option is specified.

-n <nodes>, --nodes=<nodes>

Print information only about the specified node(s). Multiple nodes may be comma separated or expressed using a node range expression. For example, "linux[00-07]" would indicate eight nodes, "linux00" through "linux07."

-N, --Node

Print information in a node-oriented format. The default is to print information in a partition-oriented format. This is ignored if the -format option is specified.

-o <output\_format>, --format=<output\_format>

Specify the information to be displayed using an SINFO format string. Format strings transparently used by SINFO when running with various options are:

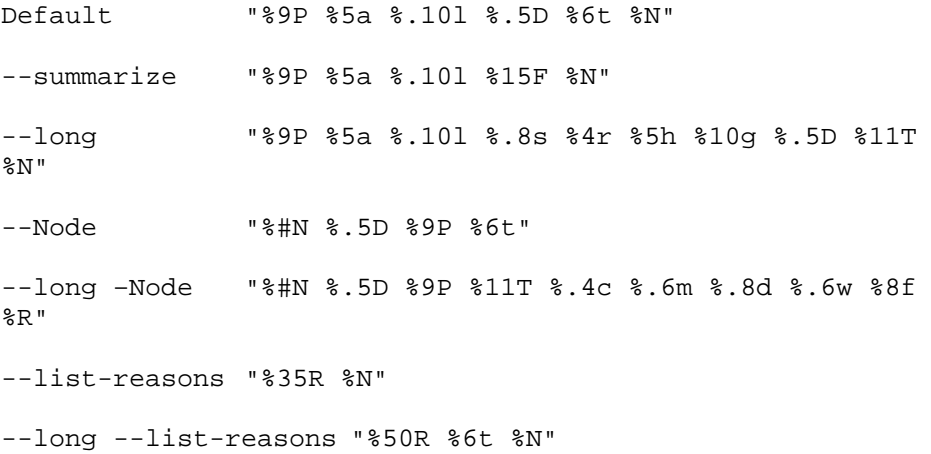

In the above format strings the use of "#" represents the maximum length of a node list to be printed.

The field specifications available include:

- %a State/availability of a partition
- %A Number of nodes by state in the format "allocated/idle". Do not use this with a node state option ("%t" or "%T") or the different node states will be placed on separate lines.
- %c Number of CPUs per node
- %C Number of CPUs per partition in the format "allocated/idle/total"
- %d Size of temporary disk space per node in megabytes
- %D Number of nodes
- %f Features associated with the nodes
- %F Number of nodes by state in the format "allocated/idle/other/total". Do not use this with a node state option ("%t" or "%T") or the different node states will be placed on separate lines.
- %g Groups which may use the nodes
- %h Jobs may share nodes, "yes", "no", or "force"
- %l Maximum time for any job in the format "days-hours:minutes:seconds"
- %m Size of memory per node in megabytes
- %N List of node names
- %P Partition name
- %r Only user root may initiate jobs, "yes" or "no"
- %R The reason why a node is unavailable (down, drained, or draining states)
- %s Maximum job size in nodes
- %t State of nodes, compact form
- %T State of nodes, extended form
- %w Scheduling weight of the nodes
- %.<\*> right justification of the field

%<Number><\*> size of field

-r, --responding

If set, only report state information for responding nodes.

#### -R, --list-reasons

List reasons nodes are down or drained. When nodes are in these states SLURM supports the optional inclusion of a "reason" string by an administrator. This option will display the first 35 characters of the reason field and list of nodes with that reason that are, by default, down, drained, or draining. This option may be used with other node-filtering options (e.g.  $-r$ ,  $-d$ ,  $-t$ ,  $-n$ ), however, combinations of these options that result in a list of nodes that are not down or drained will not produce any output. When used with -l the output additionally includes the current node state.

# -s, --summarize

List only a partition state summary with no node state details. This is ignored if the --format option is specified.

-S <sort list>, --sort=<sort list>

Specification of the order in which records should be reported. This uses the same field specification as the <output\_format>. Multiple sorts may be performed by listing multiple sort fields separated by commas. The field specifications may be preceded by "+" or "-" for ascending (default) and descending order respectively. The partition field specification, "P", may be preceded by a "#" to report partitions in the same order that they appear in the SLURM configuration file, slurm.conf. For example, a sort value of "+P,  $-m$ " requests that records be printed in order of increasing partition name and within a partition by decreasing memory size. The default value of sort is "#P,-t" (partitions ordered as configured then decreasing node state). If the --Node option is selected, the default sort value is "N" (increasing node name).

-t <states> , --states=<states>

List nodes which have the given state(s). Multiple states may be comma separated and the comparison is case insensitive. Possible values include (case insensitive): ALLOC, ALLOCATED, COMP, COMPLETING, DOWN, DRAIN, DRAINED, DRNG, DRAINING, IDLE, UNK, and UNKNOWN. By default nodes in the specified state are reported whether they are responding or not. The --dead and --responding options may be used to filter nodes by the responding flag.

- -p <partition>, --partition=<partition> Print information only about the specified partition.
- -v, --verbose

Provide detailed event logging through program execution.

-V, --version

Print version information and exit.

# Output Field Descriptions

# AVAIL

Partition state: up or down.

# CPUS

Count of CPUs (processors) on these nodes.

# CPUS (A/I)

Count of allocated CPUs and idle CPUs per nodes.

#### **GROUPS**

Resource allocations in this partition are restricted to the named groups. "all" indicates that all groups may use this partition.

JOB\_SIZE

Minimum and maximum node count that can be allocated to any user job. A single number indicates the minimum and maximum node count are the same. infinite is used to identify partitions without a maximum node count.

## TIMELIMIT

Maximum time limit for any user job in days-hours:minutes:seconds. "infinite" is used to identify partitions without a job time limit.

#### **MEMORY**

Size of actual memory in megabytes on these nodes.

# NODELIST

Names of nodes associated with this configuration/partition.

### **NODES**

Count of nodes with this particular configuration.

## NODES(A/I)

Count of nodes with this particular configuration by node state in the form "available/idle".

# NODES(A/I/O/T)

Count of nodes with this particular configuration by node state in the form "available/idle/other/total".

# PARTITION

Name of a partition. Note that the suffix "\*" identifies the default partition.

# ROOT

Is the ability to allocate resources in this partition restricted to user root, yes or no.

#### SHARE

Defines whether jobs can share allocated resources. "no" indicates resources are never shared. "force" indicates resources are always available to be shared. "yes" indicates resources may be shared or not per job's resource allocation.

### STATE

State of the nodes. Possible states include: down, unknown, idle, allocated, drained, draining, completing and their abbreviated forms: down, unk, idle, alloc, drain, drng, and comp respectively. Note that the suffix "\*" identifies nodes that are presently not responding.

#### TMP\_DISK

Size of temporary disk space in megabytes on these nodes.

# Node State Codes

Node state codes are shortened as required for the field size. If the node state code is followed by "\*", this indicates the node is presently not responding and will not be allocated any new work. If the node remains non-responsive, it will be placed in the DOWN state (except in the case of DRAINED, DRAINING, or COMPLETING nodes).

#### ALLOCATED

The node has been allocated to one or more jobs.

#### ALLOCATED+

The node is allocated to one or more active jobs plus one or more jobs are in the process of COMPLETING.

# **COMPLETING**

All jobs associated with this node are in the process of COMPLETING. This node state will be removed when all of the job's processes have terminated and the SLURM epilog program (if any) has terminated. See the Epilog parameter description in the slurm.conf man page for more information.

#### DOWN

The node is unavailable for use. SLURM can automatically place nodes in this state if some failure occurs. System administrators may also explicitly place nodes in this state. If a node resumes normal operation, SLURM can automatically return it to service. See the ReturnToService and SlurmdTimeout parameter descriptions in the slurm.conf man page for more information.

## DRAINED

The node is unavailable for use per system administrator request. See the update node command in the scontrol man page or the slurm.conf man page for more information.

### DRAINING

The node is currently executing a job, but it will not be allocated to additional jobs. The node state will be changed to state DRAINED when the last job on it completes. Nodes enter this state per system administrator request. See the update node command in the scontrol man page or the slurm.conf man page for more information.

## IDLE

The node is not allocated to any jobs and is available for use.

#### UNKNOWN

The SLURM controller has just started and the node's state has not yet been determined.

# Environment Variables

Some SINFO options may be set via environment variables. These environment variables, along with their corresponding options, are listed below. (Note: Commandline options will always override these settings.)

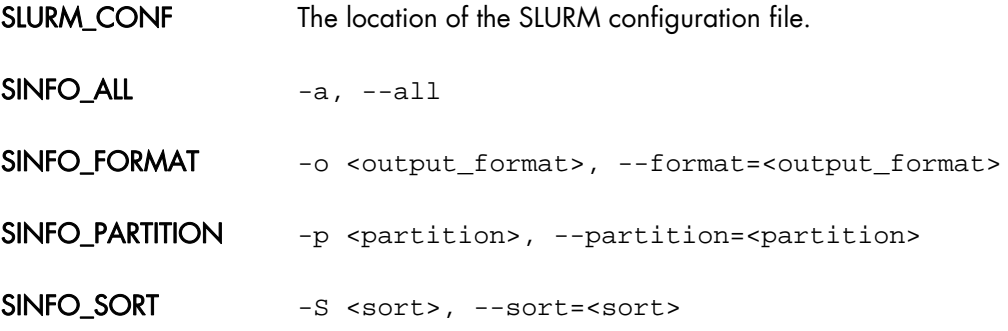

# **Examples**

Report basic node and partition configurations:

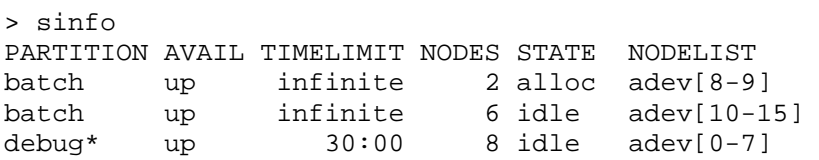

Report partition summary information:

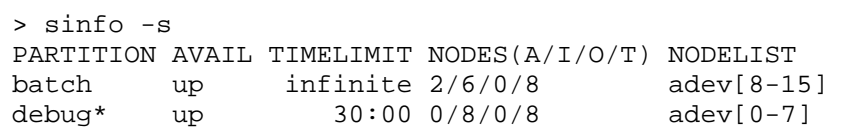

Report more complete information about the partition debug:

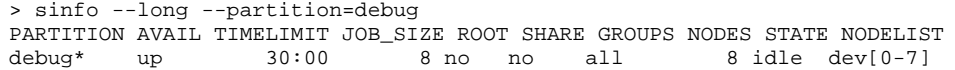

Report only those nodes that are in state DRAINED:

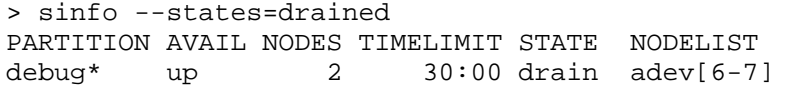

Report node-oriented information with details and exact matches:

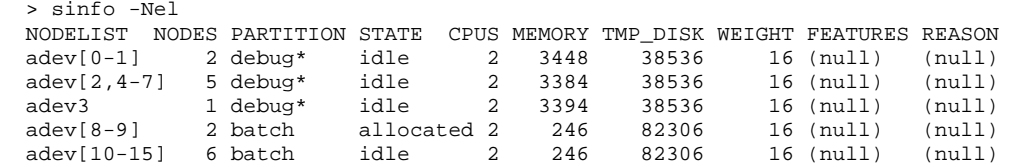

Report only down, drained and draining nodes and their reason field:

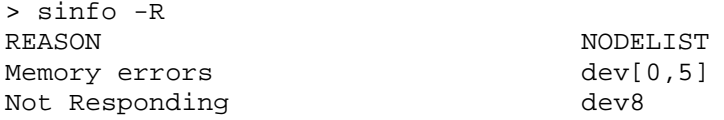

Report partition information that includes the number of allocated and idle CPUs.

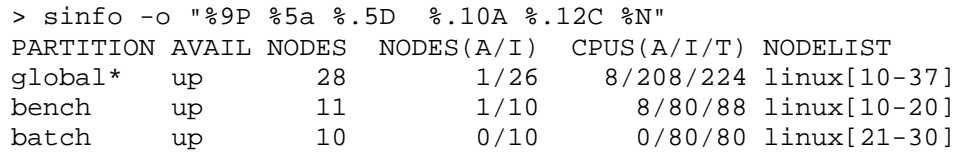

# 6.6 SCANCEL (Signal/Cancel Jobs)

SCANCEL cancels a running or waiting job, or sends a specified signal to all processes on all nodes associated with a job (only job owners or their administrators can cancel jobs). SCANCEL may also be used to cancel a single job step instead of the whole job.

# NAME

SCANCEL - Used to signal jobs or job steps that are under the control of SLURM.

#### **SYNOPSIS**

scancel [OPTIONS...] [job\_id[.step\_id]] [job\_id[.step\_id]...]

# **DESCRIPTION**

SCANCEL is used to signal or cancel jobs or job steps. An arbitrary number of jobs or job steps may be signaled using job specification filters or a space-separated list of specific job and/or job step IDs. A job or job step can only be signaled by the owner of that job or user root. If an attempt is made by an unauthorized user to signal a job or job step, an error message will be printed and the job will not be signaled.

# **Options**

```
--help
```
Print a help message describing all SCANCEL options.

```
--usage
```
Print a brief help message listing the SCANCEL options.

-b, --batch

Signal only the batch job shell.

#### -i, --interactive

Interactive mode. Confirm each job\_id.step\_id before performing the cancel operation.

-n, --name=job\_name

The name of the jobs to be signaled.

- -p, --partition=partition\_name The name of the partition from which jobs are to be signaled.
- -q, --quiet

Do not report an error if the specified job is already completed. This option is incompatible with the --verbose option.

-s, --signal=signal name

The name or number of the signal to be sent. Default value is "KILL".

#### -t, --state=job\_state\_name

The state of the jobs to be signaled. job state name may have a value of either "PENDING", "RUNNING" or "SUSPENDED".

# -u, --user=user\_name

The name of the user whose jobs are to be signaled.

-v, --verbose

Print additional logging. Using -v multiple times increases logging detail. This option is incompatible with the --quiet option.

-V, --Version

Print the version number of the command.

#### **Arguments**

job\_id

The SLURM job ID of the job to have one or more of its steps signaled.

step\_id

The step ID of the job step to be signaled. If none is provided and the --batch option is not used, then all jobs steps associated with the provided job\_id will be signaled.

#### Environment Variables

Some SCANCEL options may be set via environment variables. These environment variables, along with their corresponding options, are listed below. Note: Command-line options will always override these settings.

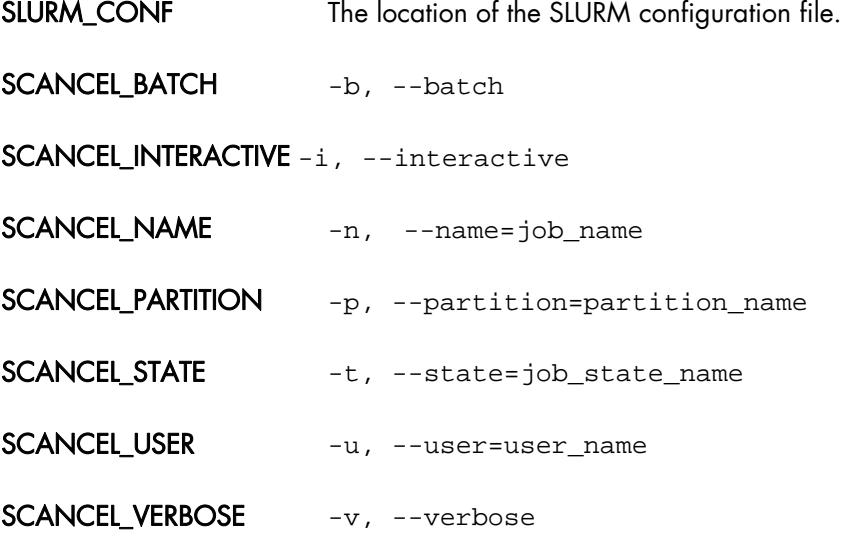

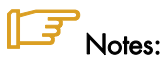

- If multiple filters are supplied (e.g. --partition and --name) only the jobs satisfying all of the filtering options will be signaled.
- If a signal value of "KILL" (the default value) is to be sent to an entire job, this will result in the job's termination and its resource allocation being released.
- Canceling a job step will not result in a job being terminated. The job must be cancelled to release a resource allocation.

# **Examples**

Send SIGTERM to steps 1 and 3 of job 1234:

scancel --signal=TERM 1234.1 1234.3

Cancel job 1234 along with all of its steps:

scancel 1234

Cancel all pending jobs belonging to user "bob" in partition "debug":

scancel --state=PENDING --user=bob --partition=debug

# 6.7 SACCT (Accounting Data)

# NAME

SACCT - displays accounting data for all jobs and job steps in the SLURM job accounting log.

# **SYNOPSIS**

sacct options

# **DESCRIPTION**

Accounting information for jobs invoked with SLURM is logged in the job accounting log file.

The SACCT command displays job accounting data stored in the job accounting log file in a variety of forms for your analysis. The SACCT command displays information about jobs, job steps, status, and exit codes by default. The output can be tailored with the use of the **- -**fields= option to specify the fields to be shown.

For the root user, the SACCT command displays job accounting data for all users, although there are options to filter the output to report only the jobs from a specified user or group.

For the non-root user, the SACCT command limits the display of job accounting data to jobs that were launched with their own user identifier (UID) by default. Data for other users can be displayed with the  $--all$ ,  $--user$ , or  $--uid$  options.

# Note:

Much of the data reported by SACCT has been generated by the wait3() and getrusage() system calls. Some systems gather and report incomplete information for these calls; SACCT reports values of 0 for this missing data. See the getrusage man page for your system to obtain information about which data are actually available on your system.

#### **Options**

 $-a$ ,  $--a11$ 

Displays the job accounting data for all jobs in the job accounting log file. This is the default behavior when the SACCT command is executed by the root user.

-b , --brief

Displays a brief listing, which includes the following data:

- jobid
- status
- exitcode

This option has no effect when the ---dump option is also specified.

Displays (dumps) the raw data records.

This option overrides the --brief and --fields= options.

The section titled "INTERPRETING THE --dump OPTION OUTPUT" describes the data output when this option is used.

 $-S$ ,  $--stat$ 

Queries the status of a job as the job is running displaying the following data:

- jobid
- vsize
- rss
- pages
- cputime
- ntasks
- status

The --jobs=job(.step) option must also be included. If no (.step) is given, the job.0 step will be received.

-e time spec , --expire=time spec

Removes job data from SLURM's current accounting log file (or the file specified with --file) for jobs that completed more than time\_spec ago and appends them to the expired log file.

If time\_spec is an integer value only, it is interpreted as minutes. If time\_spec is an integer followed by "h", it is interpreted as a number of hours. If time\_spec is an integer followed by "d", it is interpreted as number of days. For example, "- expire=14d" purges the job accounting log of all jobs that completed more than 14 days ago.

The expired log file is a file with the same name as the accounting log file, with ".expired" appended to the file name. For example, if the accounting log file is /var/log/slurmacct.log, the expired log file will be /var/log/slurmacct.log.expired.

-F field\_list , --fields=field\_list

Displays the job accounting data specified by the field\_list operand, which is a comma-separated list of fields. Space characters are not allowed in the field\_list. See the --help-fields option for a list of the available fields. See the section titled "Job Accounting Fields" for a description of each field.

The job accounting data is displayed in the order specified by the field\_list operand. Thus, the following two commands display the same data but in different order:

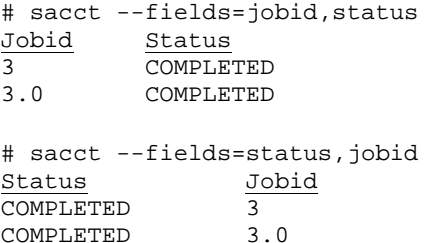

The default value for the field\_list operand is "jobid,partition,process,ncpus,status,exitcode". This option has no effect when the --dump option is also specified.

-f file, --file=file

Causes the SACCT command to read job accounting data from the named file instead of the current SLURM job accounting log file.

-O , --formatted\_dump

Dumps accounting records in an easy-to-read format. This option is provided for debugging.

```
-g gid, --gid=gid
```
Displays the statistics only for the jobs started with GID gid.

-g group, --group=group

Displays the statistics only for the jobs started by users in the group group.

-h , --help

Displays a general help message.

# --help-fields

Displays a list of fields that can be specified with the --fields option. The available fields are the following:

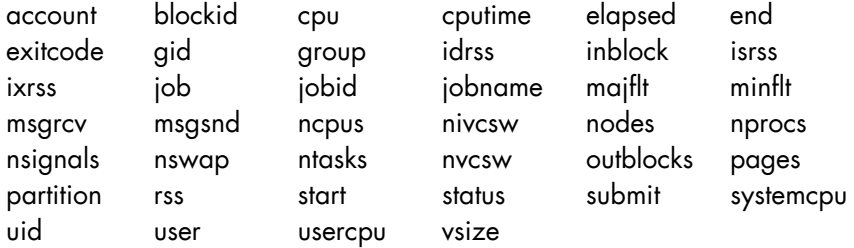

These fields are described in the section titled "Job Accounting Fields:"

-j job(.step) , --jobs=job(.step)

Displays information about the specified job(.step) or list of job(.step)s. The job(.step) parameter is a comma-separated list of jobs. Space characters are not permitted in this list. The default is to display information on all jobs.

 $-1, -1$ ong

Displays a long listing, which includes the following data:

- jobid
- jobname
- partition
- vsize
- rss
- pages
- cputime
- ntasks
- ncpus
- elapsed
- status
- exitcode

#### --noheader

Prevents the display of the heading over the output. The default action is to display a header.

This option has no effect when used with the --dump option.

#### -p partition\_list , --partition=partition\_list

Displays information about jobs and job steps specified by the partition\_list operand, which is a comma-separated list of partitions. Space characters are not allowed in the partition\_list.

The default is to display information on jobs and job steps on all partitions.

#### -s state\_list , --state=state\_list

Selects jobs based on their current state, which can be designated with the following state designators:

- r running
- s suspended
- ca cancelled
- cd completed
- pd pending
- f failed
	- $t_0$  timed out
- nf node fail

The state\_list operand is a comma-separated list of these state designators. Space characters are not allowed in the state\_list.

### -t , --total

Displays only the cumulative statistics for each job. Intermediate steps are displayed by default.

#### -u uid, --uid=uid

Displays the statistics only for the jobs started by the user whose UID is uid.

#### -u user, --user=user

Displays the statistics only for the jobs started by user user.

#### --usage

Displays a help message.

#### -v , --verbose

Reports the state of certain variables during processing. This option is primarily used for debugging.

## <span id="page-109-0"></span>Job Accounting Fields

The following describes each job accounting field:

- account user-supplied account number of the job
- cpu sum of the system time (systemcpu) and user time (usercpu) in seconds
- cputime minimum CPU time of any process followed by its task id along with the average of all processes running in the step
- elapsed job's elapsed time (format : [DD-[hh:]]mm:ss) as defined by the following:
	- DD days
	- hh hours
	- mm minutes
	- ss seconds
- end termination time of the job (format : MM/DD-hh:mm:ss) as defined by the following:
	- MM month
	- DD days
	- hh hours
	- mm minutes ss seconds
- exitcode The first non-zero error code returned by any job step.
- gid The group identifier of the user who ran the job.
- group The group name of the user who ran the job.
- idrss Maximum unshared data size (in KB) of any process.
- inblocks Total block input operations for all processes.
- isrss Maximum unshared stack space size (in KB) of any process.
- ixrss Maximum shared memory (in KB) of any process.
- job The SLURM job identifier of the job.
- jobid The number of the job or job step. It is in the form: job.jobstep.
- jobname The name of the job or job step.
- majflt Maximum number of major page faults for any process.
- minflt Maximum number of minor page faults (page reclaims) for any process.
- msgrcv Total number of messages received for all processes.
- msgsnd Total number of messages sent for all processes.
- ncpus Total number of CPUs allocated to the job.
- nivcsw Total number of involuntary context switches for all processes.
- nodes List of nodes allocated to the job.
- nprocs Total number of tasks in job. Identical to ntasks.
- nsignals Total number of signals received for all processes.
- nswap Maximum number of swap operations of any process.
- <span id="page-110-0"></span>• ntasks Total number of tasks in job.
- nvcsw Total number of voluntary context switches for all processes.
- outblocks Total block output operations for all processes.
- pages Maximum page faults of any process followed by its task id along with the average of all processes running in the step.
- partition Identifies the partition on which the job ran.

user who cancelled the job.

- rss Maximum resident set size of any process followed by its task id along with the average of all processes running in the step.
- start Initiation time of the job in the same format as end.
- status **Displays the job status, or state. Output can be RUNNING,** SUSPENDED, COMPLETED, CANCELLED, FAILED, TIMEOUT, or NODE\_FAIL. If the job has been CANCELLED, the status will include the user ID of the
- submit The time and date stamp (in Universal Time Coordinated, UTC) the job was submitted. The format of the output is identical to that of the end field.
- systemcpu The amount of system CPU time. The format of the output is identical to that of the elapsed field.
- uid The user identifier of the user who ran the job.
- uid.gid The user and group identifiers of the user who ran the job. (This field is used in record headers, and simply concatenates the uid and gid fields.)
- user The user name of the user who ran the job.
- usercpu The amount of user CPU time. The format of the output is identical to that of the elapsed field.
- vsize Maximum Virtual Memory size of any process followed by its task id along with the average of all processes running in the step.

## 6.7.1 Interpreting the Dump Option

The --dump option of the SACCT command displays data in a horizontal list of fields depending on the record type; there are three record types: JOB\_START, JOB\_STEP, and JOB\_TERMINATED. There is a subsection that describes the output for each record type.

When the data output is a job accounting field, as described in the section titled "Job Accounting Fields", only the name of the job accounting field is listed. Otherwise, additional information is provided.

## Note:

The output for the JOB\_STEP and JOB\_TERMINATED record types presents a pair of fields for the following data: Total CPU time, Total User CPU time, and Total System CPU time. The first field of each pair is the time in seconds expressed as an integer. The second field of each pair is the fractional number of seconds multiplied by one million. Thus, a pair of

fields output as "1 024315" means that the time is 1.024315 seconds. The least significant digits in the second field are truncated in formatted displays.

## Output for the JOB\_START Record Type

The following describes the horizontal fields output by the SACCT --dump option for the JOB\_START record type.

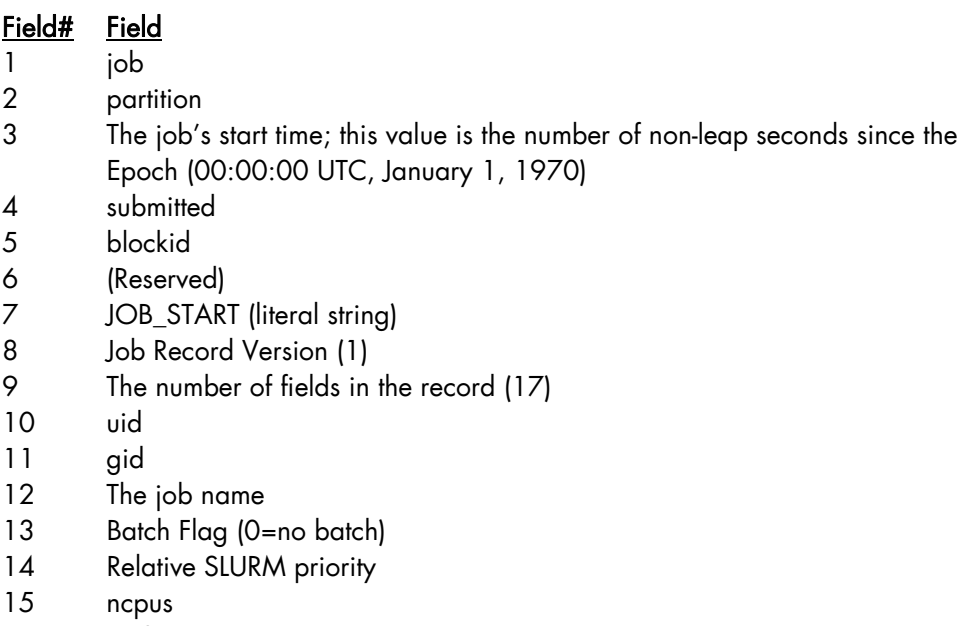

- 16 nodes
- 17 account

### Output for the JOB\_STEP Record Type

The following describes the horizontal fields output by the SACCT --dump option for the JOB\_STEP record type.

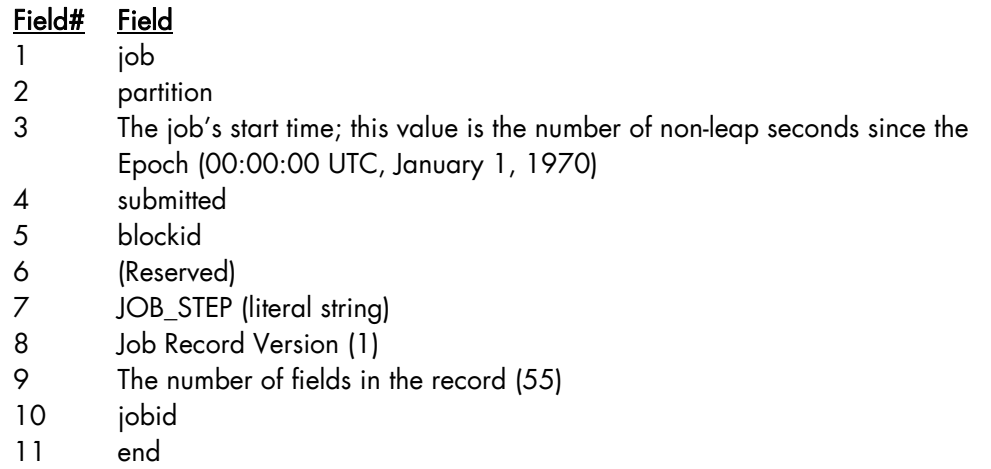

- 12 Completion Status; the mnemonics, which may appear in uppercase or lowercase, are:
	- CA Cancelled
	- CD Completed successfully
	- F Failed
	- NF Job terminated from node failure
	- R Running
	- S Suspended
	- TO Timed out
- 13 exitcode
- 14 ntasks
- 15 ncpus
- 16 Elapsed time in seconds expressed as an integer.
- 17 Integer portion of the Total CPU time in seconds for all processes.
- 18 Fractional portion of the Total CPU time for all processes expressed in microseconds.
- 19 Integer portion of the Total User CPU time in seconds for all processes.
- 20 Fractional portion of the Total User CPU time for all processes expressed in microseconds.
- 21 Integer portion of the Total System CPU time in seconds for all processes.
- 22 Fractional portion of the Total System CPU time for all processes expressed in microsecs.
- 23 rss
- 24 ixrss
- 25 idrss
- 26 isrss
- 27 minflt
- 28 majflt
- 29 nswap
- 30 inblocks
- 31 outblocks
- 32 msgsnd
- 33 msgrcv
- 34 nsignals
- 35 nvcsw
- 36 nivcsw
- 37 max\_vsize
- 38 max\_rss
- 39 max\_vsize\_node
- 40 max\_vsize\_task
- 41 ave vsize
- 42 max rss\_node
- 43 max\_rss\_task
- 44 ave\_rss
- 45 max\_pages
- 46 max\_pages\_node
- 47 max\_pages\_task
- 48 ave\_pages
- 49 min\_cpu
- 50 min\_cpu\_node
- 
- 51 min\_cpu\_task
- 52 ave\_cpu
- 53 stepname
- 54 nodes
- 55 account

## Output for the JOB\_TERMINATED Record Type

The following describes the horizontal fields output by the SACCT --dump option for the JOB\_TERMINATED (literal string) record type.

### Field# Field

- 1 iob
- 2 partition
- 3 the jobs start time; this value is the number of non-leap seconds since the Epoch (00:00:00 UTC, January 1, 1970)
- 4 submitted
- 5 blockid
- 6 (Reserved)
- 7 JOB\_TERMINATED (literal string)
- 8 Job Record Version (1).
- 9 The number of fields in the record (56). Although thirty-eight fields are displayed by the SACCT command for the JOB\_TERMINATED record, only fields 1 through 12 are recorded in the actual data file; the SACCT command aggregates the remainder.
- 10 the total time elapsed in seconds for the job.
- 11 end
- 12 completion Status; the mnemonics, which may appear in uppercase or lowercase, are:
	- CA Cancelled
	- CD Completed successfully
	- F Failed
	- NF Job terminated from node failure
	- R Running
	- TO Timed out
- 13 exitcode
- 14 ntasks
- 15 ncpus
- 16 Elapsed time in seconds expressed as an integer.
- 17 Integer portion of the Total CPU time in seconds for all processes.
- 18 Fractional portion of the Total CPU time for all processes expressed in microseconds.
- 19 Integer portion of the Total User CPU time in seconds for all processes.
- 20 Fractional portion of the Total User CPU time for all processes expressed in microseconds.
- 21 Integer portion of the Total System CPU time in seconds for all processes.
- 22 Fractional portion of the Total System CPU time for all processes expressed in microseconds.
- 23 rss
- 24 ixrss
- 25 idrss
- <span id="page-114-0"></span>26 isrss
- 27 minflt
- 28 majflt
- 29 nswap
- 30 inblocks
- 31 outblocks
- 32 msgsnd
- 33 msgrcv
- 34 nsignals
- 35 nvcsw
- 36 nivcsw
- 37 max\_vsize
- 38 max\_rss
- 39 max\_vsize\_node
- 40 max\_vsize\_task
- 41 ave vsize
- 42 max\_rss\_node
- 43 max\_rss\_task
- 44 ave\_rss
- 45 max\_pages
- 46 max\_pages\_node
- 47 max\_pages\_task
- 48 ave\_pages
- 49 min\_cpu
- 50 min\_cpu\_node
- 51 min\_cpu\_task
- 52 ave\_cpu
- 53 --
- 54 nodes
- 55 account
- 56 requid

# 6.7.2 Examples

The following example illustrates the default invocation of the SACCT command:

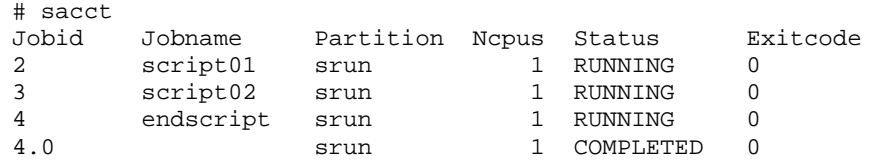

The following example shows the same job accounting information with the brief option.

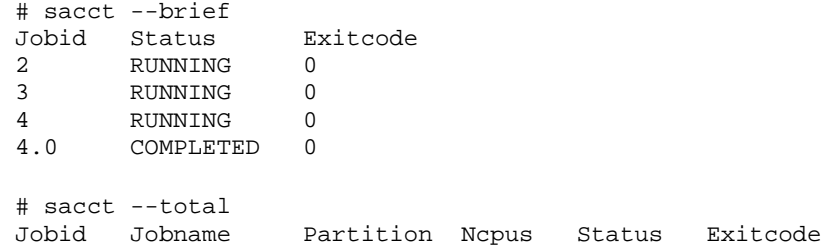

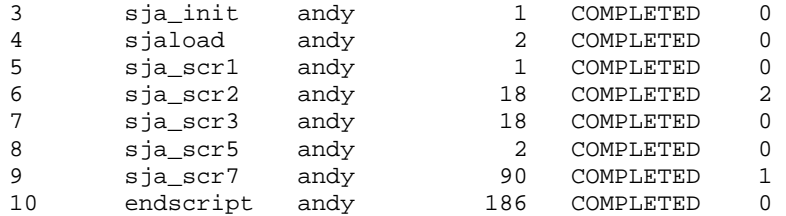

The following example demonstrates the ability to customize the output of the SACCT command. The fields are displayed in the order designated on the command line.

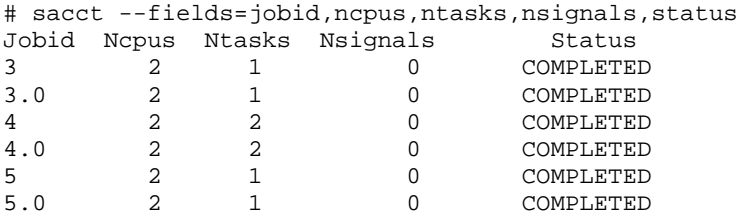

# <span id="page-116-0"></span>6.8 Global Accounting API

# Note:

The Global Accounting API only applies to clusters which use SLURM and the Load Sharing Facility (LSF) batch manager from Platform Computing together.

Both the LSF and SLURM products can produce an accounting file. The Global Accounting API offers the capability of merging the data from these two accounting files and presenting it as a single record to the program using this API.

Perform the following steps to call the Global Accounting API:

After SLURM has been installed (assumes /usr folder), build the Global Accounting API library by going to the /usr/lib/slurm/bullacct folder and executing the following command:

make –f makefile-lib

This will build the library libcombine acct.a. This makefile-lib assumes that the SLURM product is installed in the /usr folder, and LSF is installed in /app/slurm/lsf/6.2. If this is not the case, the SLURM\_BASE and LSF\_BASE variables in the makefile-lib file must be modified to point to the correct location.

After the library is built, add the library /usr/lib/slurm/bullacct/libcombine\_acct.a to the link option when building an application that will use this API.

In the user application program, add the following:

```
 // for new accounting record 
  // assumes Slurm is installed under the opt/slurm folder 
  #include "/usr/lib/slurm/bullacct/combine_acct.h" 
  // define file pointer for LSF and Slurm log file 
  FILE *lsb_acct_fg = NULL; // file pointer for LSF accounting log file 
  FILE *slurm_acct_fg = NULL; // file pointer for Slurm log file 
  int status, jobId; 
  struct CombineAcct newAcct; // define variable for the new records 
  // call cacct_init routine to open lsf and slurm log file, 
  // and initialize the newAcct structure 
 status = cacct init(&lsb acct fg, &slurm acct fg, &newAcct);
  // if the status returns 0 imply no error, 
 // all log files are opened successfully.<br>// then call get_combine acct info rountine
     then call get_combine_acct_info rountine to get the
  // combine accounting record. 
  // the calling sequence is 
  // int get_combine_acct_info(File *lsb_acct_fg, 
 // File *slurm_acct_fg,<br>// int iobId.
 // int jobId,<br>// combineAcct
                                   // CombineAcct *newAcct); 
  // where: 
 // lsb_acct_fg is the pointer to the LSF accounting log file 
 // slurm_acct_fg is the pointer to the Slurm accounting log file 
 // jobid is the job Id from the LSF accounting log file
```

```
 // newAcct is the address of the variable to hold the new record 
  // information. 
  // This routine will use the input LSF job ID to locate the LSF accounting 
  // information in the LSF log file, then get the SLURM_JOBID and locate the 
  // SLURM accounting information in the SLURM log file. 
  // This routine will return a zero to indicate that both records are found 
  // and processed successfully, otherwise one or both records are in error 
 // and the content in the newAcct variable is undefined. 
 // For example: 
  // to get the combine acct information for a specified jobid(2010) 
   jobId = 2010; status = get_combine_acct_info(lsb_acct_fg, 
                                    slurm_acct_fg, 
                                     jobId, 
                                    &newAcct); 
 // to display the record call display combine acct record routine.
  display_combine_acct_record(&newAcct); 
  // when finished accessing the record, the user must close the log files and 
  // the free memory used in the newAcct variable by calling cacct_wrapup 
 // routine. 
 // For example: 
 //<br>if (lsb_acct_fq != NULL)
                                           1/ if open successfully before
      cacct_wrapup(&lsb_acct_fg, &slurm_acct_fg, &newAcct); 
  // if an extra combine account variable is needed , the user can define 
 // the new variable and call init cacct rec to initialize the record
  // and call free_cacct_ptrs to free the memory used in the new variable. 
  // For example: 
  // to define variable for the new record 
      struct CombineAcct otherAcct; 
  // before using the variable otherAcct do: 
     init_cacct_rec(&otherAcct); 
  // when done do the following to free the memory used by the otherAcct 
  // variable. 
      free_cacct_ptrs(&otherAcct);
```
The new record contains the combined accounting information as follows:

/\* combine LSF and SLURM acct log information \*/ struct CombineAcct {

/\* part one is the LSF information \*/

```
 char evenType[50]; 
    char versionNumber[50]; 
    time_t eventTime; 
 int jobId; 
 int userId; 
    long options; 
    int numProcessors; 
    time_t submitTime; 
    time_t beginTime; 
    time_t termTime; 
   time t startTime;
    char userName[MAX_LSB_NAME_LEN]; 
    char queue[MAX_LSB_NAME_LEN]; 
    char *resReq;
```

```
char *dependCond;<br>char *preExecCmd;
char *preExecCmd; /* the command string to be pre_executed */<br>char fromHost[MAXHOSTNAMELEN];
       fromHost[MAXHOSTNAMELEN];
 char cwd[MAXFILENAMELEN]; 
char inFile[MAXFILENAMELEN];
 char outFile[MAXFILENAMELEN]; 
 char errFile[MAXFILENAMELEN]; 
char jobFile[MAXFILENAMELEN];<br>int numAskedHosts;
       numAskedHosts;
 char **askedHosts; 
 int numExecHosts; 
 char **execHosts; 
 int jStatus; /* job status */ 
 double hostFactor; 
char jobName[MAXLINELEN];
 char command[MAXLINELEN]; 
struct lsfRusage LSFrusage;<br>char *mailUser;
char *mailUser; \frac{1}{2} /* user option mail string */<br>
char *projectName; \frac{1}{2} /* the project name for this
                                       /* the project name for this job, used
                                            for accounting purposes */ 
 int exitStatus; /* job status */ 
int maxNumProcessors;<br>char *loqinShell;
char *loginShell; /* login shell specified by user */<br>
char *timeEvent;
       *timeEvent;
 int idx; /* array idx, must be 0 in JOB_NEW */ 
 int maxRMem; 
 int maxRswap; 
 char inFileSpool[MAXFILENAMELEN]; /* spool input file */ 
 char commandSpool[MAXFILENAMELEN]; /* spool command file */ 
 char *rsvId; 
 char *sla; /* The service class under which the job runs. */ 
 int exceptMask; 
 char *additionalInfo; 
 int exitInfo; 
 char *warningAction; /* warning action, SIGNAL | CHKPNT | 
     /* command, NULL if unspecified<br>,warningTimePeriod; \rightarrow /* warning time period in seconds
 int warningTimePeriod; /* warning time period in seconds, 
                                              -1 if unspecified */ 
 char *chargedSAAP; 
 char *licenseProject; /* License Project */ 
 int slurmJobId; /* job id from slurm */ 
  /* part two is the SLURM info minus the duplicated infomation from LSF */ 
long priority; \frac{1}{2} /* priority */
char partition[64]; \sqrt{2} /* partition node */
int qid; qid; qd /* group ID */
\hspace{1.6cm}\mbox{int} \hspace{1.2cm}\mbox{block ID} \hspace{1.2cm} \mbox{1D} \hspace{1.2cm} \mbox{1D}int numTasks;<br>double aveVsize;<br>\frac{1}{x} aveVsize;<br>\frac{1}{x} ave Vsize \frac{1}{x} ave Vsize \frac{1}{x}double aveVsize;
int maxRss;<br>int maxRssTaskId; \frac{1}{x} max rss tas
int maxRssTaskId; \frac{1}{10} /* max rss task */<br>double aveRss; \frac{1}{10} /* ave rss */
                                         /* ave rss */
 int maxPages; /* max pages */ 
 int maxpagestaskId; /* max pages task */ 
double avePages; \overline{a} /* ave pages */
int \min Cpu; \qquad \qquad /* \min cpu */
int minCpuTaskId;<br>
char stepName[NAME_SIZE];<br>
/* step process name */
char stepName[NAME_SIZE];
char stepNodes[STEP_NODE_BUF_SIZE]; /* step node list */<br>int maxVsizeNode; /* max vsize node */
int maxVsizeNode;<br>int maxRssNodeId; <br>/* max rss node */
int maxRssNodeId; \frac{1}{1} max rss node */<br>int maxPagesNodeId; \frac{1}{1} max pages node *
                                         1* max pages node */int minCpuTimeNodeId; <br> char *account; /* account number */
                                         /* account number */
```

```
};
```
# <span id="page-120-1"></span><span id="page-120-0"></span>Chapter 7. [Launching an Application](#page-120-0)

# 7.1 Batch Managers for BAS4 for Xeon

Different batch managers are supported for BAS4 for Xeon to run batch jobs. These include PBS Professional Batch Manager from Altair Engineering, or the Load Sharing Facility Batch Manger from Platform Computing.

## 7.1.1 Batch Management with PBS Professional

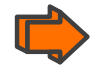

 For more information on the options for using PBS Professional see the PBS Professional 9.0 *Administrator's Guide* and *User's Guide* available on the PBS Pro CD-ROM

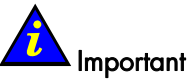

PBS Professional does not work with SLURM and should only be installed on clusters which do not use SLURM. If SLURM has been installed see your System Administrator or chapter 7 in the BAS4 for Xeon *Administrator's Guide.*

# 7.1.2 Using PBS Professional

### Pre -requisites

- 1. The User ssh keys should have been dispatched so that the User can access the Compute Nodes. See the BAS4 for Xeon *Administrator's Guide* for details on how to do this.
- 2. To use PBS Professional with MPIBull2, the home directory of the user should include the mpd.conf file, and this should include the user's password details. Only the user should have read and write rights for the mpd.conf file.

#### Submitting a script

Run the command below to see the job submission script, named test.pbs, in this example:

cat test.pbs

The script will appear, similar to that below, and can be edited if necessary.

```
#!/bin/bash
#PBS -l select=2:ncpus=3:mpiprocs=3 
#PBS -l place=scatter 
source /opt/mpi/mpibull2-1.2.1-4.t/share/setenv_mpibull2.sh 
mpirun -n 6 hostname
```
#### <span id="page-121-0"></span>Launching a job

Use the qsub command to launch a job with this script, as below: .

qsub test.pbs

The output will be in the format:

466.zeus0

This indicates that the number of the job is 466 on machine zeus0.

### Displaying the results for a job

Use the command qstat to see the details of the jobs submitted.

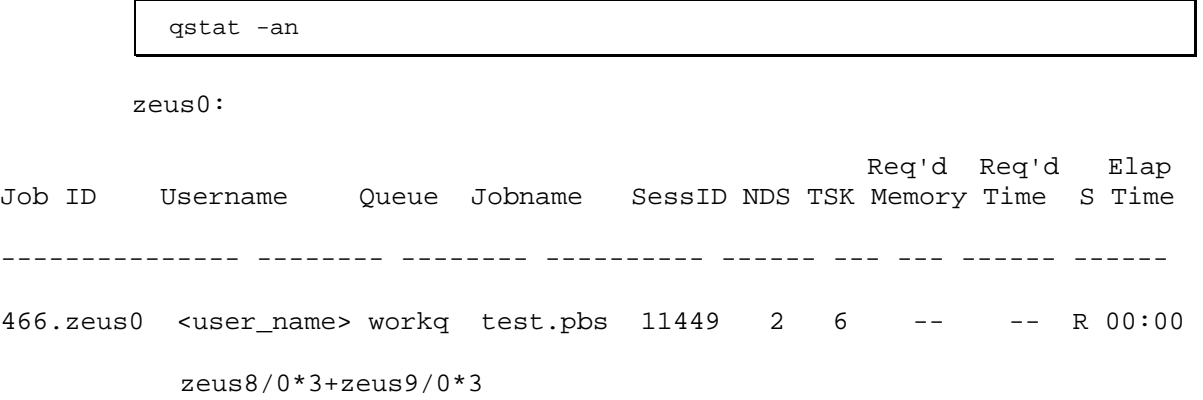

Here it is possible to see that, as specified in the script, the job is running on 3 CPUs on two nodes, named zeus8 and zeus9.

#### Tracing a job

Run the command tracejob to see the progress for a specific job (466), for example:

tracejob 466

This will give output, similar to that below, showing all the job execution steps that have been carried out.

Job: 466.zeus0

```
10/30/2007 12:43:46 L Considering job to run 
10/30/2007 12:43:46 S enqueuing into workq, state 1 hop 1 
10/30/2007 12:43:46 S Job Queued at request of user@zeus0, owner =
<user_name>@zeus0, job name = test.pbs, queue = workq 
10/30/2007 12:43:46 S Job Run at request of Scheduler@zeus0 on hosts 
(zeus8:ncpus=3:mpiprocs=3)+(zeus9:ncpus=3:mpiprocs=3) 
10/30/2007 12:43:46 S Job Modified at request of Scheduler@zeus0 
10/30/2007 12:43:46 L Job run 
10/30/2007 12:43:48 S Obit received momhop:1 serverhop:1 state:4 
substate:42 
10/30/2007 12:43:48 S Exit_status=0 resources_used.cpupercent=0 
resources_used.cput=00:00:01 resources_used.mem=2764kb 
resources_used.ncpus=6 resources_used.vmem=30612kb 
resources_used.walltime=00:00:02 
10/30/2007 12:43:48 S dequeuing from workq, state 5
```
### Exiting a job

Use the command below to see look at the error log, if a job exits before it has completed:

cat test.pbs.e466

Ifthe mpirun -n 6 hostname command in the job script completes successfully, run the command below.

cat essai.pbs.o466

The output will list the nodes used, for example:

zeus8 zeus8 zeus8 zeus9 zeus9 zeus9

# 7.2 Launching an Application with a Batch Manager

The launching tool for an application depends on the MPI library used by the application.

Below is a global view of the different possibilities available:

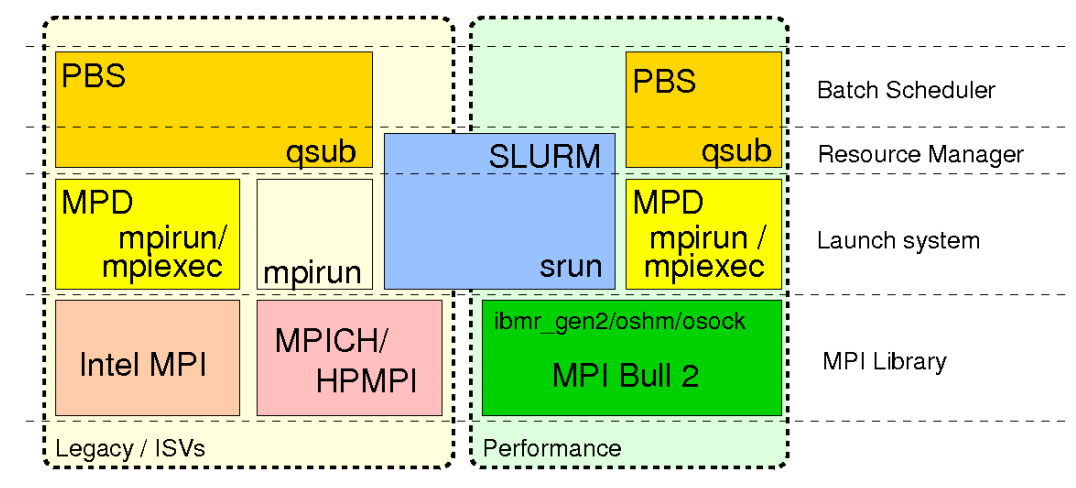

See *section 2.2* in this manual for more information about using MPI.

# 7.3 Launching an Application without a Batch Manager

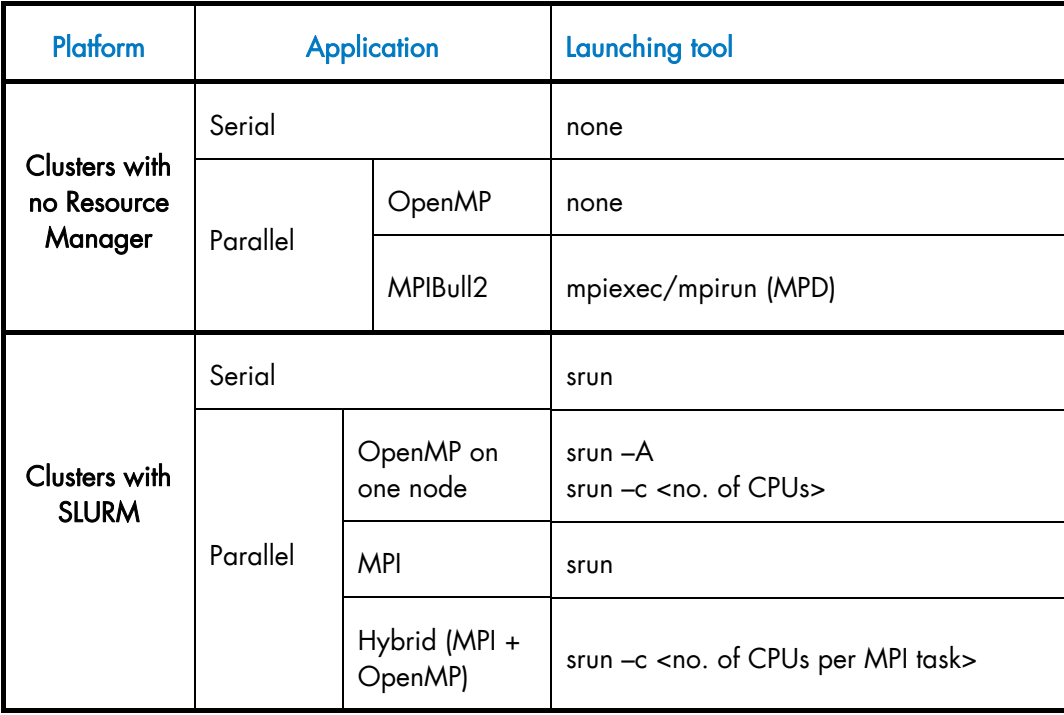

Table 7-1. Launching without a Batch Manager for different clusters

# <span id="page-124-1"></span><span id="page-124-0"></span>Chapter 8. [Application Debugging Tools](#page-124-0)

# 8.1 Overview

There are two types of debuggers; symbolic ones and non-symbolic ones.

A symbolic debugger gives access to a program's source code. This means that:

- The lines of the source file can be accessed.
- The program variables can be accessed by name.

Whereas a non-symbolic debugger enables access only to the lines of the machine code program and top physical addresses.

The following tools are described:

- [8.2](#page-124-0) *[GDB](#page-124-0)*
- [8.3](#page-124-0) *[IDB](#page-124-0)*
- [8.4](#page-125-0) *[TotaLView](#page-125-0)*
- [8.5](#page-128-0) *[DDT](#page-126-0)*
- [8.6](#page-128-0) *[MALLOC\\_CHECK\\_ Debugging Memory Problems in C programs](#page-128-0)*
- [8.7](#page-130-0) *[Dmalloc Library](#page-130-0)*
- [8.8](#page-130-0) *[Electric Fence](#page-130-0)*

# 8.2 GDB

GDB stands for Gnu DeBugger. It is a powerful Open-source debugger, which can be used either through a command line interface, or a graphical interface such as XXGDB or DDD (Data Display Debugger). It is also possible to use an emacs/xemacs interface.

GDB supports parallel applications and threads.

GDB is published under the GNU license.

# 8.3 IDB

IDB is a debugger delivered with Intel compilers. It can be used with C/C++ and F90 programs.

# <span id="page-125-1"></span><span id="page-125-0"></span>8.4 TotaLView

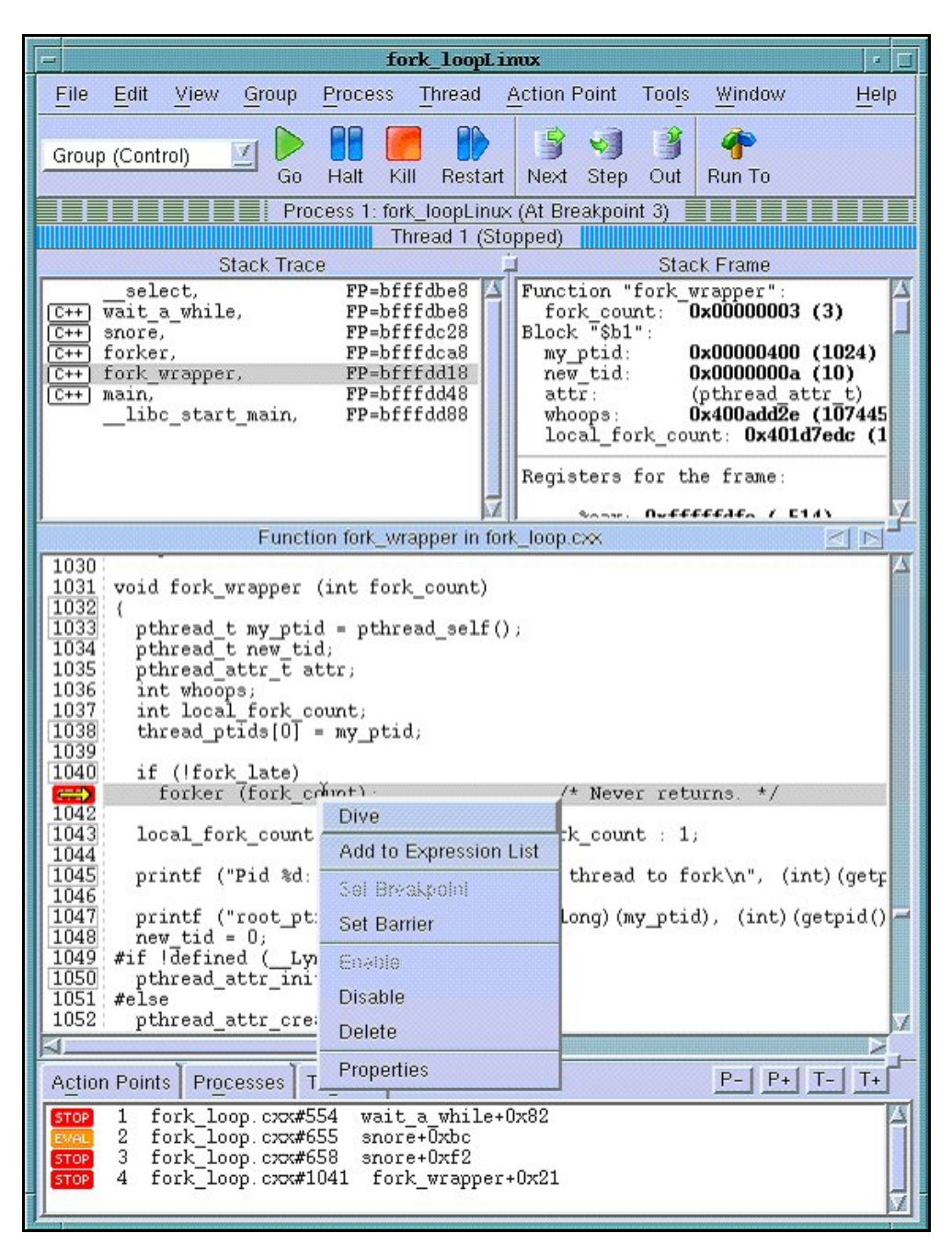

Figure 8-1 Totalview graphical interface – image taken from www.etnus.fr

TotalViewTM is a proprietary software application from Etnus and is not included with the BAS4 for Xeon distribution. Totalview™ is used in the same way as standard symbolic debuggers for C, C++ and Fortran (77, 90 and HPF) programs. It can also debug MPI or OpenMPI applications. TotalView™ has the advantage of being a debugger which supports multi-processes and multi-threading. It can take control of the various processes or threads of the program and make it possible for the user to visualize the evolution of the execution in the same window or in different windows. The processes may be local or remote.

It works just as well with mono-processor, SMP, clustered, distributed and MPP systems.

<span id="page-126-1"></span><span id="page-126-0"></span>TotalViewTM accepts new processes and threads exactly as generated by the application and regardless of the processor used for the execution. It is also possible to connect to a process started up outside TotalView™. Data tables can be filtered, displayed, and viewed in order to monitor the behavior of the program. Finally, you can descend *("call the components and details of…")* into the objects and structures of the program.

The program which needs debugging must be compiled with the '- g' option, and then breakpoints should be added to the program to control its execution.

TotalViewTM is an Xwindows application. Context-sensitive help provides you with basic information. You may download TotalView<sup>TM</sup> in the directory /opt/totalview.

Before running TotalView<sup>TM</sup>, update your environment using the following command:

```
source /opt/totalview/totalview-vars.sh
```
Then enter:

totalview&

For additional information, and for copies of the documentation for **Totalview**<sup>TM</sup>, please refer to<http://www.etnus.com/>.

## 8.5 DDT

DDT<sup>TM</sup> is a proprietary debugging tool from Allinea and is not included with the BAS4 for Xeon distribution.

Its source code browser shows at a glance the state of the processes within a parallel job, and simplifies the task of debugging large numbers of simultaneous processes. DDT has a range of features designed to debug effectively - from deadlock and memory leak tools, to data comparison and group wise process control, and it interoperates with all known MPIBull2 implementations

For multi-threaded or OpenMP development DDT allows threads to be controlled individually and collectively, with advanced capabilities to examine data across threads.

The Parallel Stack Viewer allows the program state of all processes and threads to be seen at a glance making parallel programs easier to manage.

<span id="page-127-0"></span>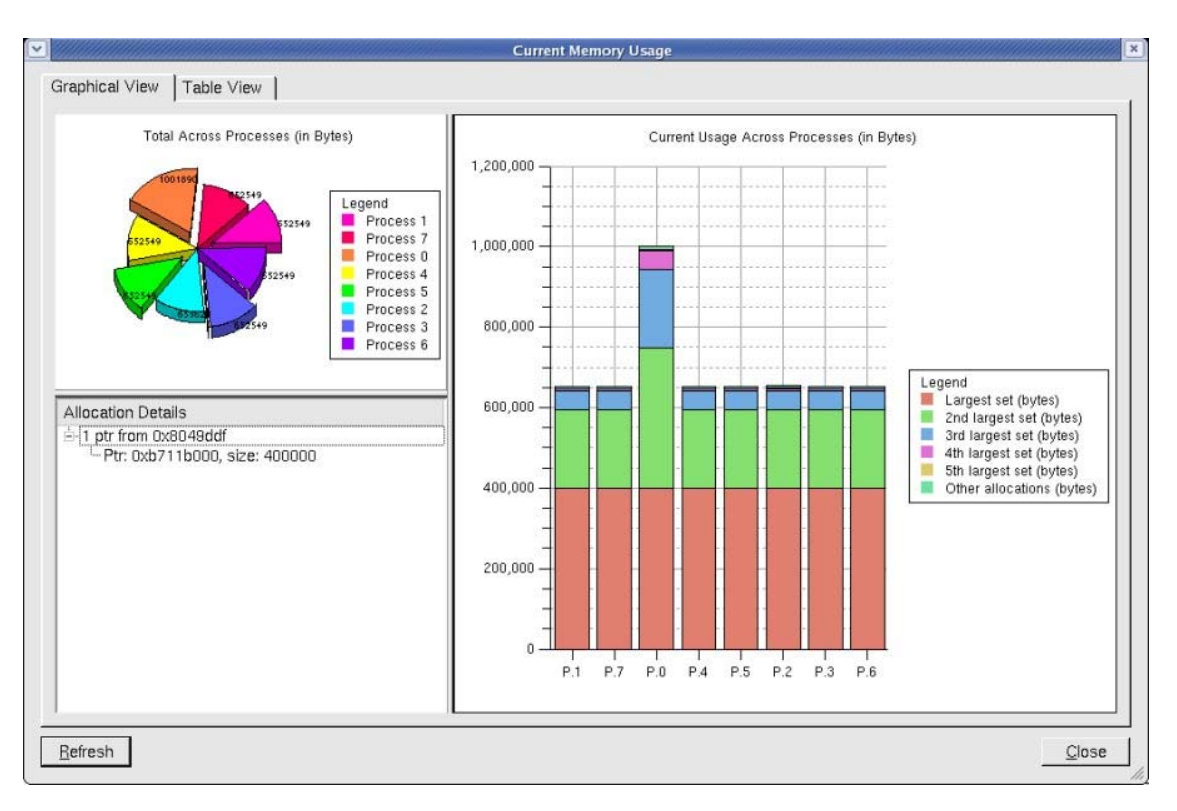

Figure 8-2. The Graphical User Interface for DDT

DDT can find memory leaks, and detect common memory usage errors before your program crashes.

 A programmable STL Wizard enables C++ Standard Template Library variables and the abstract data they represent -including lists, maps, sets, multimaps, and strings – to be viewed easily.

Developers of scientific code have full access to modules, allocated data, strings and derived types for Fortran 77, 90, and 95.

MPI message queues can be examined in order to identify deadlocks in parallel code and data may be viewed in 3D with the multi-dimensional array viewer.

It is possible to run DDT with the PBS-Professional Batch Manager.

For more information refer to http://allinea.com/

# <span id="page-128-1"></span><span id="page-128-0"></span>8.6 MALLOC\_CHECK\_ - Debugging Memory Problems in C programs

When developing an application, the developer should ensure that all the buffers allocated during the run-time of the application are freed afterwards. However, even if he is vigilant, it is not unusual for memory leaks to be introduced into the code.

A simple way to detect these memory leaks is to use the environment variable **MALLOC\_CHECK \_\_**. This variable ensures that allocation routines check that each allocated buffer is freed correctly. The routines then become more 'tolerant' and allow byte overflows on both sides of blocks or for the block to be released again. According to the value of **MALLOC\_CHECK \_\_**, when a release or allocation error appears the application behaves as follows:

- If **MALLOC\_CHECK \_\_** is set to 1, an error message is written when exiting normally.
- If **MALLOC** CHECK is set to 2, an error message is written when exiting normally and the process aborts. A core file is created. You should check that it is possible to create a core file by using the command *ulimit –c.* If not, enter the command *ulimit -c unlimited.*
- For any other value of **MALLOC\_CHECK \_\_**, the error is ignored and no message appears.

#### Example.c program:

```
#include <stdio.h> 
#include <stdlib.h> 
#define SIZE 256 
int main(void){ 
   char *buffer; 
 buffer = (char *)calloc(256 * sizeof(char)); if(!buffer){ 
     perror(``malloc failed''); 
    exit(-1); } 
   strcpy(buffer, ``fills the buffer''); 
   free(buffer); 
   fprintf(stdout, ``Buffer freed for the first time''); 
   free(buffer); 
   fprintf(stdout,``Buffer freed for the second time''); 
   return(0);
```
}

A program which is executed with the environmental variable MALLOC\_CHECK \_\_ set to 1 gives the following result:

#### \$ export MALLOC\_CHECK\_\_=1

#### \$./example

<span id="page-129-0"></span>Buffer freed for the first time Segmentation fault

#### $$$  ulimit –c  $0$

# The limit for the core file size must be changed to allow files bigger than 0 bytes to be generated

\$ ulimit –c unlimited # Allows an unlimited core file to be generated

A program which is executed with the environmental variable MALLOC\_CHECK \_\_ set to 2 gives the following result:

#### \$ export MALLOC\_CHECK = 2

#### \$ ./example

Buffer freed for the first time

## Segmentation fault (core dumped)

#### Example Program Analysis using the GDB Debugger

The core file should be analyzed to identify where the problem is (the program should be compiled with the option - G):

```
$ gdb example -c core
```
GNU gdb 6.3-debian Copyright 2004 Free Software Foundation, Inc. GDB is free software, covered by the GNU General Public License, and you are welcome to change it and/or distribute copies of it under certain conditions. Type "show copying" to see the conditions. There is absolutely no warranty for GDB. Type "show warranty" for details. This GDB was configured as "i386-linux"...Using host libthread\_db library "/lib/libthread db.so.1".

```
Core was generated by `./example'. 
Program terminated with signal 11, Segmentation fault. 
Reading symbols from /lib/libc.so.6...done. 
Loaded symbols for /lib/libc.so.6 
Reading symbols from /lib/ld-linux.so.2...done. 
Loaded symbols for /lib/ld-linux.so.2 
#0 0x40097354 in mallopt () from /lib/libc.so.6 
(gdb) bt 
#0 0x40097354 in mallopt () from /lib/libc.so.6 
#1 0x4009615f in free () from /lib/libc.so.6 
#2 0x0804852f in main () at exemple.c:18 
(gdb)
```
The bt command is used to display the current memory stack. In this example the last line indicates the problem came from line 18 in the main function of the example.c file. Looking at the example.c program on page 7.4 we can see that line 18 corresponds to the second call to the free function which created the memory overflow.

# <span id="page-130-1"></span><span id="page-130-0"></span>8.7 Dmalloc Library

Dmalloc is an open source library and is included in the **BAS4 for Xeon** distribution to help with application development and to ensure that memory leaks are detected quickly. This tool is complementary to the use of MALLOC\_CHECK \_\_ and is used to find memory leaks in C programs.

The debug memory allocation or dmalloc library is a memory management routine which provides powerful debugging facilities which are configurable at runtime. These facilities include such things as memory-leak tracking, fence-post write detection, file/line number reporting, and general logging of statistics. Thus it makes it possible to obtain precise information about a memory allocation problem. Small changes must be made to the code to run it. It also provides support for the debugging of threaded programs.

This dmalloc library substitutes the primitive calls malloc, calloc, realloc and free with the primitives which are available in the dmalloc library.

The dmalloc User's Guide and further information is available from the site http://www.dmalloc.com

# 8.8 Electric Fence

Electric Fence is an open source malloc debugger for Linux and Unix. It stops your program on the exact instruction that overruns or under-runs a malloc() buffer.

Electric Fence is installed only on the management node.

Electric Fence helps you detect two common programming bugs:

- Software that overruns the boundaries of a malloc() memory allocation.
- Software that touches a memory allocation that has been released by free().

You can use the following example, replacing **icc --version** by the command line of your program.

```
[test@host ]$LD_PRELOAD=/usr/local/tools/ElectricFence-2.2.2/lib/libefence.so.0.0 
icc --version 
Electric Fence 2.2.0 Copyright (C) 1987-1999 Bruce Perens <bruce@perens.com> 
……..
```
For more details about Electric Fence please refer to <http://perens.com/FreeSoftware/>.

# <span id="page-132-1"></span><span id="page-132-0"></span>Appendix A. [Application Troubleshooting](#page-132-0)

A list of frequently asked questions (FAQs) with solutions and advice follows:

#### • Problems when compiling and executing

- − I get the message: "error while loading shared libraries" when a program executes.
- − My parallel program cannot find the program on the other machines.
- − How do I optimize compilation with the Intel Fortran compiler?
- − How do I optimize compilation with the Intel C / C++ compiler?
- Can I run applications compiled under previous OS releases?
- I get lots of "unaligned access" error messages.
- OpenMP
	- To run a program parallelized with OpenMP, how do I define the number of threads (processors) used?

### I get the message: "**error while loading shared libraries**" when a program executes.

Add the path for this library to the LD\_LIBRARY\_PATH environment variable.

### My parallel program cannot find the program on the other machines.

You must have the binaries on all machines running the benchmarks and respect the tree structure of the machine from which the benchmark is started, or use NFS.

### How do I optimize compilation and debugging with the Intel Fortran compiler?

For optimization, add the following compilation options:

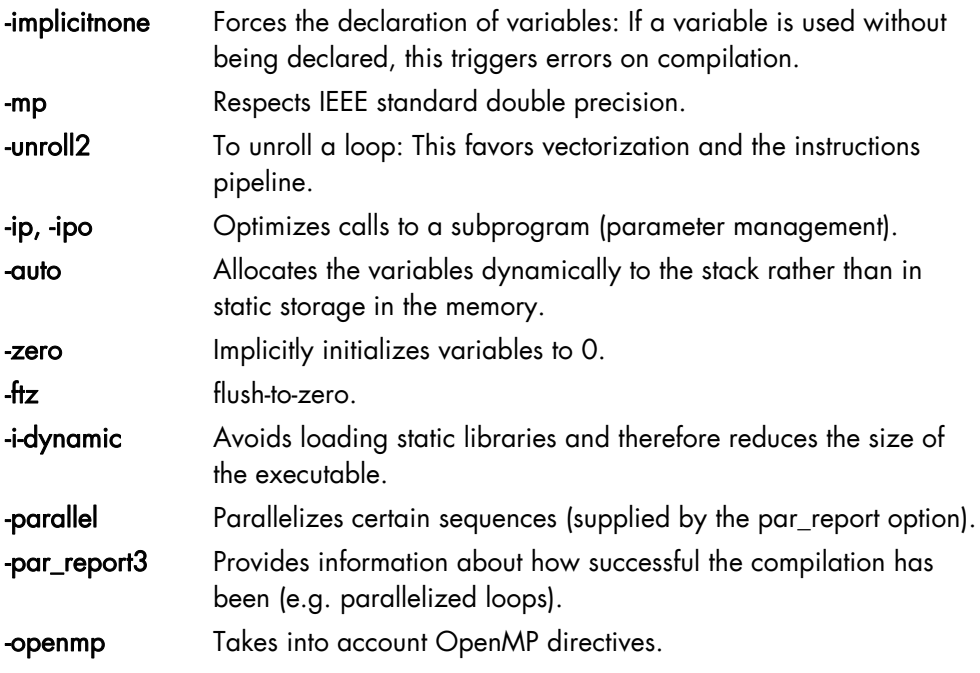

For debugging, add the following compilation options:

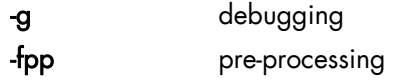

#### <span id="page-133-0"></span>How do I optimize compilation and debugging with the Intel C / C++ compiler?

Add the following compilation options:

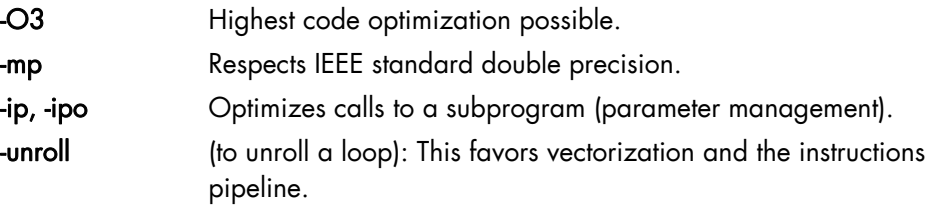

#### I get lots of **"unaligned access"** error messages.

These are not errors, but warnings. The application made an unaligned access and the processor had to get help from the kernel to access the data. This message can be ignored but be aware that too many unaligned accesses can be a source of performance loss. To hide these messages, run:

prctl --unaligned=silent

To help debugging the program, run:

```
prctl --unaligned=signal
```
#### I have a problem with memory allocations when I use Ethernet MPICH.

Error message displayed during execution:

```
p3_1858: (18446744073792.328125) xx_shmalloc: returning NULL; 
requested 65584 bytes 
p3_1858: (18446744073792.328125) p4_shmalloc returning NULL; request = 
65584 bytes 
You can increase the amount of memory by setting the environment 
variable 
P4_GLOBMEMSIZE (in bytes)
```
The memory that the communication requires cannot be allocated correctly. To do this, run the following command:

export P4\_GLOBMEMSIZE=100000000

#### To run a program parallelized with OpenMP, how do I define the number of threads (processors) used?

Run the commands:

```
export OMP_NUM_THREADS=2 to run the program on 2 processors 
export OMP_NUM_THREADS=4 to run the program on 4 processors
```
# Glossary and Acronyms

## A

**ANL**  Argonne National Laboratory (MPICH2)

**API**  Application Programmer Interface

## **B**

**BIOS**  Basic Input Output System

**B-SPS**  Bull Scalable Port Switch

# **C**

**CLI**  Command Line Interface

## **G**

**GCC**  GNU C Compiler

GDB Gnu Debugger

**GNU**  GNU's Not Unix

**GPL**  General Public License

**GUI**  Graphical User Interface

**GUID**  Globally Unique Identifier

## **H**

**HDD**  Hard Disk Drive

HBA Host Bus Adapter

**HPC**  High Performance Computing

**HSC**  Hot Swap Controller

## **I**

**ICC**  Intel C Compiler

**IDE**  Integrated Device Electronics

**IFORT**  Intel Fortran Compiler

**IPMI**  Intelligent Platform Management Interface

## **K**

**KDM**  Kernel Data Mover

**KSIS**  Utility for Image Building and Deployment

## **L**

**LSF**  Load Sharing Facility **LUN** 

Logical Unit Number

## **M**

**MPD**  MPI Process Daemons

**MPI**  Message Passing Interface

## **N**

**NFS**  Network File System

**NPTL**  Native POSIX Thread Library

**NTFS**  New Technology File System (Microsoft)

**NVRAM**  Non Volatile Random Access Memory

# **O**

**OEM**  Original Equipment Manufacturer

**OPK**  OEM Preinstall Kit (Microsoft)

## **P**

**PAPI**  Performance Application Programming Interface

**PCI**  Peripheral Component Interconnect (Intel)

**PDU**  Power Distribution Unit **PM**  Process Manager

**PMI**  Process Management Interface

**PMU**  Performance Monitoring Unit

**PVFS**  Parallel Virtual File System

## **R**

**RPM**  RPM Package Manager

## **S**

**SCI**  Scalable Coherent Interconnect

**SDR**  Sensor Data Record

**SDP**  Sockets Direct Protocol

## **SEL**

System Event Log

**SCSI**  Small Computer System Interface

## **SM**

System Management

## **SMP**

Symmetric Multi Processing. The processing of programs by multiple processors that share a common operating system and memory.

## **SNMP**

The protocol governing network management and the monitoring of network devices and their functions.

## **SOL**

Serial Over LAN

## **SSH**

Secure Shell

## **U**

## **UA**

User's Application

# **V**

## **VGA**

Video Graphic Adapter

# **X**

## **XHPC**

Xeon High Performance Computing

## XIB

Xeon InfiniBand

# **Index**

# B

BAS4 definition, [1-1](#page-14-0)  Batch Management, [7-1](#page-120-1)  BLACS, [3-3](#page-38-0)  BLAS, [3-3](#page-38-0)  BlockSolve95, [3-6](#page-41-0) 

# $\mathsf{C}$

Cluster MKL (Intel Cluster Math Kernel Library), [3-3](#page-38-0) 

## Compiler

C, [1-2](#page-15-0)  C/C++ optimization options, [A-2](#page-133-0)  Fortran, [1-2,](#page-15-0) [4-1](#page-44-0)  Fortran optimization options, [A-1](#page-132-1)  GCC, [1-2,](#page-15-0) [4-4](#page-47-0)  GNU compilers, [4-1](#page-44-0)  Intel C C++, [4-2](#page-45-0) 

Compiler licenses, [4-3](#page-46-0)  FlexLM, [4-3](#page-46-0) 

# D

DDT Debugger, [8-4](#page-127-0)  Debugger DDT, [8-3](#page-126-1)  Dmalloc, [8-7](#page-130-1)  Electric Fence, [8-7](#page-130-1)  GDB, [1-2,](#page-15-0) [8-1](#page-124-1)  Intel Debugger, [1-2,](#page-15-0) [8-1](#page-124-1)  Non-symbolic debugger, [8-1](#page-124-1)  Symbolic debugger, [8-1](#page-124-1)  TotalView, [8-2](#page-125-1) 

Debugging GDB, [8-6](#page-129-0)  MALLOC\_CHECK, [8-5](#page-128-1) 

# E

eval command, [5-2](#page-49-0) 

# F

FFTW, [3-7](#page-42-0)  File System NFS, [1-3,](#page-16-0) [5-1](#page-48-0) 

# I

IDB, [8-1](#page-124-1) 

# K

KSIS, [1-1](#page-14-0) 

# L

LAPACK, [3-5](#page-40-0)  Launching systems, 7-4 LSF[, 6-55](#page-116-0) 

# M

METIS, [3-8](#page-43-0)  MKL (Intel Math Kernel Library), [3-2](#page-37-0)  Modules, [1-2,](#page-15-0) [5-2](#page-49-0)  command line switches[, 5-10](#page-57-0)  Commands, [5-2,](#page-49-0) [5-8](#page-55-0)  Environment variables[, 5-13](#page-60-0)  modulecmd[, 5-10](#page-57-0)  *Modulefiles*, *[5-8](#page-55-0)* modulefiles directories, [5-6](#page-53-0)  Shell RC files, [5-4](#page-51-0)  Sub-Commands, [5-11](#page-58-0)  TCL, [5-8](#page-55-0)  MPI libraries MPIBull, [1-2](#page-15-0)  MPIBull2, [1-3,](#page-16-0) [2-1](#page-18-0)  MPICH\_Ethernet, [1-3,](#page-16-0) [2-1,](#page-18-0) [2-15,](#page-32-0) [3-1](#page-36-0)  MVAPICH[, 2-15](#page-32-0) 

MPI-2 standard, [2-2](#page-19-0)  MPIBull2, [2-2](#page-19-0)  Features, [2-4](#page-21-0)  Thread-safety, [2-5](#page-22-0)  MPIBull2-devices, [2-7](#page-24-0)  MPIBull2-launch, [2-7](#page-24-0)  MPICH\_Ethernet, [2-15](#page-32-0)  MVAPICH, [2-15](#page-32-0) 

# N

NetCDF, [3-7](#page-42-0)  Nodes Compilation nodes, [5-1](#page-48-0)  login node, [5-1](#page-48-0)  Service node, [5-1](#page-48-0) 

# P

Parallel Libraries, [2-1](#page-18-0)  ParMETIS, [3-8](#page-43-0)  PBLAS, [3-4](#page-39-0)  PBS Professional Job script, [7-1](#page-120-1)  Launching a job, [7-2](#page-121-0)  Tracing a job, [7-2](#page-121-0)  Using, [7-1](#page-120-1)  Performance and Profiling Tools Profilecomm, [2-17](#page-34-0)  PETSc, [3-7](#page-42-0)  profilecomm, [2-17](#page-34-0) 

# R

rlogin, [5-1](#page-48-0)  RMS definition, [1-2](#page-15-0)  rsh, [5-1](#page-48-0) 

# S

SCALAPACK, [3-5](#page-40-0)  Scientific Libraries, [3-1](#page-36-0)  BLACS, [3-3](#page-38-0) 

BLAS, [3-3](#page-38-0)  BlockSolve95, [3-6](#page-41-0)  Cluster MKL (Intel Cluster Math Kernel Library), [3-3](#page-38-0)  FFTW, [3-7](#page-42-0)  LAPACK, [3-5](#page-40-0)  METIS, [3-8](#page-43-0)  MKL (Intel Math Kernel Library), [3-2](#page-37-0)  NetCDF, [3-7](#page-42-0)  ParMETIS, [3-8](#page-43-0)  PBLAS, [3-4](#page-39-0)  PETSc, [3-7](#page-42-0)  SCALAPACK, [3-5](#page-40-0)  SCIPORT, [3-8](#page-43-0)  SuperLU5, [3-6](#page-41-0)  SCIPORT, [3-8](#page-43-0)  Secure Shell ssh command, [5-1](#page-48-0)  SLURM Affinity/Multi-Core Options, [6-15](#page-76-0)  Global Accounting API, [6-1,](#page-62-0) [6-55](#page-116-0)  sacct dump option, [6-49](#page-110-0)  examples of use, [6-53](#page-114-0)  job accounting fields[, 6-48](#page-109-0)  options[, 6-44](#page-105-0)  sacct command, [6-1,](#page-62-0) [6-44](#page-105-0)  sbcast command[, 6-26](#page-87-0)  environment variables, [6-27](#page-88-0)  options[, 6-26](#page-87-0)  scancel arguments, [6-42](#page-103-0)  environment variables, [6-42](#page-103-0)  examples of use, [6-43](#page-104-0)  options[, 6-41](#page-102-0)  scancel command, [6-1,](#page-62-0) [6-41](#page-102-0)  sinfo environment variables, [6-39](#page-100-0)  examples of use, [6-40](#page-101-0)  Node State Codes[, 6-38](#page-99-0)  options[, 6-34](#page-95-0)  output field descriptions, [6-37](#page-98-0)  sinfo command, [6-1,](#page-62-0) [6-34](#page-95-0)  squeue environment variables, [6-33](#page-94-0)  examples of use, [6-33](#page-94-0)  options[, 6-28](#page-89-0)  squeue command, [6-1,](#page-62-0) [6-28](#page-89-0)  srun

allocate options, [6-11](#page-72-0)  attach options[, 6-12](#page-73-0)  constraint options[, 6-12](#page-73-0)  environment variables[, 6-19](#page-80-0)  modes, [6-2](#page-63-0)  options, [6-3](#page-64-0)  parallel run options, [6-4](#page-65-0)  srun command, [6-1,](#page-62-0) [6-2](#page-63-0) 

SLURM Command Line Utilities, [6-1](#page-62-0)  SuperLU, [3-6](#page-41-0) 

# T

TCL, [5-8](#page-55-0)  Troubleshooting, [A-1](#page-132-1) 

# V

Voltaire MPI, [2-15](#page-32-0) 

# <span id="page-142-0"></span>Technical publication remarks form

Title: [BAS4 for Xeon User's Guide](#page-142-0)

Reference: [86 A2 91ET 02](#page-142-0) | Date: [December 2007](#page-142-0)

## ERRORS IN PUBLICATION

SUGGESTIONS FOR IMPROVEMENT TO PUBLICATION

Your comments will be promptly investigated by qualified technical personnel and action will be taken as required. If you require a written reply, please include your complete mailing address below.

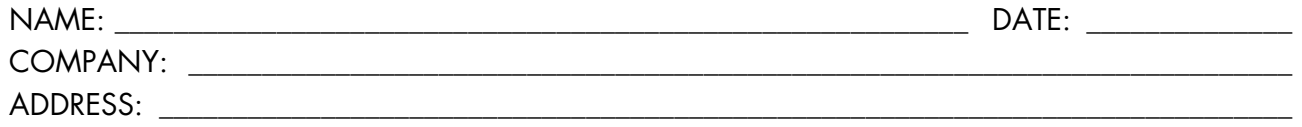

\_\_\_\_\_\_\_\_\_\_\_\_\_\_\_\_\_\_\_\_\_\_\_\_\_\_\_\_\_\_\_\_\_\_\_\_\_\_\_\_\_\_\_\_\_\_\_\_\_\_\_\_\_\_\_\_\_\_\_\_\_\_\_\_\_\_\_\_\_\_\_\_\_\_\_\_\_\_\_\_\_\_\_\_\_\_\_

Please give this technical publication remarks form to your BULL representative or mail to:

Bull - Documentation Dept. 1 Rue de Provence BP 208 38432 ECHIROLLES CEDEX FRANCE info@frec.bull.fr

# Technical publications ordering form

BULL CEDOC

To order additional publications, please fill in a copy of this form and send it via mail to:

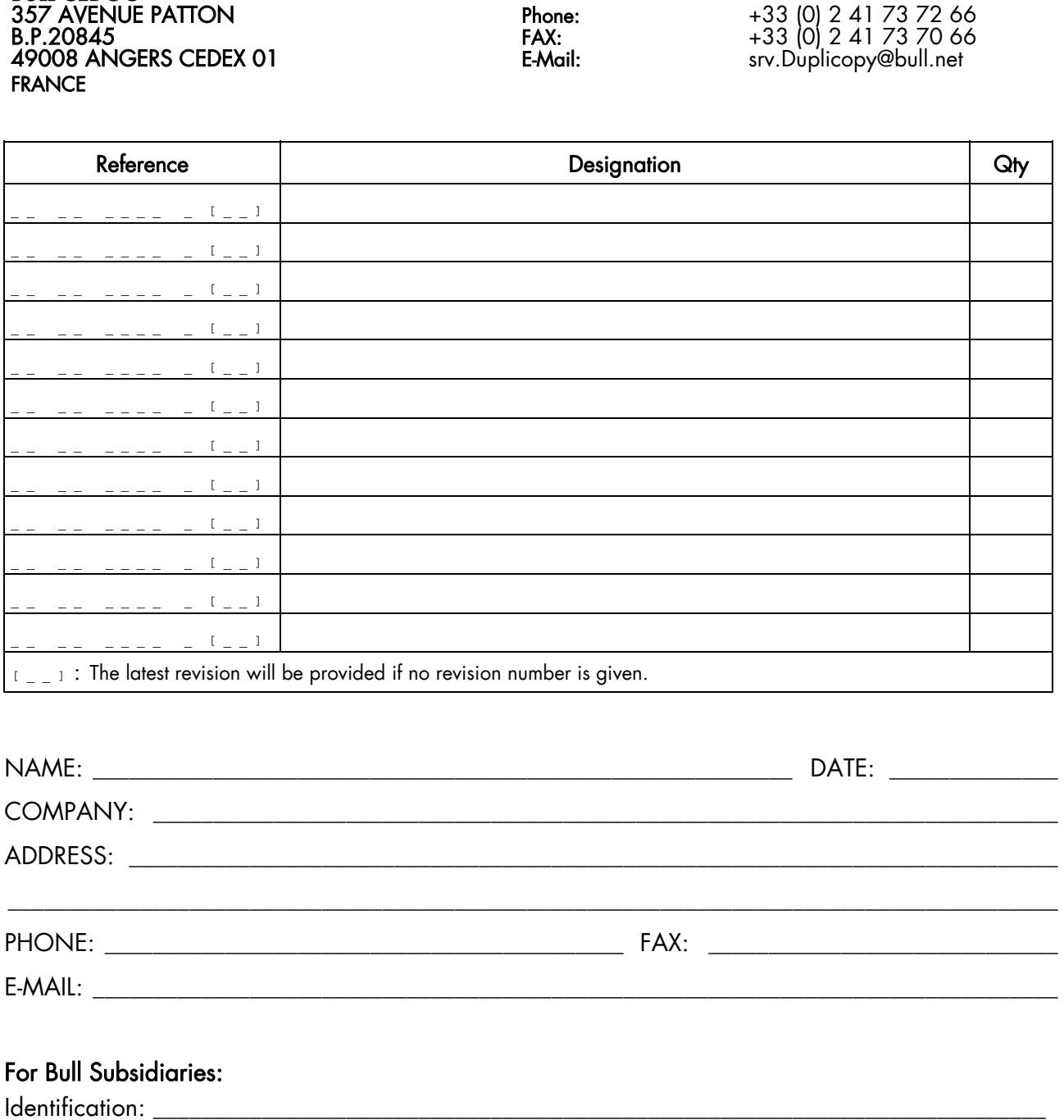

## For Bull Affiliated Customers:

Customer Code: \_\_\_\_\_\_\_\_\_\_\_\_\_\_\_\_\_\_\_\_\_\_\_\_\_\_\_\_\_\_\_\_\_\_\_\_\_\_\_\_\_\_\_\_\_\_\_\_\_\_\_\_\_\_\_\_\_\_\_\_\_\_\_\_\_\_\_\_\_\_\_

## For Bull Internal Customers:

Budgetary Section: \_

For Others: Please ask your Bull representative.
REFERENCE [86 A2 91ET 02](#page-142-0)

BULL CEDOC 357 AVENUE PATTON B.P.20845 49008 ANGERS CEDEX 01 FRANCE